### UNIVERSIDAD NACIONAL AUTONOMA DE MEXICO<br> $F A C U L T A D D E H N G E N I E R A$ FACULTAD DE INGENIERIA

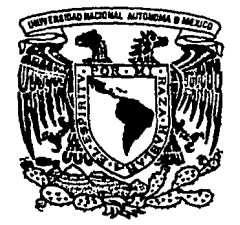

TESIS CON FALLA DE ORIGEN

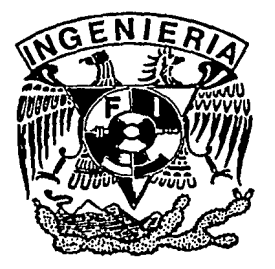

 $4\,$   $\,$ 2-ej

## SISTEMA DE CONTROL ESCOLAR PARA EL PROGRAMA DE ALTA EXIGENCIA ACADEMICA

### TESIS PROFESIONAL

QUE PARA OBTENER EL TITULO DE

INGENIERO EN COMPUTACION

PRESENTA:

EDITH LAURA MANUELL LEE

DIR. DE TESIS

ING. SERGIO NOBLE CAMARGO

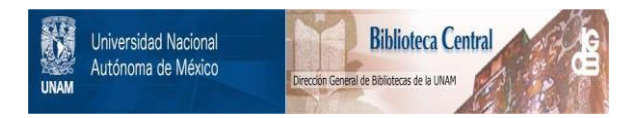

### **UNAM – Dirección General de Bibliotecas Tesis Digitales Restricciones de uso**

### **DERECHOS RESERVADOS © PROHIBIDA SU REPRODUCCIÓN TOTAL O PARCIAL**

Todo el material contenido en esta tesis está protegido por la Ley Federal del Derecho de Autor (LFDA) de los Estados Unidos Mexicanos (México).

El uso de imágenes, fragmentos de videos, y demás material que sea objeto de protección de los derechos de autor, será exclusivamente para fines educativos e informativos y deberá citar la fuente donde la obtuvo mencionando el autor o autores. Cualquier uso distinto como el lucro, reproducción, edición o modificación, será perseguido y sancionado por el respectivo titular de los Derechos de Autor.

# **INDICE**

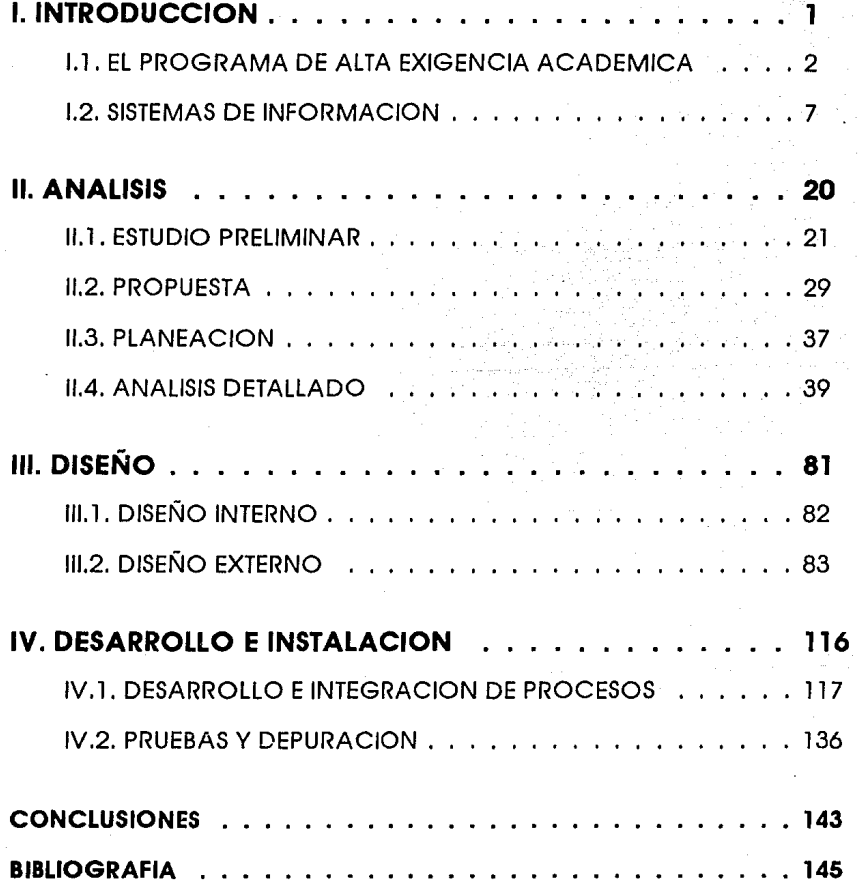

## **l. INTRODUCCION**

En la actualidad, debido a los grandes volúmenes de Información que se manejan, se ha demostrado la necesidad de contar con herramientas de apoyo, como lo son las computadoras, que nos permiten obtener de una forma mós róplda y sencilla, reportes y consultas de un grupo de datos para analizarlos y poder tomar decisiones mós acertadas en un tiempo menor al que tomaría hacerlo manualmente.

A consecuencia de la reciente creación del Programa de Alta Exigencia Académica **(PAEA),** la Facultad de Arquitectura de la Universidad Nacional Autónoma de México, se ve en la necesidad de crear un método de control y anóllsls de Información.

El Programa de Alta Exigencia Académica en la Facultad de Arquitectura, actualmente estó a cargo de la Secretaría Académica, donde se promueve la Investigación y docencia del personal académico, entre otras de sus funciones.

Debido a que en la Facultad de Arquitectura el manejo de la Información se realiza en forma manual, no es posible obtener Información complementarla ni obtener anóllsls académico de una manera sencilla y róplda, por Jo cual se plantea Ja reallzaclón de un sistema de control de Información denominado Sistema de Control **PAEA (SPAEA).** 

### **1.1 EL PROGRAMA DE ALTA EXIGENCIA ACADEMICA**

#### **1.1. l EL PROGRAMA DE ALTA EXIGENCIA ACADEMICA EN LA UNIVERSIDAD**

Desde el Inicio de su vida académica, nuestra Universidad ha enfrentado un sin número de situaciones. las cuales han propiciado la búsqueda y renovación de directrices que la conduzcan al logro de su objetivo primordial: formar los cuadros de profesionales que la sociedad requiere. Dadas estas condiciones, la Universidad Nacional Autónoma de México, en su contínua búsqueda por mejorar y generar una nueva dlnómlca en el proceso educativo. propone a través de su Secretaría General, el Programa de Alta Exigencia Académica **(PAEA), proyecto a nivel piloto** que se Implanta en 11 escuelas y facultades de la **UNAM.** 

El Programa de Alta Exigencia Académica es una acción académica de nivel Institucional que propone crear en las licenciaturas. condiciones especiales de trabajo que conduzcan al mejoramiento de la calidad académica mediante el compromiso y el esfuerzo conjunto de la comunidad universitaria, teniendo como propósitos:

- Generar un trabajo dinámico y continuo que conduzca al mejoramiento de la formación académica de los estudiantes, mediante el compromiso y el esfuerzo de la comunidad universitaria.
- Crear condiciones de alta competencia académica para fortalecer el liderazgo de la UNAM en la educación superior del país, reafirmar su carácter nacional y dar pautas a otras Instituciones en la formación de profesionales, Investigadores y humanístas del más alto nivel.
- Generar un ambiente propicio para que se generalice gradualmente en la Universidad un afán de superación académica, generador de conocimiento. cultura y conciencia.
- Formar profesionales, científicos y humanístas del más alto nivel para participar como líderes en el desarrollo científico, tecnológico, social y cultural del país.
- Abrir espacios para experimentar Innovaciones educativas que contribuyan a mejorar la calidad del proceso de enseñanzaaprendizaje.

Cabe hacer mención que, para Iniciar los trabajos del PAEA, la Secretaría General de la UNAM, realizó una serle de pláticas con los Directores de Escuelas y Facultades donde se planteó la filosofía y los objetivos de dicho Programo, posteriormente cada director consideró la conveniencia (o no) de aplicar este

proyecto en su dependencia.

#### **1.1.2 EL PROGRAMA DE ALTA EXIGENCIA ACADEMICA (PAEA) EN LA FACULTAD DE ARQUITECTURA**

De acuerdo a la dlnómlca de trabajo que se tenía en Jos orígenes del programa, Ja Facultad de Arquitectura considera que puede desarrollarse un proyecto de esta naturaleza.

Los lineamientos y objetivos generales del Programa fueron proporcionados a la Secretaría Académica de Ja Facultad, para que esta Instancia analizara el proyecto e Iniciara el trabajo de adecuación del mismo únicamente para Ja licenciatura en Arquitectura.

La sucesión de todas estas actividades permitió Iniciar un Proceso de Inducción al PAEA, en donde con los alumnos candidatos, se estableció:

- Una comunicación directa vía telefónica.
- Una serle de plótlcas de Información general sobre los objetivos, características y operatividad del PAEA para la licenciatura en Arquitectura.
- La organización y estructura de la Facultad.

El panorama proporcionado mediante el Proceso de Inducción, dió pauta para que los alumnos participaran en el Proceso Diagnóstico, el cual consistió en la realización de:

- **Una entrevista,** a través de la cual se Identificaron aspectos relacionados con seguridad personal, trayectoria académica, Intereses y motivaciones, capacidad de adaptación, orientación vocacional y perspectivas ante Ja profesión.
- **Un examen Socio - económico,** por medio del cual se detectaban aquellos casos de "riesgo por causas económicas".
- **Un cuestionarlo de conocimientos,** el cual se dirigió a valorar los conocimientos del nivel medio superior. Las oreas que considera dicho cuestionarlo son: Conocimientos Generales (Historia Universal, Historia de México, Pintura, Escultura, Música, Teatro, Literatura y Arquitectura) y Conocimientos Matemótlcos (Matemótlcas y Geometría).
- **Una prueba estandarizada de Noción Espacial.** basada en reactivos donde confluyen una serle de capacidades: percepción visual, abstracción, expresión grófica y el anóllsls y síntesis de formas y volúmenes.

• **Una serle de ejercicios de creatividad,** donde el alumno propuso soluciones originales a diversos problemas.

Cada una de las partes consideradas en este proceso tienen un peso específico, sin embargo, cabe puntualizar que la entrevista fue un aspecto fundamental para decidir la Incorporación de los estudiantes al PAEA. Para realizar las entrevistas se contó con el apoyo de varios profesores, a los que se les dló una capacitación general sobre la aplicación de dichas entrevistas.

De acuerdo a este planteamiento, y tomando en cuenta que el nuevo Plan de Estudios 92 para la Licenciatura de Arquitectura empezaría a funcionar, se propuso que los estudiantes lo cursaran, no tomando en cuenta los otros Planes (en ese momento, Plan 76 y Plan 81 ), ademós de que durante el primer año, los alumnos cursaran también un Taller de Creatividad, y también cumplir con un número de Horas de uso de la Biblioteca.

El propósito de cubrir con un mínimo de horas biblioteca (4 horas a la semana), se dirigió para encauzar a los alumnos a conocer y utilizar el material blbllogróflco con que cuenta la Facultad para apoyar sus estudios, ademós de propiciar un ambiente que los motivara hacia su propia autoformaclón e Investigación (aspectos que también son considerados dentro del propio PAEA).

Motivar y propiciar un espacio en el cual los alumnos pudieran resolver distintos problemas matemótlcos, lógicos y lúdicos, les ayudaría en el desarrollo de su pensamiento lógico-formal, abstracto y creativo (indispensable para cualquier profeslonlsta pero sobre todo en los futuros arquitectos). Bajo esta óptica, se consideró conveniente Implantar el Taller de Creatividad.

Así mismo, desde el planteamiento Inicial del PAEA, se especificó que los alumnos al concluir sus estudios deberían estar capacitados para presentar un examen del Idioma Inglés a nivel Tolfel, situación que les permitiría acceder a estudios de posgrado en distintas universidades del extranjero.

La participación de los alumnos en cada una de estas actividades, ademós del trabajo dedicado y comprometido de los profesores y de todas las personas que conforman el PAEA, darían la pauta para propiciar la "Formación de Estudiantes de gran Calidad Académica". De alguna manera, este trabajo adicional y la supervisión realizada por las Tutorlas harían la "diferencia" entre los alumnos del Plan regular y los Integrantes del Programa de Alta Exigencia Académica.

Todo el proceso diagnóstico concluyó con la firma de una Carta Compromiso por parte de los alumnos y la entrega del Reglamento del PAEA para la Licenciatura en Arquitectura.

Los resultados del Proceso Diagnóstico dlerón pauta para que los alumnos se Incorporaran a los diferentes Talleres donde se desarrollarla el PAEA, siendo el criterio que prevaleció para su distribución, la puntuación obtenida durante

todo este proceso. Los estudiantes al conocer su puntaje, eligieron el Taller de su preferencia para Iniciar sus estudios.

**Licenciatura en Arquitectura.** El Arquitecto es el profeslonlsta encargado de dar solución a las demandas de espacios habitables para la recreación, el trabajo, vivienda, salud, educación y cultura, acordes a los factores naturales, físicos y del medio cultural de que se trate. Se demanda del profesional, una búsqueda constante por el equlllbrlo entre la funcionalidad, recursos constructivos y estética, que den como resultado un espacio habitable que favorezca el desempeño de las relaciones y actividades humanas.

#### **Plan de Estudios 1992**

**Estructura y Organización.** Este Plan de Estudios se basa en el anóllsls y conocimiento de las distintas fases del fenómeno arquitectónico, se cursa en l O semestres y estó estructurado en 5 niveles, an los cuales se Imparten conocimientos de las óreas Teórico-Humanística, Urbano Ambiental, Proyecto, Construcción, Extensión Universitaria, Servicio Social y Próctica Profesional Supervisada.

Para fines de organización curricular, el Plan de Estudios consta de 2 etapas: La de Formación, dividida en un nivel introductorio (1er. año) y un nivel de desarrollo que Incluye tres niveles mós (2do, 3ero, y 4o años); y la de Consolidación correspondiente al So. año de Ja carrera.

Las asignaturas se acreditan Independientemente, pero existe tanto seriación Indicativa como obligatoria.

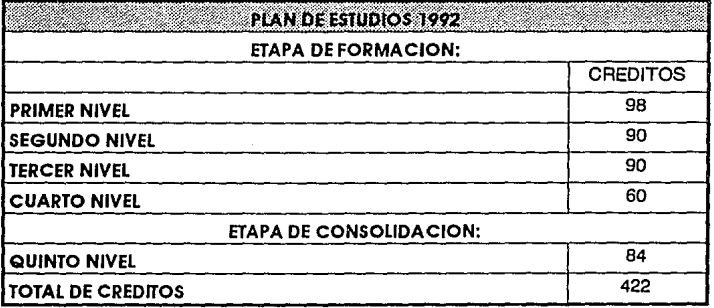

6

#### **Los Talleres**

La enseñanza de la Arquitectura en esta Facultad se organiza en TALLERES, unidades que a escala comprensible, permiten que el proceso de enseñanza-aprendizaje se dé mós personalizado. Cada Taller cuenta con la planta de profesores necesaria para realizar en él todos los estudios de la carrera de Arquitectura.

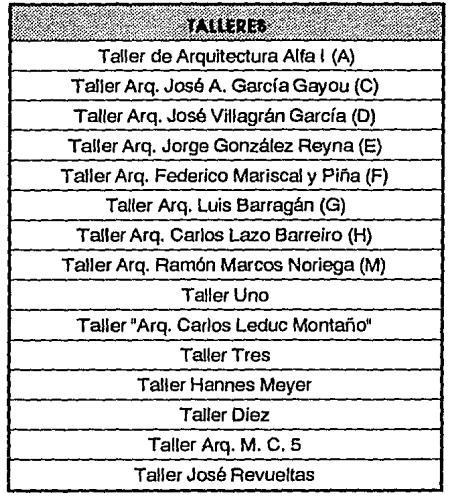

Esta unidad se agrupa alrededor del Taller de Arquitectura, elemento y eje central de la enseñanza de la arquitectura, permitiendo a sus miembros Identificarse con un Interés común.

### **1.2. SISTEMAS DE INFORMACION**

El creciente avance de las computadoras ha permitido el aprovechamiento de éstas para la solución de problemas generales y particulares propios de las actividades humanas, mediante la Implementación de sistemas de Información, los cuales tienen el propósito de automatizar funciones y generar resultados para la toma de decisiones.

Para comprender qué es un sistema de Información, a continuación se citan varias definiciones:

- "Complejo de elementos que Interactúan entre sí para manipular, crear y consultar Información proveniente de una base de datos". (1).
- "Aquellos que proporcionan Informes perlodlcos para la planeaclón, el control y la toma de decisiones". (2).
- "Un Conjunto de elementos Interrelacionados que obtienen datos y los procesa a fin de brindar Información para la toma de decisiones.
- De acuerdo con los mecanismos operativos y tecnológicos utilizados, existen cuatro tipos bóslcos de sistemas de Información: manual, mecónlco, eletromecónlco y electrónico,

"Los sistemas de información electrónicos se desarrollan y operan en un equipo electrónico (computadora). Su creación surge cuando existen demasiados datos que procesar, los procesos con complejos, la velocidad de obtención de Información requiere ser muy alta o porque el sistema, dadas sus dimensiones, demanda estar totalmente Integrado. Estos sistemas requieren menos espacio y menos personal operativo que cualquiera de los otros tres (manual, mecónlco y electromecónlco), ya que precisan que los datos sean traducidos a Impulsos que puedan ser captados por circuitos electrónicos, los cuales estón articulados con dispositivos magnéticos que los leen y los graban." (3).

Para la elaboración de un sistema de Información, utilizan diferentes metodologías. las cuales tienen como propósito establecer reglas y normas para el desarrollo de una manera eficiente.

Una metodología bóslca y tradicionalmente utilizada es la del seguimiento del ciclo de vida del sistema de información, (System Development Uve Cicle, SDLC), el cual se divide en siete etapas, aunque cabe señalar que cada etapa se presenta de una manera discreta, y nunca se lleva a cabo como un elemento Independiente. En lugar de ello, se realizan al mismo tiempo diversas actividades, y estas llegan a repetirse, Por ello es de mayor utilidad suponer que el

Ciclo de Desarrollo de Vida de los Sistemas transcurre en etapas y no como elementos separados. Para Kendall & Kendall, las etapas son:

- 1 . Identificación de problemas, oportunidades y objetivos.
- 2. Determlnoción de los requerimientos de Información.
- 3. Anóllsls de las necesidades del sistema.
- 4. Diseño del sistema recomendado.
- 5. Desarrollo y documentación del software.
- 6. Prueba y mantenimiento del sistema.
- 7. Implantación y evaluación del sistema.

Todo sistema de Información tiene como origen un almacenamiento o base de datos en la que se encuentran todos aquellos datos que se requieren para apoyar las funciones de planeaclón, control y toma de decisiones.

#### **1.2.1. DEFINICIONES**

#### **Base de Datos**

El témlno "Base de Datos" puede usarse como sinónimo de "banco de datos" o "banco de Información", y se refiere a un conjunto de archivos organizados de tal forma que permitan guardar y extraer Información útil por medio de la ejecución de programas especiales.

Una base de datos es un almacenamiento de datos formalmente definido, controlado centralmente para Intentar servir a múltiples y diferentes aplicaciones; es una colección de datos Interrelacionados y almacenados en conjunto, sin redundancias perjudiciales e Innecesarias; los datos se almacenan de modo que resulten Independientes de los programas que los usan, empleando métodos blén determinados para Incluir datos nuevos y para modificar o extraer datos almacenados, considerando que debe mantenerse control sobre:

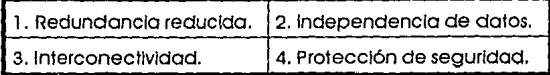

La eficacia de una base de datos se logra siempre y cuando:

1. Se asegure que los datos puedan ser compartidos por los usuarios, para una variedad de aplicaciones.

- 2. **El** mantenimiento de los datos sea preciso y consistente.
- 3. Se asegure que todos Jos datos requeridos para las apllcacJones presentes, y futuras se encuentren siempre disponibles.
- 4. Se permita que la base de datos evolucione y se adapte a las necesidades crecientes de Jos alumnos.
- 5. Se permita que los usuarios desarrollen su propia visión de los datos, sin preocuparse por la manera en que Jos datos se encuentren almacenados físicamente.

Y de acuerdo a su estructura pueden ser de tres tipos:

#### **1. Jerárquicas.**

- Implican que uno entidad na puede tener más de una entidad propio.

- **2.De red de datos.** 
	- Permiten que cualquier entidad cuente con cualquier número de subordinadas **o de superiores.**
- **3. Relacionales.**

- Consisten en una o más tablas bidimensionales, las cuales se refieren como<br>relacionales. Los renglones de las tablas representan los registros y las columnas<br>contienen los atributos.

Las bases de datos y los sistemas de Información estan íntimamente relacionados, ya que para obtener el mayor provecho del contenido de una base de datos, es Indispensable crear un buen sistema para consulta y obtención de Información, y a Ja vez, es Indispensable que la base de datos esté correctamente diseñada para almacenar la Información bajo condiciones óptimas de operatividad.

#### **Diccionario de datos**

El diccionario de datos es una referencia de "datos acerca de Jos datos" (esto es metadatos) recopilados por el analista de sistemas para guiarse durante el anóllsls y el diseño. Como documento, recopila, coordina y confirma Jo que un término especifico significa para la gente de Ja organización.

Los analistas de sistemas deben catalogar Jos diversos términos que se refieren al mismo dato, esto evitaró duplicar esfuerzos, favoreciendo una mejor comunicación entre los departamentos de la organización, que comparten una misma base de datos, y a la vez facilitan el mantenimiento. El diccionario de datos sirve también como el estóndar consistente de los datos elementales.

#### Patos aue contiene el diccionario de datos

Una manera de saber lo que debe contener el diccionario de datos. es visualizar cómo liegaró a utilizarse. Es el elemento bósico de referencia para localizar los nombres y atributos de los datos utilizados en todo el sistema de la organización. Por esto es que deberó incluir todos los datos sencillos.

Mientras que un diccionario de datos pueda incluir numerosos elementos, nunca estaró concluido, de hecho, deberó actualizarse cada vez que se hagan cambios, como ocurriría para cualquier otro tipo de documentación.

Con el fin de ser de utilidad, los registros del diccionario de datos deben contener Información referente a las categorias siguientes :

#### **1. El nombre y el sinónimo (alias) del dato**

El diccionario de datos debe contener el nombre de cada dato; esto es, la manera de denominar el dato en la mayoría de los programas. Diferentes programas o departamentos pueden utilizar un vocabulario particular para datos sencillos comunes. de tal forma que el diccionario de datos debe contener el nombre mós común del dato, asl como el sinónimo.

#### **2. Las descripciones del dato**

El diccionario de datos debe incluir tamblen una descripción textual del dato elemental. la cual debe ser concisa (aproximadamente 3 frases), pero informativa para cualquiera que la consulte.

#### **3. Los datos elementales que se relacionan con el término**

Algunas veces se requiere puntualizar los elementos de datos que tienen nombres relacionados. aunque no sean alias, se sugiere que el nombre de ambos, tengan las mismas cuatro primeras letras, de manera que en la lista alfabética de los elementos de datos se encuentren muy próximos.

#### **4. El rango permitido del dato**

Junto con el nombre, el sinónimo y la descripción de cada dato elemental. el diccionario de datos debe incluir los distintos rangos y limites que se aplican al elemento.

#### **5. La longitud disponible en caracteres**

El diccionario de datos tambien debe Incluir la longitud permitida para el acceso de un dato elemental. La longitud siempre se da en función del número de caracteres impresos y no por la cantidad requerida de memoria.

#### **6. Una adecuada codificación**

Cada dato debe Incorporarse al diccionario de datos junto con su código, si es que lo tiene, y el significado de este. Es indispensable que la codificación sea consistente.

#### **7. Cualquier otra información pertinente de edición**

La información requerida para asegurar la edición adecuada de Jos datos debe estar presente en el diccionario de datos. Esto Incluye a cualquier orden pertinente.

Cuando el diccionario de datos se Integra de manera correcta, es útil para el desarrollo del sistema, su modificación y mantenimiento. Es de gran utilidad el diccionario de datos si cada entrada se registra de manera consistente, Incluyendo las categorías mencionadas. Los diagramas de flujo de datos sirven como punto de partida para el diccionario de datos.

Puede construirse un diccionario de datos manual de hasta 1,000 entradas mediante el uso de distintas formas para cada tipo de entrada. El diccionario de datos es útil en todas las fases del anóllsls, el diseño ,y finalmente en la documentación del sistema, ya que es la fuente autorizada de cómo el sistema utiliza o define Jos datos elementales. Grandes sistemas cuentan con diccionarios de datos computarizados, Jos cuales dan referencia cruzada de manera automótlca a todos Jos programas de Ja base de datos que utilicen un dato en particular.

#### **Normalización**

La normalización es un proceso de transformación de las complejas presentaciones de usuarios y de Jos almacenamientos de datos en conjuntos estables de bases de datos de menor tamaño. Ademós de ser mós sencillas, tales bases de datos son mós estables. Las bases de datos normalizadas son mós fóclles de mantener.

#### **Los tres pasos de Ja normalización**

La relación derivada de la presentación del usuario o del almacenamiento de datos, generalmente se encontraró no normalizada.

Los pasos para normalizar una relación son:

#### Primera forma normal (FN1)

El primer paso para normalizar una relación es eliminar los grupos que estón repetidos e Identificar la llave que define el criterio primario. Con el fin de hacer esto, Ja relación necesita desglosarse en dos o mós relaciones.

#### Segunda forma normal (FN2)

En forma normal secundarla, todos Jos atributos serón funcionalmente dependientes del criterio o llave primaria. Ademós, el siguiente paso sería eliminar todas las dependencias parciales y colocarlas en otra relación.

#### Tercera forma normal (FN3)

Una relación normalizada es terciaria si todos los atributos no fundamentales son completamente dependientes desde un punto de vista funcional del criterio o llave primaria y no hay dependencias transitivas (no claves).

#### **4GL** Lenquales de cuarta generación

Con los lenguajes de cuarta generación (4Gl) el poder de las computadoras se vuelve accesible para cualquier persona capaz de pensar, sin necesidad de que tenga grandes conocimientos acerca del procesamiento de datos. Algunos de los 4GL sueden ser todo a la vez y algunos otros estan mós limitados.

Los 4GL's son lenguajes de alto nivel que reducen el tiempo necesario para generar programas. Los 4GL fueron creados para aumentar la velocidad en el desarrollo de aplicaciones y procesos, así como sus modificaciones, minimizando los problemas de desarrollo. Hasta la fecha los lenguajes de cuarta generación han sido utilizados en aplicaciones de bases de datos.

Los 4GL's fueron creados entre otras cosas para cubrir los siguientes puntos:

- Para aumentar la velocidad en el desarrollo de procesos de aplicaciones.
- Para lograr que las aplicaciones puedan ser róplda y fócllmente cambiadas. esto reduce los costos de mantenimiento.
- Para minimizar los problemas de desarrollo.
- Para generar código de alto nivel en base a expresiones de requerimientos.
- Para hacer a los lenguajes mós amigables con lo que programadores principiantes obtengan soluciones y pongan a trabajar a las computadoras.

Los 4GL combinan características procedimentales y no procedimentales. Un lenguaje procedimental es aquel que explica paso a paso qué es lo que debe hacer y cómo debe hacerlo, el programador dice a la móqulna paso a paso que es lo que va a hacer. En los lenguajes no procedimentales lo que especifica es qué se quiere y cómo se quiere el resultado, sin Importar como trabaja el lenguaje para obtener el resultado. Es decir. el lenguaje permite al usuario especificar condiciones con sus respectivas acciones (componentes procedimentales) o pedir al usuario especificación del resultado deseado (componentes no procedimentales) el software de soporte traduce la especificación de resultado en un programa de móquina ejecutable.

Los lenguajes de cuarta generación varían en cuanto a poder y capacidades. Algunos son generadores de gróflcos o generadores de reportes, otros pueden ser generadores de aplicaciones, algunos pueden ser manejados por programadores principiantes y otros por programadores con experiencia. Mientras que los lenguajes de aplicaciones podlan ser utilizados para casi cualquier aplicación, algunos lenguajes de cuarta generación son desarrollados para trebolar únicamente dentro de un rango de aplicaciones,

este rango puede ser muy grande o muy pequeño dependiendo del lenguaje.

Algunos ejemplos de 4GL son:

- \* lnformlx
- \* Natural
- \* PRO-IV
- \* lngres
- \* Clarlon

Por último se enumerarón algunos de los principios de los 4GL's:

- El principio del mínimo trabalo: Nosotros necesitamos poner a trabajar a las computadoras con el mínimo esfuerzo.
- El principio de la mínima habilidad: Debemos estar listos para poder poner a trabajar a las computadoras de la manera mós fócll posible, sin necesidad de entrenamiento en la materia (si es posible). Con esto un móxlmo de personas podran utilizar las computadoras.
- El principio de abolición de sintaxis extrañas y mnemónicos: Las estructuras de los lenguajes se deben hacer teniendo presente el objetivo de abolir la necesidad de aprender sintaxis y mnemónicos extraños difíciles de aprender, o con los que se puedan tener problemas.
- El principio del tiempo mínimo: Deseamos hacer posible el utilizar las computadoras sin la necesidad de tener que emplear varios días en desarrollar la aplicación.
- El principio de los mínimos errores: Las técnicas deben disminuir la probabilidad de los errores humanos y cuando estos ocurran deben ser detectados y/o corregidos automótlcamente. si es posible.
- El principio del mantenimiento mínimo: Los mecanismos de los 4GL deben hacer que las aplicaciones sean fóclles de camblar.(EI mantenimiento es horrible y caríslmo con los lenguajes de tercera generación).

• El orlnclplo de los móxlmos resultados: Deseamos hacer poderosas las aplicaciones de las computadoras, utlles y tan Interesantes como sea posible. Los 4GL deben de estar listos para utilizar herramientas complejas y brindar un soporte decisivo.

#### **Prototipo**

Un prototipo es un modelo visual dlnómlco que provee una herramienta de comunicación para el cliente (usuario final) y el desarrollador del sistema. Esto es mucho mós efectivo que una amplia descripción del sistema final oral y/o escrita o un modelo visual estético de funcionalidad. Entre sus características estón:

- \* Muestra la funcionalidad del sistema con una misma cantidad de esfuerzo.
- \* Provee a los usuarios una Idea clara del funcionamiento del sistema por medio de una representación física de partes clave del mismo antes de su Implementación.
- \* Es flexible. las modificaciones se realizan fócilmente.
- \* No representa necesariamente el sistema completo.

#### **Los prototipos como complemento del ciclo de vida del desarrollo de sistemas**

El enfoque que aquí se plantea consiste en desarrollar prototipos como parte del Ciclo de Desarrollo de Vida del Sistema. Con este enfoque se considera al desarrollo de prototipos como un método complementarlo especializado para solucionar ciertos requerimientos de Información del usuario.

Los prototipos nos permiten hacer planteamientos de necesidades de Información mós alió de los verbales entregados por los usuarios.

#### **Ventajas y Desventajas de los prototipos**

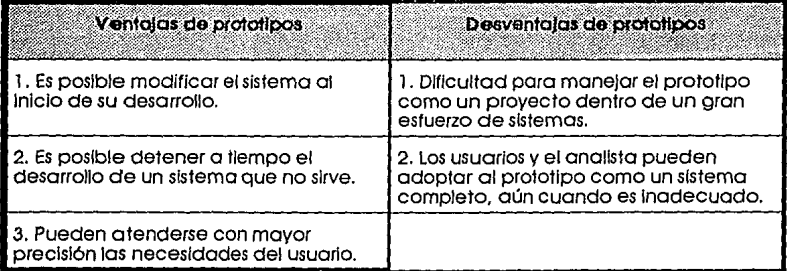

#### **CASE**

Para resolver la problemótlca planteada anteriormente surge un órea denominada lngenlerla de Software la cual establece técnicas y metodologías científicas debidamente formalizadas para Ja construcción y mantenimiento de Sistemas de Software de calidad, confiables, eficientes y económicamente aceptables.

La Ingeniería de Software se aplica en óreas de la computación tales como la construcción de compiladores y sistemas operativos, aplicaciones específicas de negocios, Investigación científica, recreación. medicina, producción, finanzas, controladores. etc. El alcance de soluciones de Software van desde la simple captura de datos hasta la complicada toma de decisiones.

En Jos últimos años, los analistas han comenzado a beneficiarse de novedosos Instrumentos de productividad creados explícitamente para mejorar sus tareas de rutina medlnate el uso de soportes automatizados. A estos elementos se les denomina "tecnologías de ambientes Integrados" o de manera alternativa Instrumentos **"CASE"** (por Computer Alded Software Englneering Tools).

Los tres principales enfoques que el analista sigue al adoptar las tecnologías de ambientes Integrados son Incrementar la productividad, comunicarse con mayor eficacia con los usuarios, e Integrar el trabajo que realizan sobre el sistema, desde el principio hasta el final del ciclo de desarrollo.

Las tecnologías de ambientes Integrados (que apoyan diferentes combinaciones de técnicas estructuradas, tales como Jos diagramas de flujo de datos, los diccionarios de datos, Jos diagramas estructurales, los diagramas de relación de entidades y la documentación) son otras formas de Incrementar la productividad del analista de sistemas.

Los Instrumentos **CASE** facilitan la Interacción entre Jos miembros del grupo al permitir que la elaboración de diagramas sea un proceso dlnómlco e Imperativo, mós que uno en el cual los cambios sean tediosos; y, en consecuencia, tiendan a disminuir· la productividad. En este caso, las tecnologías de ambientes Integrados pdra el dibujo y el registro de diagramas de flujo proveen de un registro del cambio de opinión de los grupos, con base en los diagramas de flujo.

El tercer enfoque en las tecnologías de ambiente Integrado es su uso eventual durante el ciclo de vida de los sistemas, con el fin de integrar sus actividades y proporcionar una continuidad entre cada una de las fases.

La Integración de actividades a través del uso de las tecnologías de ambiente Integrado también mejora la comprensión de los usuarios sobre cómo se encuentran relacionadas cada una de las partes del ciclo de vida, así como su Interdependencia.

**CASE** podemos entenderlo como un ambiente Integrado por herramientas que permiten la adecuada aplicación de las técnicas y metodologías mencionadas, con esto el usuario aumenta su productividad y tiene una Idea mós clara del sistema final.

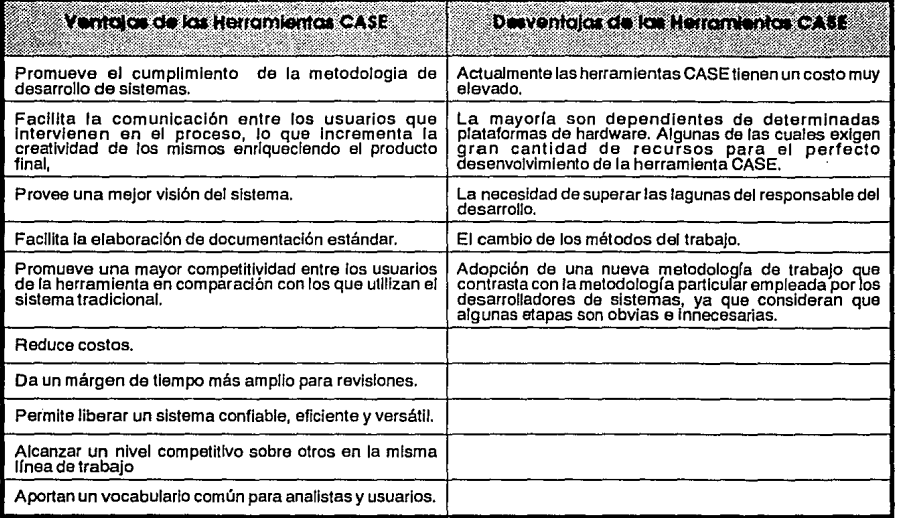

Algunos ejemplos de herramientas CASE son:

- Power House
- HP Softbench
- Easy CASE
- Proklt\*WORKBENCH
- Software Through Plctures
- CASE Dlctlonary

#### **1.2.2. METODOLOGIA CASE**

La filosofía de las herramientas CASE se va Integrando creclentemente al anóllsls de sistemas y metodología de diseño. Para cumplir con los objetivos de la metodología, **CASE** divide al proceso de anóllsls en una serle de tareas

17

manejables y define elementos finales por cada tarea terminada y éstos a su vez constituyen la entrada a otras tareas que los Identifican plenamente.

Significa esto que las herramientas CASE deben estar orientadas o tareas y acomodadas especialmente para cubrir requerimientos de anóllsls particulares.

La correlación de elementos documentados de las tareas de cada fase del proceso de anóllsls establece el fundamento para planear e Implementar una metodología de anóllsls orientada a CASE.

Una Metodología CASE generalmente aceptada divide al proceso de desarrollo de software en las siguientes etapas:

- \* Requerimientos de Anólisls.
- Diseño Externo.
- Diseño Interno.
- \* Codificación.
- Verificación.
- \* Implementación.
- \* Mantenimiento.

#### **Requerimientos del Análisis**

Esta etapa surge de la necesidad de solucionar un problema, del cual se establece un objetivo para el futuro sistema. En base a este se realiza un estudio de factlbllldad para justificación tanto económica como técnica, lo cual permltlró establecer una estrategia donde se proponen soluciones que se evaluarón para elegir la mós apropiada.

#### **Diseño Externo**

En esta etapa se establecen las especificaciones del sistema en base a los requerimientos funcionales observados en la etapa de requerimientos de anóllsls por el usuario y el equipo de desarrollo, lo que permite controlar la subsecuente Implementación del sistema asegurando que dichos requerimientos se cumplan.

Se sugiere considerar los siguientes puntos:

- Revisión de documentación de Anóllsls
- Selección de Alternativas de Diseño.
- Traslación del sistema en subsistemas.

• Especificaciones técnicas del ambiente de desarrollo,

- Establecer las restricciones y alcances.
- Definir los requerimientos de Interfaz.
- Preparación de la documentación del diseño externo.

#### **Diseño Interno**

La Información generada durante esta etapa detalla la forma en la que se deben Implementar los módulos del sistema proporcionando las especificaciones necesarias de código para los programadores.

#### **Codificación**

En esta etapa se transforman las especificaciones escritas en código ejecutable. La documentación que resulta de la fase de programación Incluye listados del código fuente, y referencias cruzadas, asl como un manual técnico que permita su mantenimiento.

#### **Pruebas de verificación**

El principal objetivo es demostrar que los requerimientos definidos funcionen acordes a las especificaciones contempladas en la etapa de Diseño Interno...

#### **Instalación**

Aquí se pone en marcha el sistema, proporcionando la correspondiente guía de uso y mantenimiento del mismo.

#### **Mantenimiento**

En esta etapa se considera el mantenimiento requerido para la operación adecuada del sistema, misma que realiza el usuario. Por otro lado se contempla el mantenimiento preventivo y correctivo que puede surgir como consecuencia de fallas y/u obsolescencia del mismo sistema.

#### **1.2.3. METODOLOGIA APLICADA**

Al existir diferentes metodologías para el desarrollo de sistemas de Información, dependiendo del autor, de la experiencia, de la organización y de los productos; las cuales en su fundamento principal contemplan las mismas etapas, y comparóndolas con la metodología CASE, definimos la siguiente metodología para el desarrollo del presente trabajo:

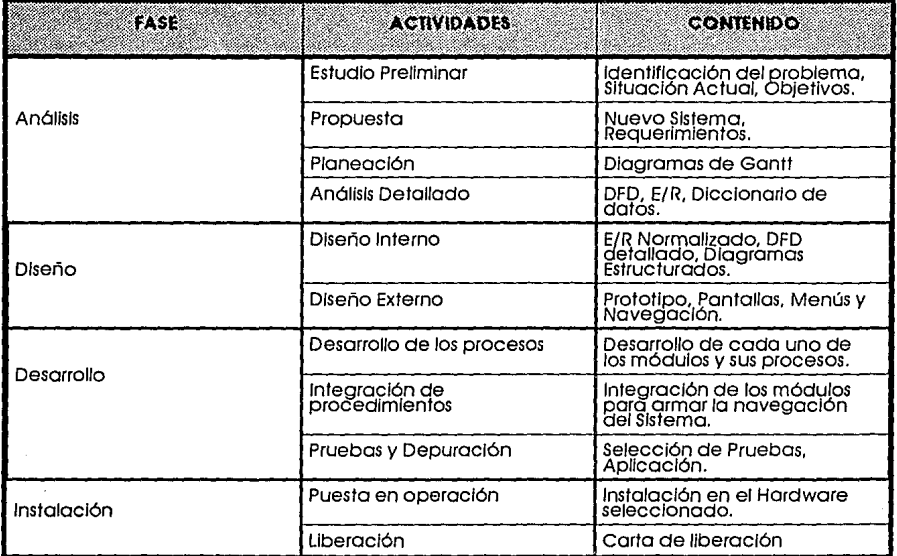

## **11. ANALISIS**

En esta primera etapa del ciclo de desarrollo de los sistemas, se Identifican los problemas y objetivos, por lo que esta etapa es crucial para el éxito del proyecto.

La determinación de los requerimientos de Información es útil para Identificar la Información bóslca para la elaboración del sistema, en este caso el SPAEA (Sistema de Control PAEA).

En esta etapa se Incluye el uso de los diagramas de flujo de datos (DFD), que cuentan con una técnica estructurada para representar de forma gróflca la entrada de datos, los procesos y la salida de la Información. A partir del diagrama de flujo de datos se desarrolla un diccionario de datos,

El Objetivo de este trabajo es Analizar la problemótlca actual en la Secretaría Académica de la Facultad de Arquitectura para diseñar e Implementar una solución sistematizada que apoye las diversas actividades que desarrolla esta Instancia.

La solución sistematizada cubrlró el Control de Materias, Grupos, Horarios, Calificaciones, Profesores y Alumnos del Programa de Alta Exigencia Académica (PAEA), que hasta ahora no han sido automatizados.

Paro la elaboración de este Sistema también se demostraró la eficacia y eficiencia de utilizar la Tecnología CASE (Computar Alded Software Englneerlng) para la creación de éste.

the state of the second of the company in the company of the

### **11.1. ESTUDIO PRELIMINAR**

Como se menciona en el primer capftulo, el problema al que nos enfrentamos es la necesidad de obtener de una manera mós róplda y confiable la Información referente al comportamiento académico de Jos alumnos del Programa de Alta Exigencia Académica.

Debido a que en la Facultad de Arquitectura no existe, hasta el momento, ningún sistema automatizado para el manejo de Información escolar, la obtención de los datos de los alumnos del PAEA tarda mós de 20 días·y su manejo se lleva a cabo de forma manual, lo que ocasiona que la Información contenga errores y se tarde mós de lo días en tener la Información, ademós de que para obtener datos históricos, esto se vuelve un proceso ademós de lento, sumamente cansado.

#### **La operatividad del PAEA en Ja Facultad.**

Para planear la operatividad del PAEA fueron convocados los coordinadores de los Talleres donde se desarrollaría el Programa en la Facultad: Taller"Arq.José Vlllagrón García", Taller "Arq. Jorge Gonzólez Reyna" y Taller "M. C. 5"; este trabajo conjunto permitió, ademós de la adecuación del programa, establecer un Proceso de Selección, que permitiría mós que seleccionar, Identificar las características y motivaciones personales, así como el nivel de conocimientos de los alumnos que la Secretaría General de Ja UNAM habría selecclónado como candidatos al Programa.

En Jos Talleres "Arq. José Vlllagrón García" y "Arq. Jorge Gonzólez Reyna" se conformó un grupo especial de Alta Exigencia en cada Taller, el cual se ubicó en un salón exprofeso. La planta docente y los tutores que apoyaron a estos alumnos fueron elegidos de manera Interna en cada Taller. La designación de tutores fue realizada por los propios profesores, tratando de distribuir a los estudiantes de manera homogénea.

En el Taller "M. c. 5", los alumnos fueron Integrados al grupo regular de primer nivel, ya que consideraban que esos estudiantes servirían de motor para el grupo en general. Los tutores y profesores también fueron elegidos de manera Interna, sin embargo, los docentes que fungieron como tutores se dieron a conocer a través de sus clases y algunas plótlcas durante un tiempo determinado, lo que permitió -posteriormente- la elección de los mismos por parte de los estudiantes.

Es Interesante señalar que a través de estas dos formas de trabajo se tendrían:

- a) dos maneras de ver, concebir e Interpretar el poceso enseñanza-aprendizaje;
- b) formas diferentes de relación profesor alumno y,
- c) dos actitudes diferentes ante el propio conocimiento, vólldas ambas, pero que sólo llevóndolas a cabo se tendría un acercamiento y conocimiento de estas situaciones y la confirmación o reestructuración de las mismas.

Al quedar constituidos formalmente los grupos, la Secretaría Académica se dló a la tarea de analizar diversos aspectos de los resultados obtenidos en el Proceso Diagnóstico, tales como: la forma en que se distribuyeron, las puntuaciones obtenidas en cada uno de los Instrumentos aplicados y la relación entre ellos, así como la relación entre los antecedentes académicos y los resultados de sus diagnósticos, entre otras cosas. Todos estos elementos permitieron conocer aún mós la población del PAEA en general, y la constitución de los grupos en particular.

Como se mencionó, el Proceso Diagnóstico consistió en la aplicación de varios Instrumentos (cuestionarlo de conocimientos, noción espacial y creatividad) y Ja resolución acertada de todos éstos permitiría obtener a los alumnos una puntuación móxlma de 265 puntos, cantidad que no fue obtenida por ninguno de los candidatos al PAEA; sin embargo, de acuerdo a los resultados presentados se establecieron Rangos de Puntuación, con el propósito de agrupar a la población considerando la móxima y mínima puntuación registrada por los estudiantes (234 - 95 puntos).

La resolución de cada uno de los ejercicios de creatividad permitió tener una puntuación global (se consideraron 3 ejercicios con un valor móxlmo en cada uno de 30 puntos).

Es preciso enfatizar que dentro del campo de la creatividad se torna realmente difícil el evaluar este aspecto, ya que no existen parómetros que permitan Indicar qué individuo es más creativo que otro.

Un anóllsls que también fue reallzado a partir de las puntuaciones, es el relacionado con el comportamiento de las mismas, conslderóndo la escuela de procedencia, ya sean particulares, federales o del bachillerato de la UNAM.

SI bien el manejo y tratamiento estadístico de las puntuaciones registradas dentro del Proceso Diagnóstico logró dar una visión cuantitativa de los alumnos Integrantes del PAEA en la Facultad de Arquitectura, no es posible hacer a un lado el aspecto cualitativo de esta población, ya que aunque ésta formaría parte de un proyecto piloto, ellos son poseedores de una serle de expectativas, objetivos y metas, que sustentan una posición ante la enseñanza, el aprendizaje, el conocimiento y sobre la propia Arquitectura.

Bajo esta óptica y de acuerdo al planteamiento Inicial de la propia Secretaría Académica, en el sentido de dar un peso fundamental a la entrevista, ésta se caracterizó por:

- Un total Interés y motivación por pertenecer a un grupo de esta naturaleza;
- Su seguridad y precisión de respuesta ante cada una de las preguntas planteadas por el entrevistador. En muchos casos a través de ellas se pudo profundizar en su forma de pensar y de concebir a la Facultad de Arquitectura y a la propia Universidad;
- Su Iniciativa tanto en la forma de presentarse, como en la manera en que participó en ta entrevista;
- ·Tener una trayectoria académica y un desarrollo personal (la mayoría de ellos) muy homogéneo, lo cual es un aspecto Importante que permitió Iniciar ta formación de estos estudiantes, a partir de cierto nivel;
- Una sólida orientación vocacional, to cual propició que la mayoría de ellos tuvieran muy definidas sus expectativas profesionales;
- . Haber tenido alguna experiencia dentro del campo de ta arquitectura, ya sea a través del trabajo directo en despachos o constructoras, o bien, mediante estudios realizados tanto en sus anteriores escuelas o de manera Independiente;
- Asumir un reto y compromiso total ante un Programa que ofrece una nueva dinámica de trabajo y una actitud ante el proceso enseñanza-aprendizaje, cuyo objetivo fundamental es formar mejores arquitectos.

En sí, la mayoría de los estudiantes que fueron convocados a formar parte del Programa de Alta Exigencia Académica presentaron una excelente trayectoria académica, a decir verdad, muchos de ellos rebasaron las propias expectativas del Programa.

**El Cuestionarlo Socloeconómico.** De acuerdo a la selección de alumnos candidatos al PAEA, enviado por ta Secretaría General, aparecían tos nombres de algunos de ellos con un señalamiento, el cual Indicaba "caso de alto riesgo por causas económicas", ésto significaba que, a través del cuestionarlo socioeconómico que realiza la UNAM al momento de inscribirse en escuelas v facultades, ciertos estudiantes presentaban algún tipo de carencias económicas.

Con base en esta Información, la Secretaría Académica realizó una entrevista exprofeso con cada uno de los muchachos indicados, además de los que mediante et proceso de diagnóstico también presentaron cierto "riesgo

económico", con el propósito de profundizar sobre su situación económica.

La "Entrevista Soctoeconómlca" se dirigió a Identificar:

- \* Desempeño y trayectoria académica. Escuelas donde realizó sus estudios, promedios, participación en eventos académicos. becas y/o reconocimientos otorgados.
- \* Situación familiar. constitución de la familia con quien vive, ubicación de su casa. servicios con los que cuenta su vivienda, la presencia y uso de algunos aparatos eléctricos y electrodomésticos, etc.
- \* Nivel de escolaridad y actividad laboral de los padres. Grado móxlmo de estudios de los padres, labor realizada. puesto desempeñado por ambos y la percepción mensual en total.
- \* Principal aportación económica para el sustento del alumno, Persona(s) que solventa(n) sus gastos, la frecuencia y cantidad que percibe el alumno, distrlbucton del dinero con que cuenta el estudiante, etc.
- \* Medio de transporte utilizado. El tipo, la cantidad, el costo y el tiempo que el alumno Invierte en transladarse a la escuela.
- \* Posibilidad de abandonar los estudios por causas económicas.

De acuerdo a la Información obtenida a través de las entrevistas, fueron solicitadas a Secretaría General de la UNAM un total de 11 becas, proporclonóndose un monto de \$200,000.00 (doscientos mil pesos DO/ 1 DO m.n.) mensuales cada uno (N\$2DD.OO, doscientos nuevos pesos 00/100 m.n.).

#### **Taller de Creatividad**

Con el propósito de dar cumplimiento a las actividades complementarlas que fueron propuestas para los alumnos del PAEA, la Coordinación de Apoyo a la Docencia, dependiente de la Secretaría Académica, contrató a un profesor para el Taller de Creatividad, Este Taller fue impartido en sesiones sabatinas sólo por un semestre,

Cabe aclarar que durante ese semestre, los alumnos manifestaron su agrado por llevar este tipo de Taller, en el que a través de diferentes ejercicios y Juegos (no necesariamente de carócter arquitectónico) podlan dar soluciones variadas a diversos problemas. Y también se puso de manifiesto su rechazo por tener sesiones que no se vinculaban en absoluto con la Arquitectura.

Se decidió suspender el Taller de Creatividad debido a desacuerdos por parte de los profesores.

#### **Las Tutorlas**

Una de las características fundamentales del PAEA son las tutorías, actividad que Implica poseer una cierta actitud de compromiso y busqueda, por parte de los profesores ante la enseñanza y el aprendizaje,

Para trabajar en Ja definición de sus actividades y en el papel que sería necesario adoptar por cada uno de ellos, la Secretaría Académica realizó una serle de reuniones para discutir y reflexionar en torno a este tema, y en donde se Indicaba la forma en la que cada Taller estaba desarrollando el PAEA y las variadas situaciones a las que se enfrentaban.

En general, los comentarlos y las reflexiones señaladas en estas reuniones ubicaban al PAEA en un desarrollo adecuado, ya que a través de la descripción de Ja forma de trabajo se Identificaron dinómlcas realmente de empuje que permitían generar nuevas alternativas de desarrollo en el proceso enseñanza-aprendizaje; sin embargo, se manifestaron varias situaciones que serían necesarias de tomar en cuenta, tales como:

En cuanto a profesores:

- a) Algunos de ellos confundían la "Alta Exigencia" con Ja saturación de trabajo para los alumnos.
- b) Algunos que fungían como tutores no dimensionaban realmente su actividad y sus funciones.

En cuanto a estudiantes:

- a) En varias ocasiones presentaron agotamiento debido a Ja carga excesiva de trabajo; sin embargo, su motivación existente permitió superar esta situación.
- b) Algunos de ellos Indicaron la falta de tutorías, aunque en ocasiones lo consideraron como adecuado, ya que no contaban con tiempo para acudir a éstas.
- c) No pudieron establecer una comunicación abierta con algunos maestros, que aunque son considerados como excelentes profesores, no logran propiciar un ambiente de confianza y trabajo.

En cuanto a las autoridades:

a) Se solicitó de Jos participantes en el PAEA un mayor apoyo referente a recursos para favorecer las condiciones del mismo.

#### **Tltulaclón**

El PAEA tiene como objetivo específico que todos Jos estudiantes participantes terminen su tesis en un plazo móxlmo de un año a partir de la terminación de la carrera y hayan cumplido con todos los requisitos de los Planes de Estudio vigentes de cada Facultad o Escuela, aprobados por el Consejo Universitario.

#### **La Solución Sistematizada**

Dado el planteamiento del PAEA en la Facultad de Arquitectura, la Secretaría Académica decidió que era necesario diseñar e Implantar un sistema de evaluación Integral de dicho programa que nos proporcione:

- Una Retroalimentación oportuna sobre deficiencias Identificadas en la realización del PAEA en la Facultad.
- Resultados de la Investigación del proceso de enseñanza- aprendizaje correspondientes al PAEA.
- Una Evaluación del cumplimiento de los propósitos fijados.
- Seguimiento de egresados y su Inserción en los sectores productivos.
- Evaluar la eficiencia terminal considerando la obtención de índices de eficiencia, tales como:
- .\* Deserción.
- \* Bajas.
- Resultados y Estadísticas de:
- \* Promedios.
- \* Desempeño docente y del tutor.
- \* Optimización de recursos.
- \* Banco de catedrót!cos y tutores.

#### **El Proceso Actual**

El proceso para dar de alta a un alumno en el Programa de Alta Exigencia Acadénlca es el siguiente:

l . De los alumnos de primer Ingreso (provenientes de la Escuela Nacional Preparatoria, del Colegio de Ciencias y Humanidades o de Escuelas Particulares) en ia Licenciatura de Arquitectura de la Facultad de Arquitectura, La Dirección General de Administración Escolar (DGAE) realiza una selección de los alumnos que se consideran precandldatos al PAEA, tomando como determinante el promedio del bachillerato (8.0 como mínimo), posteriormente se envio la relación de alumnos seleccionados a la Secretaría Académica de la Facultad de Arquitectura.

- 2. A los precandidatos al PAEA, la Secretaría Académica les llama por teléfono y los cita para comunicarles que son posibles candidatos al Programa de Alta Exigencia Académica ademós de Informarles del reglamento. A los alumnos que se muestran Interesados se les aplica una evaluación consistente en: un cuestionarlo de conocimientos, una prueba estandarizada de Noción Espacial, una serie de ejercicios de creatividad y una<br>entrevista, a través de la cual se indentifican aspectos personales, trayectoria académica, intereses, orientación vocacional y espectatlvas profesionales. Una vez calificados, sin Importar la puntuación obtenida en la evaluación mencionada se consideran como candidatos.
- 3. Los candidatos deberón firmar una carta compromiso con la Facultad en la que se comprometen a cumplir con las condiciones de permanencia en el PAEA, conslderóndoseles como alumnos PAEA.
- 4. Los alumnos PAEA seleccionan el Taller en donde lnlclarón sus estudios (como se mencionó son únicamente los Talles Arq. José Antonio Vlllagrón García, Arq. Jorge Gonzólez Reyna y M. c. 5, hasta el momento).
- 5. Dependiendo del Taller y grupo, a los alumnos se les asigna un tutor Individual y un tutor de grupo. Después de esto se elaboran unas listas que contienen el nombre del alumno, número de cuenta, generación, grupo, taller, nombre del tutor grupal, nombre del tutor Individual, puntaje obtenido en la evaluación, promedio de bachillerato, edad, sexo, nacionalidad, dirección y teléfono. Los tutores son personal académico de carrera que realizan actividades de Información, de orientación y de asesoría académica destinadas a los estudiantes a su cargo, con la finalidad de resolver sus problemas, satisfacer las necesidades y atender sus requerimientos e Intereses Individuales y de grupo.
- 6. Una vez terminado el primer nivel, las calificaciones de los alumnos son solicitadas a la Secretaría de Asuntos Escolares (este proceso tarda alrededor de 20 días) para generar listas de calificaciones con porcentajes por materia/taller. Estas listas son analizadas por la Coordinación de Apoyo a la Docencia para posteriormente enviar los resultados a la Secretaría General (Torre de Rectoría). A los alumos que obtuvieron un promedio Inferior a 8.00 se le contacta para saber si deciden continuar en el PAEA, de ser afirmativa su respuesta, tendrón que permanecer un nivel con baja transitoria (baja temporal mientras aumentan su promedio general, pero sin ninguna responsabllldad con PAEA); en caso contrario los alumnos tendrón que firmar su baja definitiva del PAEA, existe también el caso de los alumnos que aún cuando su

28

promedio sea superior a 8.0, quieran renunciar al PAEA, en este caso, tendrón que redactar una carta de renuncia dirigida al tutor mencionando las razones que los obligan a renunciar.

Uno de los problemas que se presentan al pedir las calificaciones de Jos alumnos, es que éstas se encuentran en desorden para el caso de algunos talleres , ya que en éstos los alumnos PAEA se encuentran mezclados con Jos otros alumnos.

Los resultados enviados a la Secretaría General, deben contener todos los datos sobre el alumno. ademós de sus callflcaclones por nivel y si contlnuan o no en el PAEA (desertores).

7. Una vez Identificados los alumnos que contlnuarón con el PAEA, se llevan a cabo los trómltes de relnscrlpclón, generando nuevas listas de alumnos.

### **11.2. PROPUESTA**

Con la propuesta se pretende, en base al estudio preliminar y al objetivo del sistema, plantear una solución factible de realizarse, dentro de Jos mórgenes de tiempo establecidos por la Instancia que requiere la automatización.

Para el presente caso el sistema de control SPAEA se dividió en dos etapas:

#### **la. Etapa:**

Generación de un sistema de control de Inscripciones y reinscripciones para los alumnos del sistema SPAEA. Generación de un sistema de evaluación de los profesores del PAEA. Generación de un módulo de emisión de reportes que Incluyan Información de los profesores, alumnos, catalogas de claves, historias académicas, evaluación de profesores, listas de grupos, etc.

#### **2a. Etapa:**

Generación de un módulo de estadísticas, mediante el cual se explote Ja base de datos generada durante Ja primera etapa, y puedan obtenerse de acuerdo a la demanda, estadísticas de: eficiencia terminal, deserción, rezago, índice de avance, Indice de titulación, promedios, niveles de egreso y eficiencia terminal por escuela de procedencia. Todas estas estadísticas deberón ser emitidas por generación, carrera, año lectivo y escuela de procedencia, según sea el caso.

#### **11.2.1. EL NUEVO SISTEMA**

La solución que se propone para la óptima automatización del sistema de control de alumnos PAEA (SPAEA). contempla los siguientes puntos. Cabe aclarar que durante el estudio preliminar se Identificó la problematlca existente, y se determinaron los alcances y las limitaciones que tendría el SPAEA. todo ello en base a los recursos con que se contaba para la realización de dicho sistema.

**Módulo de Pantalla de mantenimiento a Datos personales del alumno**  Se capturan Jos datos referentes a los alumnos del PAEA, tales como: número

de cuenta, nombre completo, sexo, dirección, colonia, código postal. teléfono. escuela de procedencia, promedio de bachillerato, fecha de nacimiento y nacionalidad.

#### **Módulo de Pantalla de mantenimiento a Alumnos de primer ingreso**

Se lleva a cabo la captura por medio del número de cuenta, del puntaje obtenido en Ja evaluación, carrera, nivel, materias y grupos a Jos que se Inscribe, taller, nombre del tutor Individual, nombre del tutor grupal, generación

#### **Módulo de Pantalla de mantenimiento a Alumnos de reingreso**

Se Indican por medio del número de cuenta del alumno, quiénes son los alumnos PAEA que se relnscrlben, así como en qué nivel, materias y grupos, tutor Individual y grupal.

#### **Módulo de Pantalla de mantenimiento a Tutores Individuales o grupales**

Se capturan los datos de los tutores, tales como: RFC, nombre completo, sexo, domicilio y teléfono particular, dirección y teléfono de su oficina, antigüedad y categoría académica.

#### **Módulo de Pantalla de mantenimiento a Docentes**

Se capturan los datos de los docentes, tales como: RFC, nombre completo, sexo, taller, horarios, grupos y salones donde Imparten las clases, domicilio y teléfono particular, domicilio y teléfono de su oficina, y categoría académica.

#### **Módulo de Pantalla de mantenimiento a Alumnos Desertores**

Por medio del número de cuenta, se Indica qué alumnos han desertado (se han dado de baja) del PAEA, así como la fecha de la baja.

#### **Módulo de Pantalla de mantenimiento a Calificaciones**

Se realiza la captura de todas las calificaciones de las materias por nivel para cada alumno, mediante el número de cuenta o por medio de la materia y grupo.

#### **Módulo de Pantalla de mantenimiento a Grupos**

Se lleva a cabo un control de todos las materias por grupo, horario y salón.

#### **Módulo de Pantalla de mantenimiento.a Materias**

Por medio de una clave por materia, se lleva a cabo un control de todas las materias del Plan de Estudios, así como el número de créditos correspondiente a cada una, que deben cursar los alumnos del PAEA.

#### **Módulo de Pantalla de mantenimiento a Tablas**

Relación de los talleres que pertenecen al PAEA. Relación de claves de nacionalidad Relación de claves de escuelas de procedencia Relación de claves de materias Relación de claves de horarios Relación de claves de salones

Relaclon de claves de categorías académicas

#### **Módulo de evaluación al personal docente** *va* **tutores**

Cada año escolar, los alumnos llenarón un cuestionarlo donde se evaluaró el desempeño del docente, en este módulo se evaluaró ese cuestionarlo y se le aslgnarón puntos, lo cual servlró para dictaminar si el docente debe o nó continuar en el PAEA.

#### **Módulo de Reporte de Alumnos (Historia Académica)**

Cada año escolar, se lmprlmlrón reportes por alumno los cuales contienen las callflcaclones de las materias por nivel, así como su porcentaje de avance, promedio, porcentaje y número de créditos cubiertos,

#### **Módulo de Reporte de Alumnos (Datos personales)**

En este reporte se desplegaró la Información de cada uno de los alumnos, la cual consta de: número de cuenta, nombre completo, generación, dirección, colonia, código postal, teléfono. fecha de nacimiento y nacionalidad.

#### **Módulo de Reporte de Alumnos (Por grupo/materia)**

Proporciona un listado de alumnos por grupo, materia. ·

#### **Módulo de Reporte de Alumnos (Inscritos)**

Proporciona un listado de alumnos Inscritos, hasta ese momento, en el PAEA.

#### **Módulo de Reporte de Alumnos (Desertores)**

Proporciona un listado de alumnos por desertores, hasta ese momento, del PAEA.

#### **Módulo de Reporte de Alumnos (Egresados)**

Proporciona un llstado de alumnos egresados del PAEA.

#### **Módulo de Reporte de Alumnos (Titulados)**

Proporciona un llstado de alumnos titulados del PAEA.

#### **Módulo de Reporte de Docentes** *v* **Tutores (Por grupo)**

Proporciona un listado de docentes y tutores, por grupo.

**Módulo de Reporte de evaluación de Tutores (Por grupo/alumno)**  Proporciona el resultado de la evaluación realizada por los alumnos.

**Módulo de Reporte de evaluación de Docentes (Por materia/grupo)**  Proporciona el resultado de la evaluación realizada por los alumnos.

Para todos los módulos anteriores se deberó Incluir las pantallas de menús y navegación correspondientes.

#### **11.2.2. REQUERIMIENTOS**

Para poder Iniciar cualquier Sistema de Información, es necesario Identificar los requerimientos de Hardware, Software y Humanos, ya que de éstos depende la optlmaclón de recursos y que el sistema sea "ad-hoc" a las necesidades de las personas que lo solicitan.

#### Hardware

El hardware es el equipo que se necesita para que el sistema funcione óptimamente, para evaluar ésto, es necesario tener clara la concepción de qué es lo que el usuario espera del sistema de Información.

El el caso específico de este sistema, al existir en la Secretaría Académica un pequeño Centro de lnformótlca; no se contempla la evaluación y compra de equipo, debido a que este centro cuenta con el equipo que a continuación se describe:

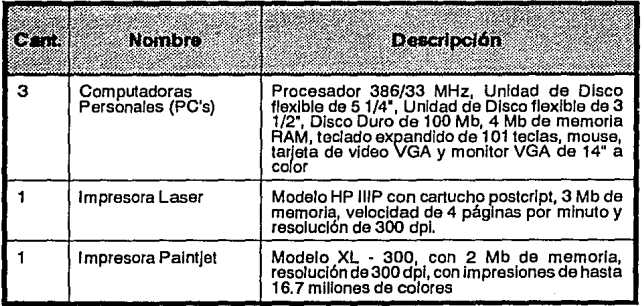

#### Software

El software se refiere a los programas de apllcaclón que se pueden utilizar para desarrollar el sistema de Información, se clasifican de acuerdo a: efectividad en el desempeño, eficiencia, facilidad de uso, portabilidad, flexlbllldad, calidad de la documentación, costo, disponibilidad, recursos de Hardware, ómblto de trabajo y soporte.

Debido a los recientes avances tecnológicos en materia de desarrollo de sistemas, se han lanzado al mercado una serle de productos que tienen como finalidad, el hacer mós fóclles las actividades de Jos analistas, diseñadores y de Jos mismos programadores. Estos productos se denominan Herramientas CASE.

En este trabajo el uso de una Herramienta CASE durante el Anóllsls y el Diseño, proporcionó una forma eficiente y róplda de obtener diagramas, (diagramas de flujo de datos, diagramas de entidad - relación, etc.), así como diccionario de datos, normalización, obtención de llaves, etc; y su documentación cor'respondlente. La herramienta CASE que se utilizó es **Proklt\*WORKBENCH,** ya que no requería de grandes conocimientos para su manejo, y funciona bajo ambiente PC sin necesidad de grandes requisitos de Hardware: CPU 386, 2MB RAM, 30MB Disco duro, mouse y monitor VGA.

Después de hacer una evaluación, basada en algunos de Jos parómetros mencionados anteriormente, se optó por seleccionar **Clarion** versión 2.1, de acuerdo con los siguientes resultados:
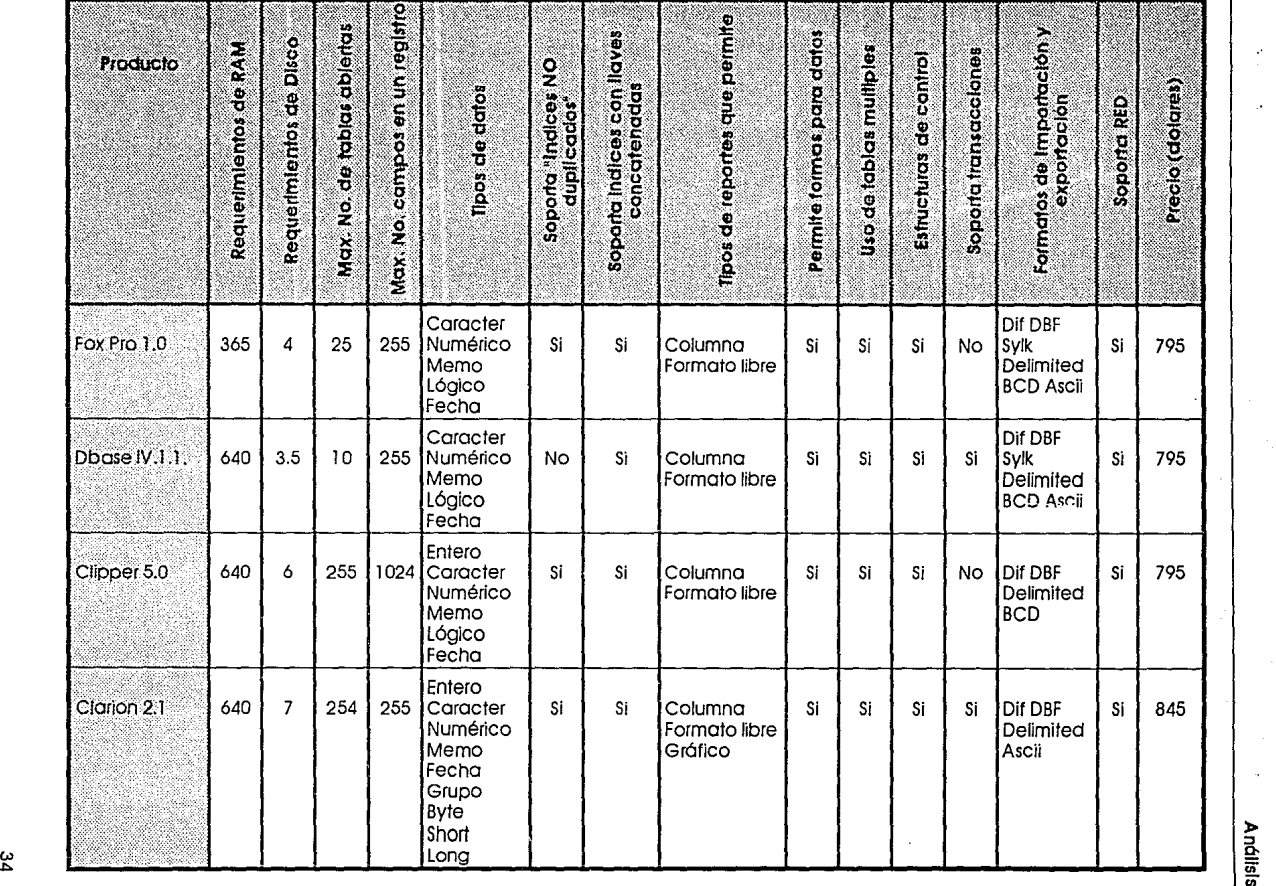

 $\mathcal{C}$ 

**Análisis** 

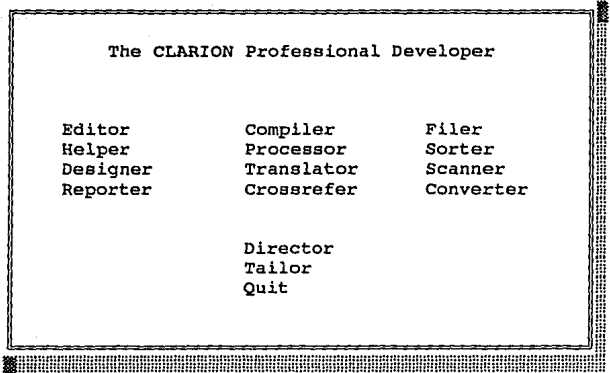

ЦÙ,

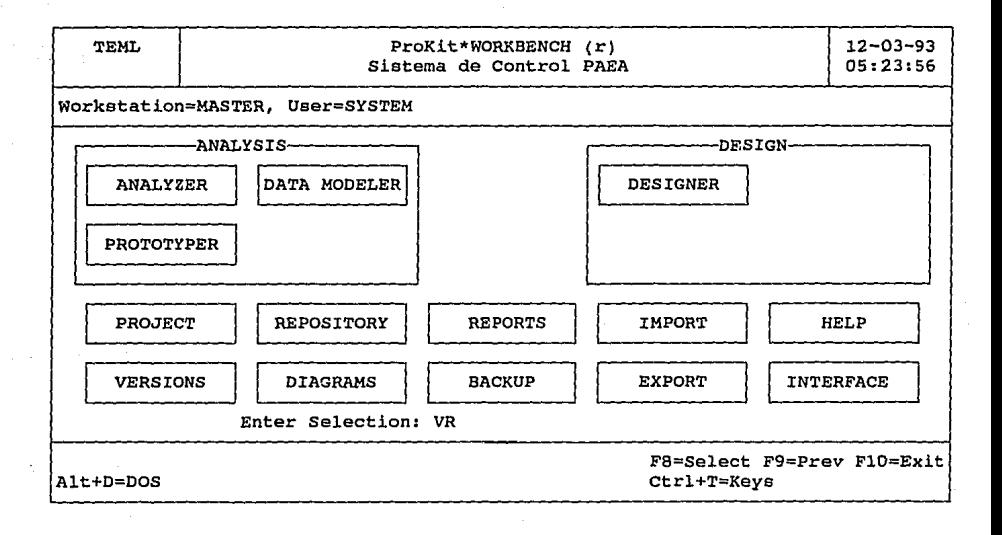

المواقعة والمواردة والمتمرد والمراوي

Como se puede observar, Clarlon es fuerte en algunas características y no lo es tanto en otras, pero tiene un punto a su favor que es la dlsponlbllldod que se tiene del paquete, ya que el Centro de Cólculo de la Facultad de Ingeniería (CECAFI) tiene una licencia, misma que nos fue proporcionada para la realización de este proyecto.

Otro de los aspectos que motivó la decisión sobre Clarlon fué la facilidad que tiene para generar prototipos, mismos que con un mínimo de programación se convierten en aplicaciones sólidas desde el punto de vista operativo, que Inclusive pueden ser utilizadas bajo un esquema de red.

También se tomó en cuenta el nivel de conocimiento sobre los generadores de aplicaciones Involucrados en lo evaluación, siendo Clarlon y Clipper sobre los que se tenía mayor conocimiento, pero Clarlon maneja varios esquemas de seguridad sobre archivos Inclusive, lo cual lo hace bastante poderoso puesto que dadas las características del sistema a desarrollar (Control Escolar), se requiere de un producto con la solidéz de Clarlon.

#### Recursos Humanos.

Los recursos humanos son las personas a quienes va dirigido el sistema, es decir los usuarios del mismo, en este caso constituidos por diversos grupos, tales como: las secretarlas, las pedagogas y los arquitectos que laboran en la Secretaría Académica de la Facultad de Arquitectura de la Universidad Nacional Autónoma de México.

A continuación se describen las funciones, referentes al uso del sistema (SPAEA), que reallzaró cada grupo de usuarios:

- Las secretarlas. Su labor es capturar la Información referente a los alumnos del PAEA. La Información que se captura estó contitulda bóslcamente por: Datos personales, calificaciones por nivel (año escolar). puntaje, talleres y grupos.
- Las pedagogas, Integran la Coordinación de Apoyo a la Docencia y son las que se dedican a analizar desde el punto de vista de la enseñanza-aprendizaje el comportamiento por semestre de los alumnos del PAEA y tener una retroalimentación para la posterior toma de decisiones.
- Los arquitectos. Conformados por la Secretaria Académica, el Secretarlo General y el Director de la Facultad. Son estos profesionales quienes dependiendo del anólls/s de las pedagogas y el anólisis propio, dictan las acciones a tomar para que el PAEA cumpla los objetivos para los cuales fue creado.

### **11.3. PLANEACION**

La planeaclón es un elemento Indispensable en el proceso de desarrollo de un producto de programación, aunque con frecuencia no se le considera así, comprende varias consideraciones Importantes, la primera es definir un modelo para el ciclo de vida del producto; este ciclo Incluye todas las actividades r"equerldas para definirlo, desarrollarlo, probarlo, entregarlo, operarlo y mantenerlo.

La planeaclón de proyectos Incluye la estimación de la duración de cada una de las actividades del analista, la programación de ellas y su compactación, si fuera necesaria, para asegurar la conclusión oportuna del proyecto.

Para logar que la planeaclón tenga control sobre el desarrollo, se puede hacer uso de herramientas de administración como las Gróflcas de Gantt, que es una manera sencilla para programar actividades, ya que es un diagrama que contiene barras que representan cada una de las actividades, y cuya longitud representa la duración de la actividad respectiva.

La ventaja principal del diagrama de Gantt es su sencillez. El analista de sistemas no sólo encontraró fócll esta herramienta, sino que también contaró con un excelente Instrumento de comunicación con los usuarios finales.

A continuación se presenta el Diagrama de Gantt correspondiente al Sistema de Control SPAEA:

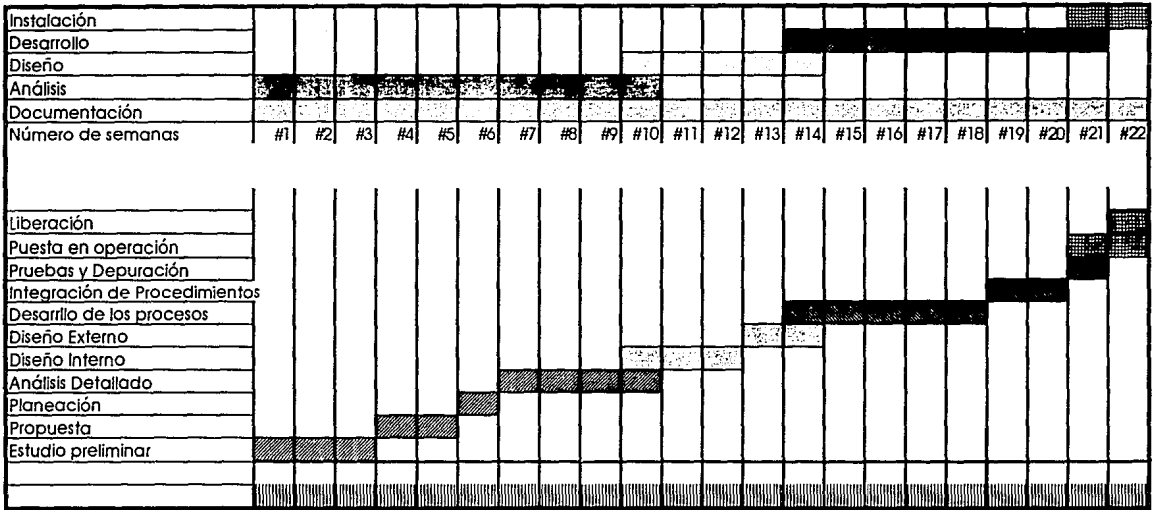

 $\ddot{\phantom{a}}$ 

### **11.4. ANALISIS DETALLADO**

En el Anóllsls detallado se Incluye el uso de los Diagramas de Flujo de Datos (DFD), que cuentan con una técnica estructurada para representar de forma gróflca la entrada de datos, los procesos y la salida de la Información. A partir del Diagrama de Flujo de Datos se desarrolla el Diccionario de Datos y el Diagrama Entidad/Relación.

#### **Diagrama de Flujo de Datos (DFD)**

Un Diagrama de Flujo de datos, sirve para partlclonar sistemas, con el propósito de declarar Jos componentes de los procesos que Integran el sistema y las Interfases entre los componentes. Los Diagramas de Flujo de Datos son de mucha utllldad ya que permiten obtener una visión global de los orígenes/destino de Jos datos del sistema, pudiendo Incluir partes manuales y automatizadas.

Los elementos que componen el DFD son:

- Flulo de Datos. Es una transferencia de Información entre los elementos de diseño. Se simboliza mediante una flecha, preferentemente horizontal y/o vertical. con la punta Indicando la dirección del flujo.
- Proceso. Un proceso representa un cambio que sufren Jos datos. También es una transformación del flujo de datos de entrada a un flujo de datos de salida. Es necesario describir una función de cada proceso, y para una fócll referencia darle una única Identificación vinculada en Jo posible, a un sistema físico. Los procesos pueden simbolizarse con un rectóngulo vertical. con Jos óngulos redondeados, y dividido opcionalmente en tres óreas:

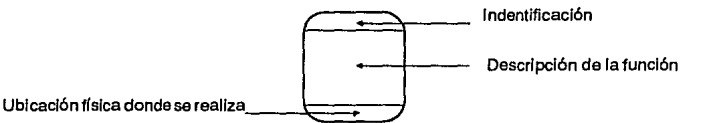

- \* Identificación: es un número cuyo objeto es Identificar al proceso
- \*Descripción de la función: Deberó hacerse de una manera sencilla, pero que Indique lo que ese proceso hace.
- \* Ubicación física donde se real/za: para llevar un control y una relación de quién o dónde se realiza ese proceso.

• Almacenamiento, Lugar donde se van a almacenar los datos durante el proceso, se pueden modelar como bases de datos o un archivo. Pueden slmbollzarse por medio de dos líneas horizontales paralelas cerradas en un extremo.

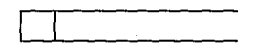

• Entidad Exterog. Las Entidades Externas son generalmente clases lógicas de cosas o de personas, las cuales representan una fuente o destino de transacciones. Puede slmblllzarse con un cuadrado, con Jos lados superior e Izquierdo de doble ancho para hacer resaltar el símbolo del resto del diagrama. La entidad puede Identificarse con un ollas en el angulo superior Izquierdo, como referencia.

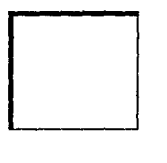

### **Diagrama de Entidad/Relación (Diagrama E/R)**

Es una representación gróflca de las entidades, sus atributos y las relaciones entre ellas, que sirven para modelar los archivos o bases de datos.

Los elementos que comprenden un diagrama E/R son:

Entidades: Una entidad es cualquier objeto o evento, acerca del cual, se recolectan datos. Puede ser una persona, un Jugar o un objeto.

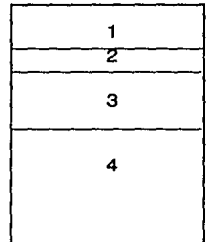

1 . Identificador de Ja entidad

2. Nombre de la entidad

3. Llaves

4. Atributos

Relaclon: Las relaciones son asociaciones entre entidades.

Para esta parte del proyecto se utlllzo la herramienta CASE Proklt\*WORKEBENCH (de Me Donnell Douglas) con la cual se generó toda la documentación que debe llevar un anóllsls de un sistema de Información.

Con Proklt\*WORKBENCH se generó lo siguiente:

- \* Diagramas de Flujo de Datos (Primer Nivel)
- \* Diagramas de Flujo de Datos (Explosión de Procesos)
- \* Documentación de:
	- Elementos de Datos
	- Almacenamientos
	- Flujos de Datos
	- Procesos
	- Entidades Externas
- \* Directorios de los elementos arriba mencionados:

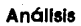

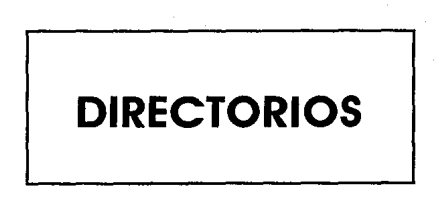

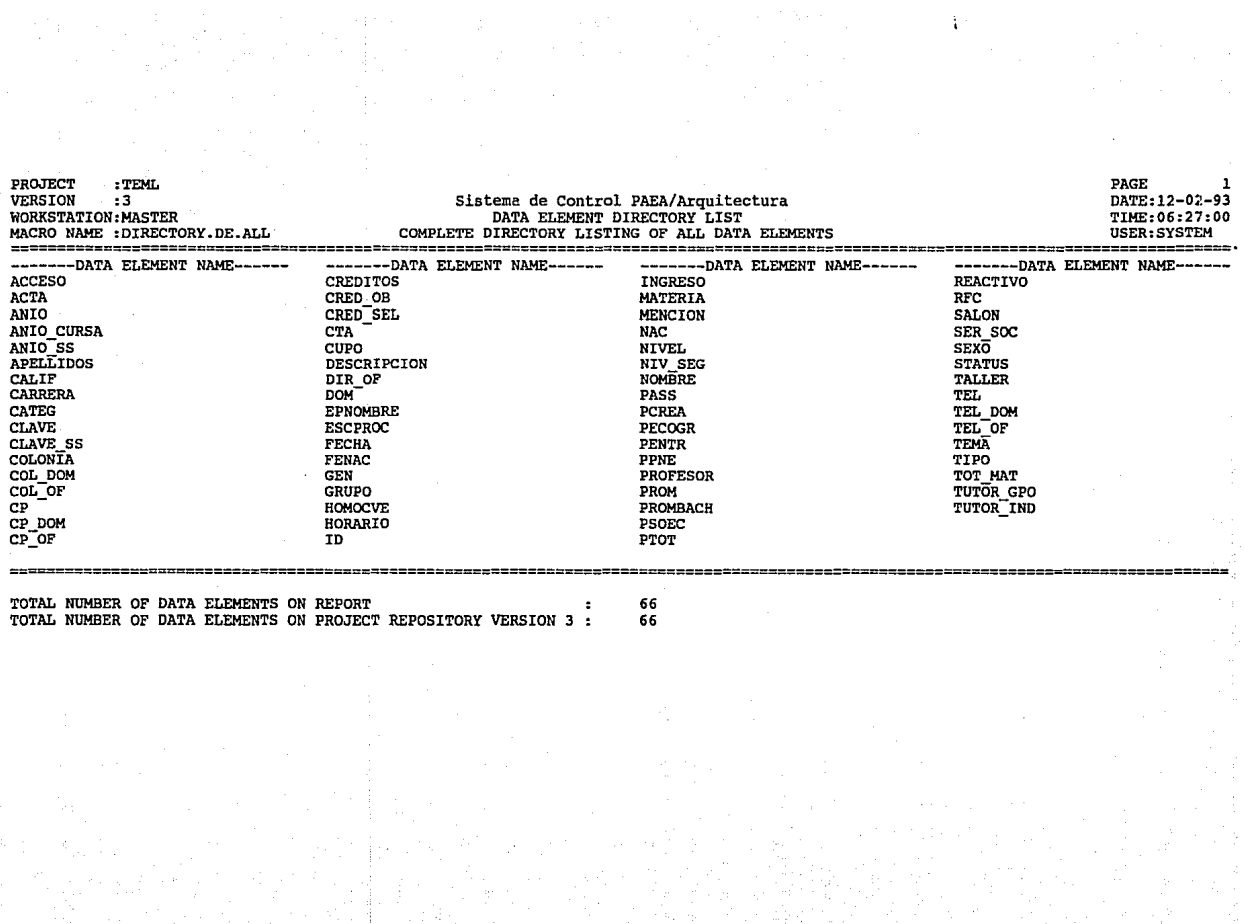

 $\left\langle \begin{array}{cc} \mathbf{U} & \mathbf{0} \\ \mathbf{U} & \mathbf{0} \\ \mathbf{U} & \mathbf{U} \end{array} \right\rangle$ 

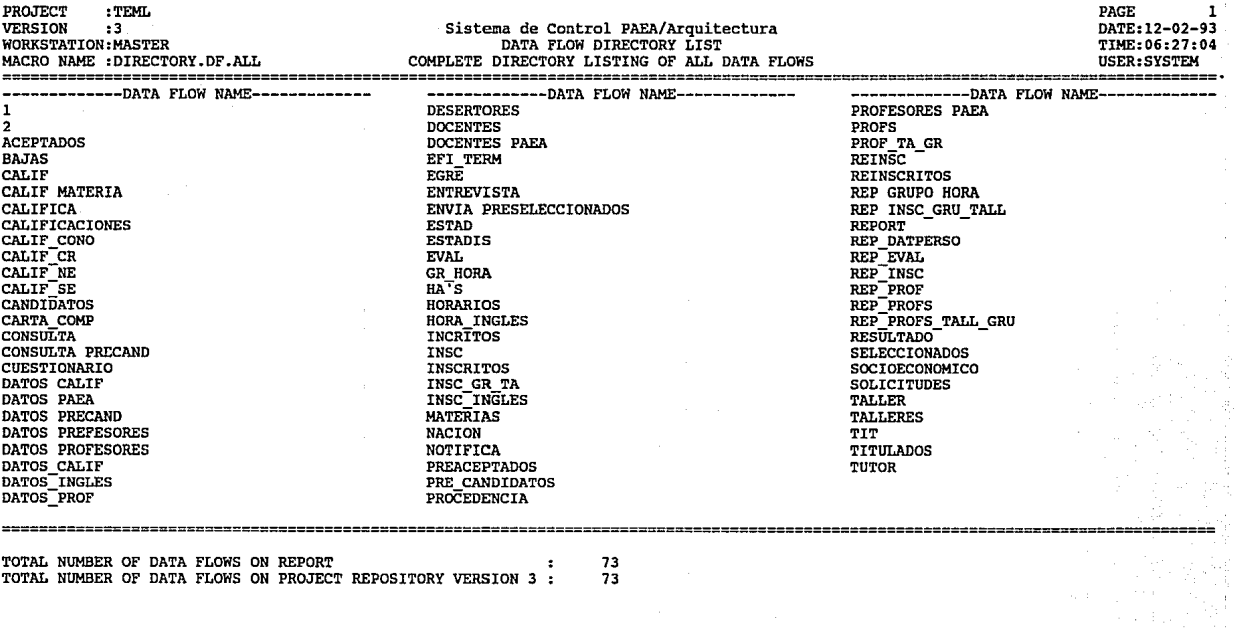

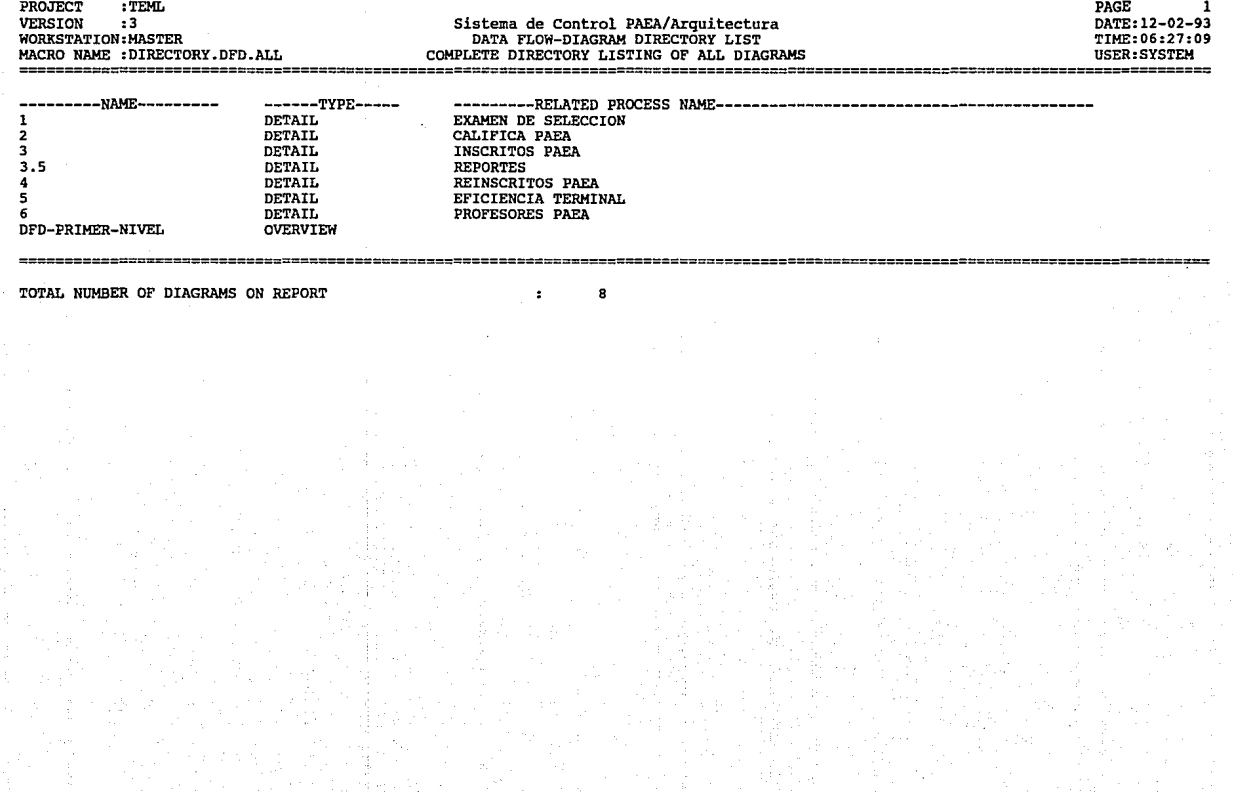

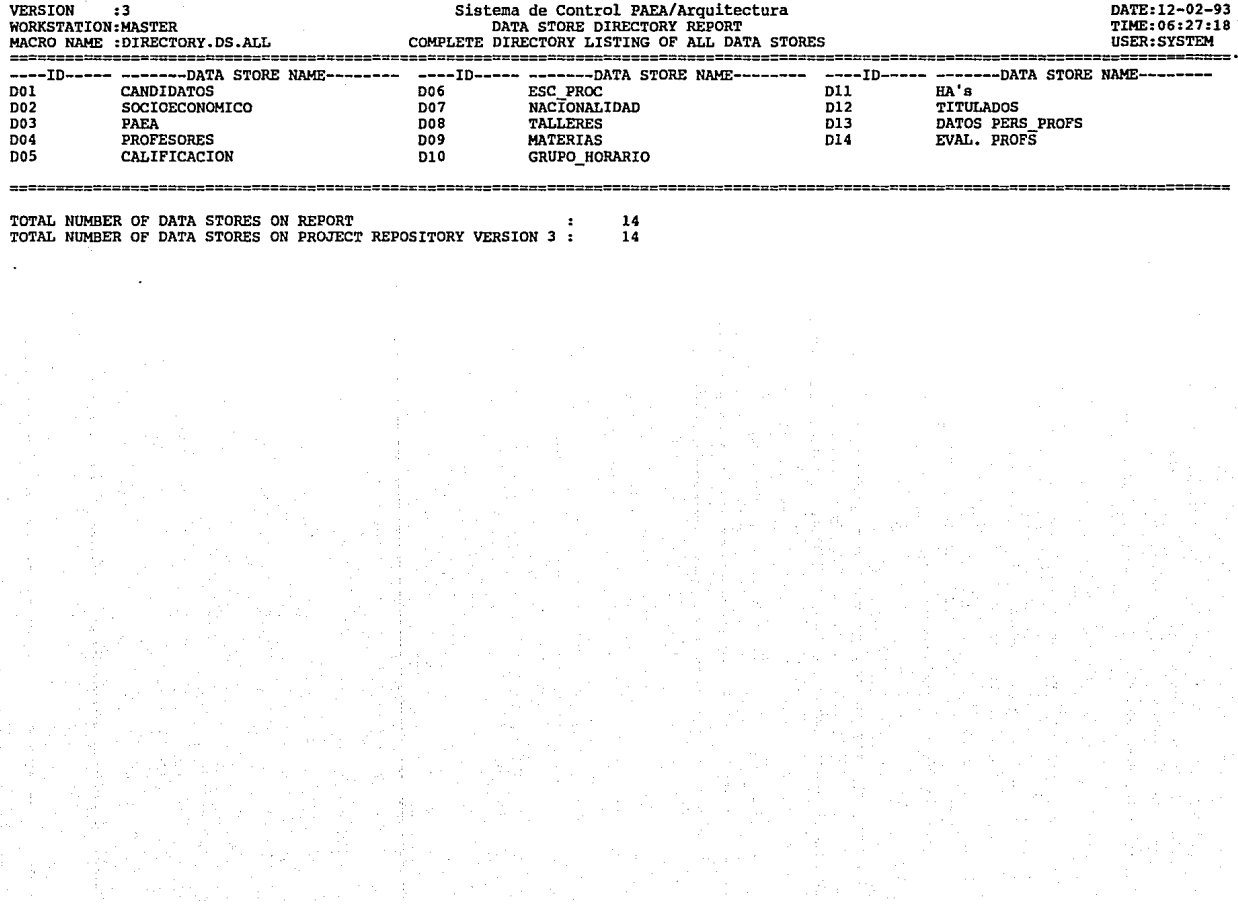

PAGE l

PROJECT : TEML

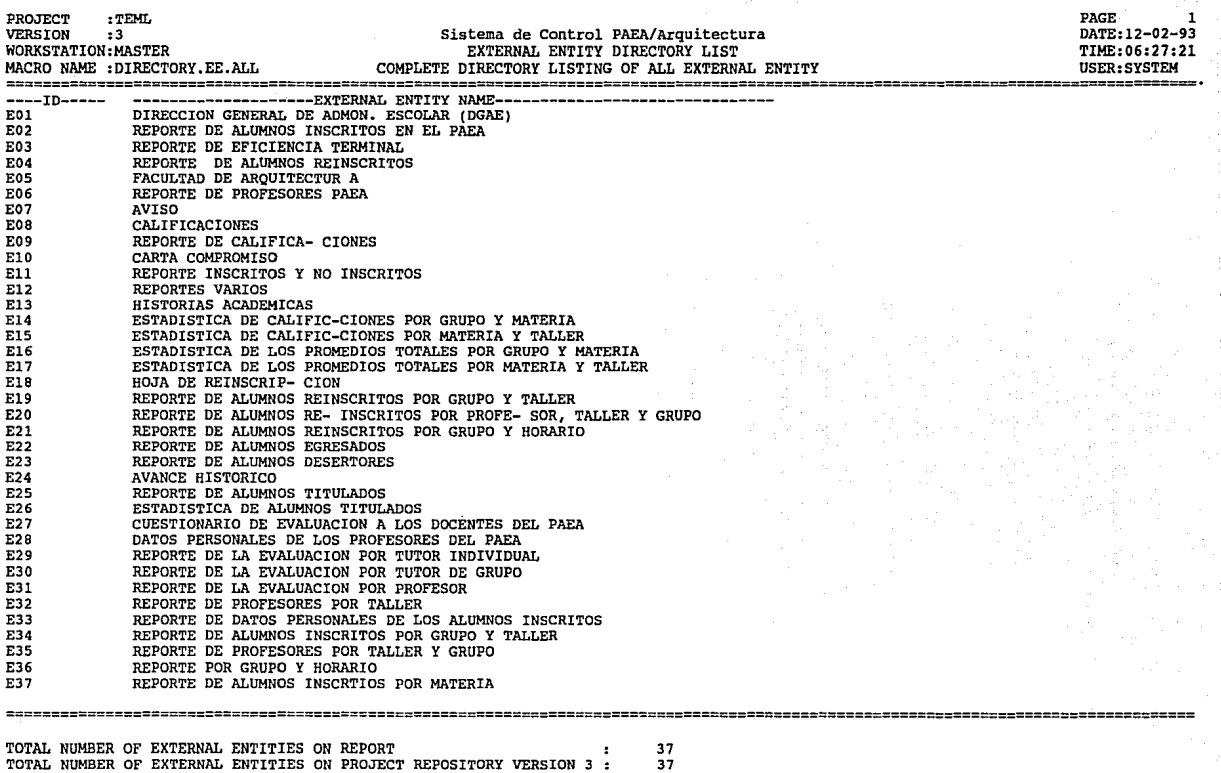

 $\mathcal{L}$ 

ï

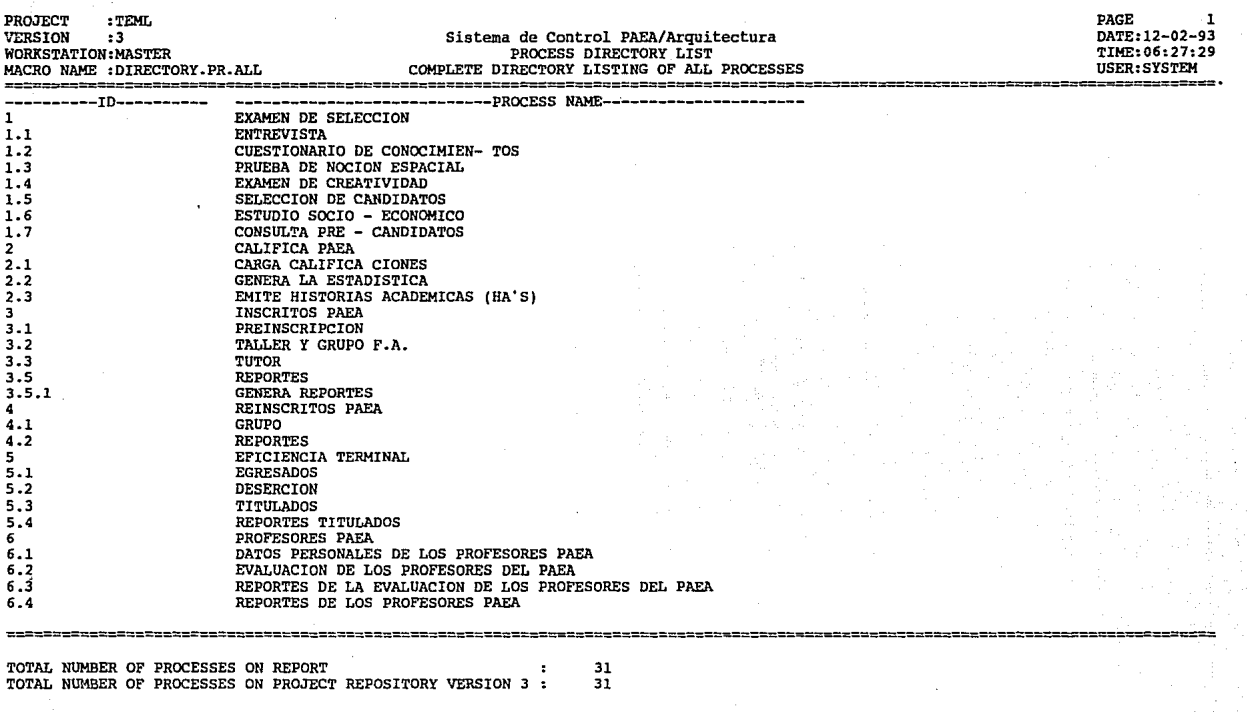

**REPORTES** 

[2022년~1]] 2012년<br>대한민국의 대한민국의 대한민국의 대한민국의 대한민국의 대한민국의 대한민국의 대한민국의 대한민국의 대한민국의 대한민국의 대한민국의 대한민국의 대한민국의 대한민국의 대한민

di kacamatan

#### UNIVERSIDAD NACIONAL AUTONOMA DE MEXICO FACULTAD DE ARQUITECTURA

#### SISTEMA DE CONTROL PAEA

#### REPORTE DE PROCESOS DEL SISTEMA

IDENTIFICADOR  $\mathbf{1}$ l.l l.2 l.3 NARRATIVA ACTUALIZADO A<br>----------------**Examen de selección** 08-12-93 La DGAE envía los datos de los alumnos preseleccionados a<br>la Secretaría Académica de la Facultad de Arquitectura, con<br>el objeto de aplicar al alumno una serie de pruebas, como **son: la entrevista, un cuestionario de conocimientos, una prueba de noción espacial, un examen de creatividad y un estudio socioecon6mico, para determinar si ingresa o no al**  Programa de Alta Exigencia Académica. **Entrevista** 08-12-93 **Una vez que cada uno de los alumnos preseleccionados han sido contactados, además de enterarse en qué consiste el PAEA, se entrevistan con una pedagoga, cuya función es conocer los antecedentes del alumno, así como sus inquietudes y metas. En esta fase, se intenta identificar los aspectos relacionados con seguridad personal, trayectoria académica, intereses y motivaciones, capacidades de adapatación, orientación vocacional y**  perspectivas ante la profesión. **Después de esta entrevista los aspirantes deciden si quieren continuar con los examenes restantes o bien na· ser**  parte del PAEA. En caso de no aceptar, serán sólo alumnos de la Facultad de Arquitectura. **cuestiona- ria de**  tos **conocimien-** 08-12-93 **El alumno se somete a un examen escrito de conocimientos generales (Historia Universal, Historia de México, Pintura, Escultura, Música, Teatro, Literatura y Arquitectura) que**  incluye matemáticas y geometría. Aqui se detectan posibles deficiencias en la formación de los candidatos al PAEA y la **puntuación que obtengan, se guarda en una base de datos**  llamada candidatos. Prueba de Noción Espacial 07-19-93 Este proceso trata de detectar las capacidades del alumno, **tales como: percepción visual, abstracción,**  expresión gráfica, y análisis y síntesis de formas y volúmenes. El puntaje obtenido, se almacena en la base de datos llamada candidatos.

HOJA: l

### UNIVERSIDAD NACIONAL AUTONOMA DE MEXICO FACULTAD DE ARQUITECTURA

#### SISTEMA DE CONTROL PAEA

#### REPORTE DE PROCESOS DEL SISTEMA

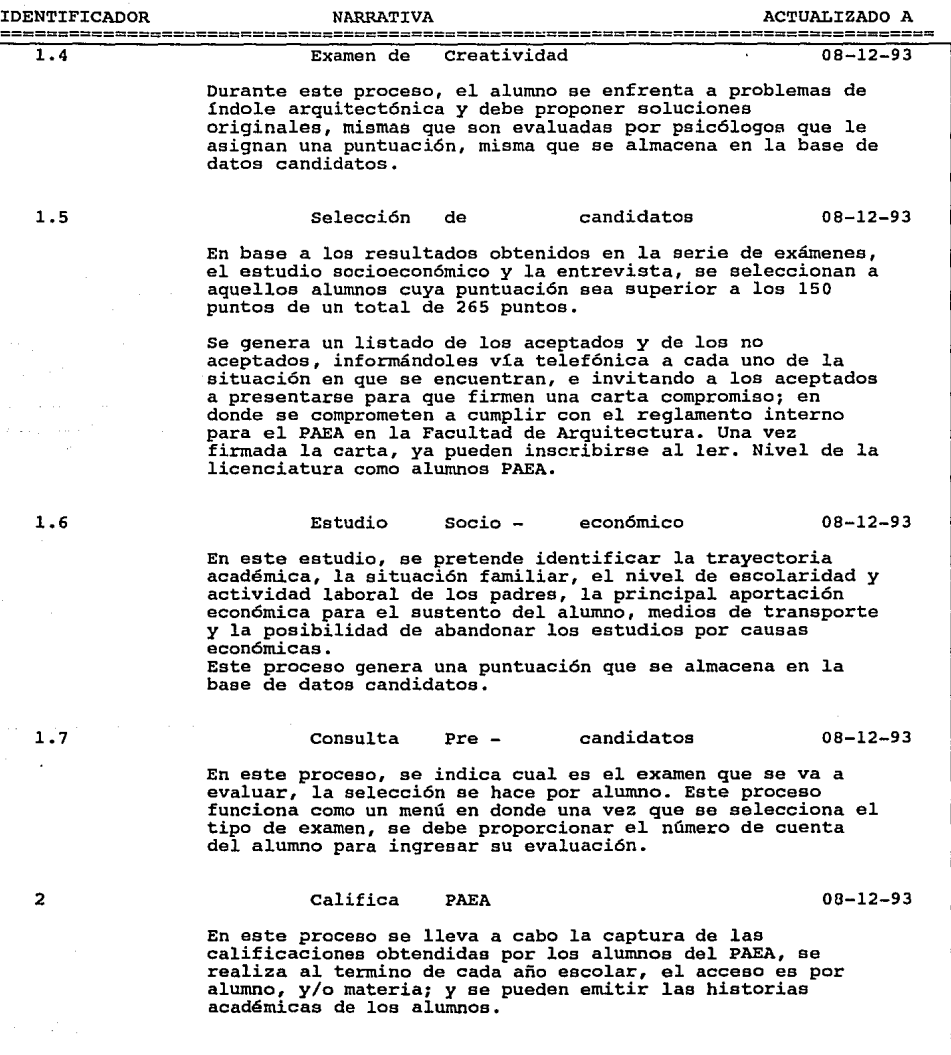

HOJA: 2

 $\left\langle \varphi_{\alpha\beta\gamma\delta\gamma} \right\rangle = \left\langle \varphi_{\alpha\delta\delta\gamma} \right\rangle = \left\langle \varphi_{\alpha\delta\gamma\delta\gamma} \right\rangle + \left\langle \varphi_{\alpha\delta\gamma} \right\rangle + \left\langle \varphi_{\alpha\delta\gamma} \right\rangle$ 

#### UNIVERSIDAD NACIONAL AUTONOMA DE MEXICO FACULTAD DE ARQUITECTURA

#### SISTEMA DE CONTROL PAEA

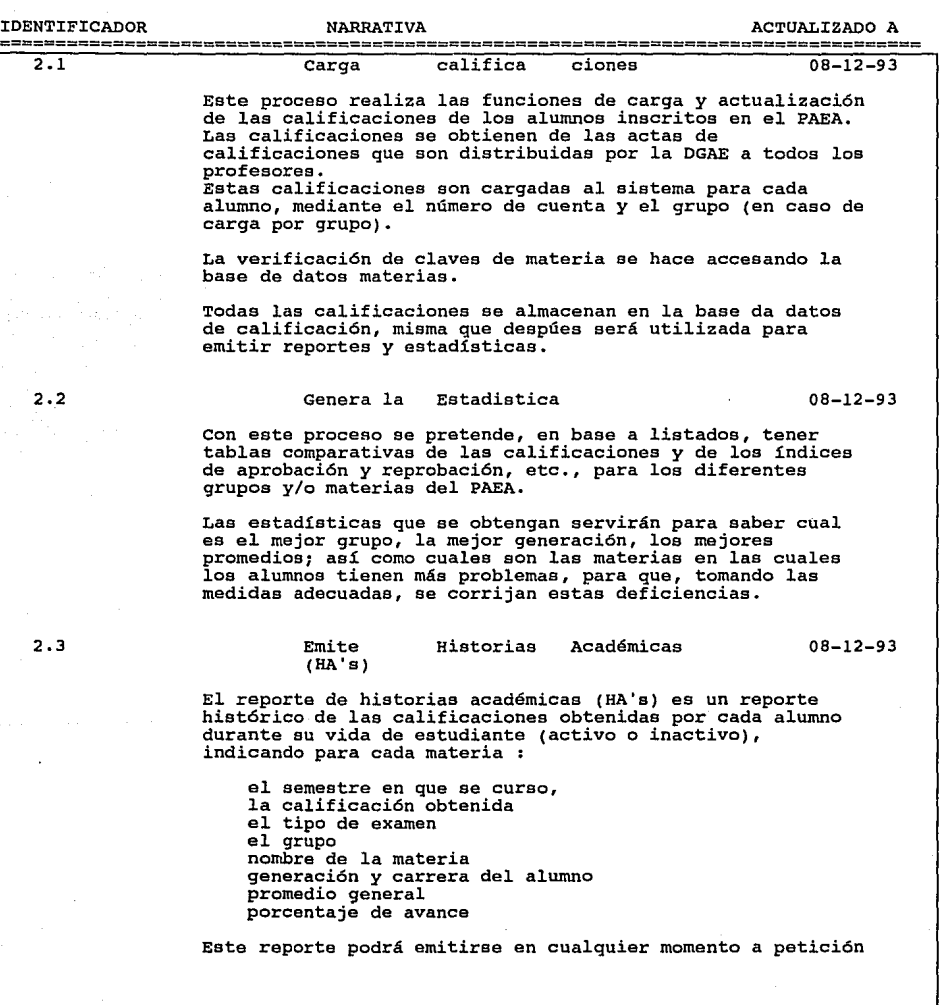

#### SISTEMA DE CONTROL PAEA

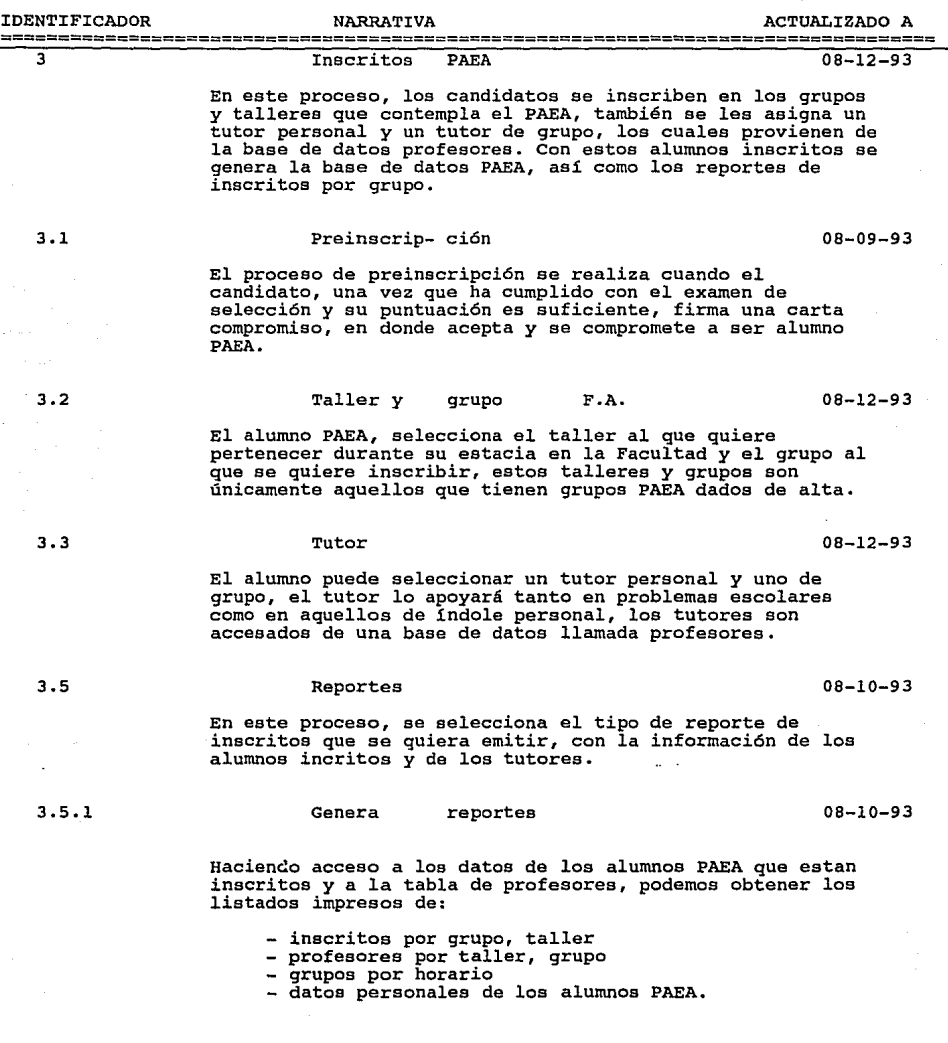

#### UNIVERSIDAD NACIONAL AUTONOMA DE MEXICO FACULTAD DE ARQUITECTURA

#### SISTEMA DE CONTROL PAEA

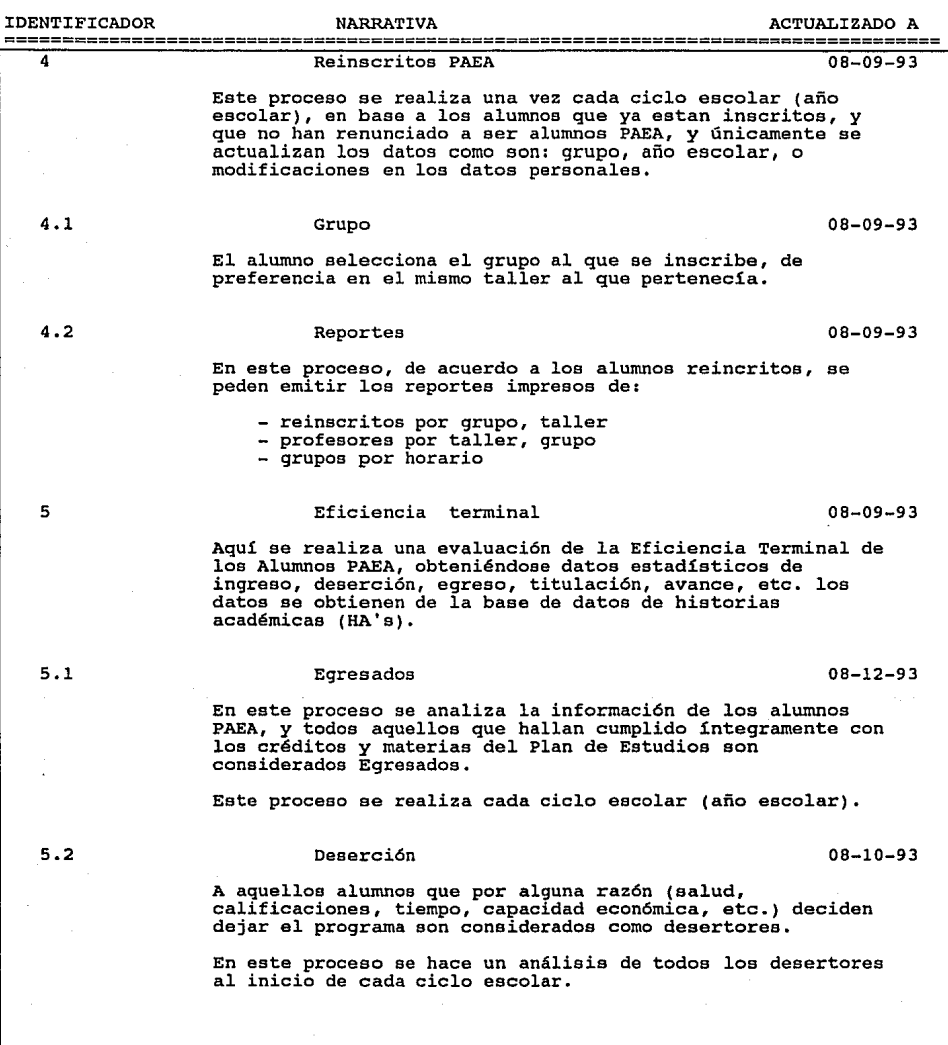

#### SISTEMA DE CONTROL PAEA

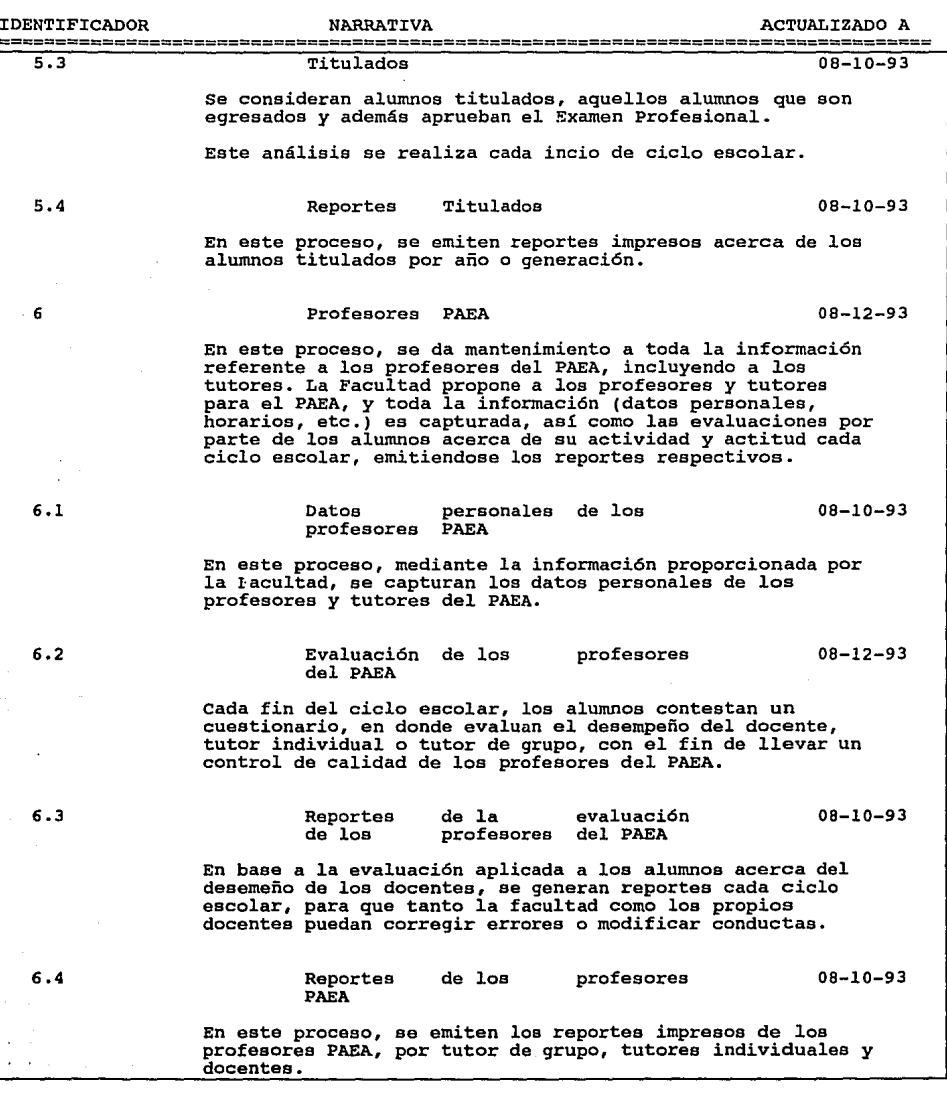

SISTEMA DE CONTROL PAEA

#### REPORTE DE ENTIDADES EXTERNAS

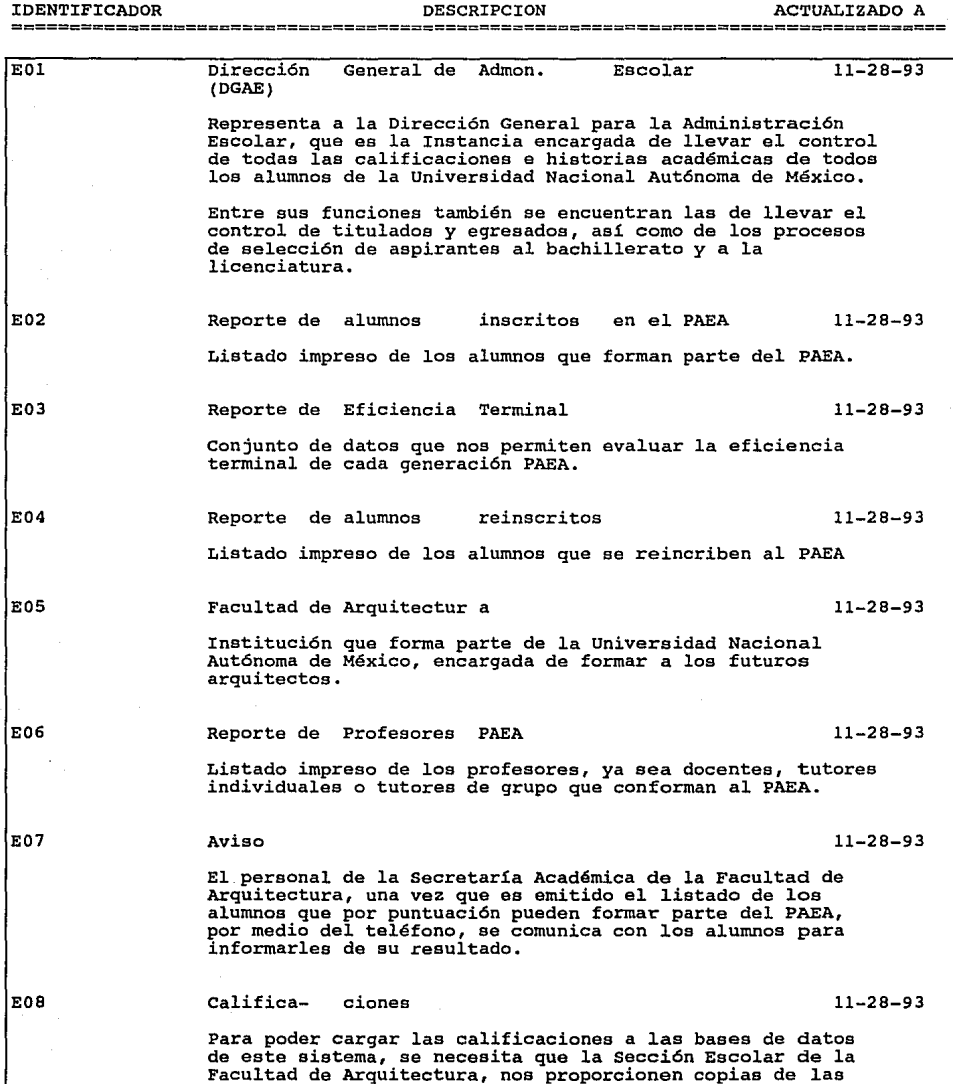

in service.  $\mathbf{1}$ 

HOJA: 2

films.

 $\bar{f}^{\mu}$ 

#### SISTEMA DE CONTROL PAEA

#### REPORTE DE ENTIDADES EXTERNAS

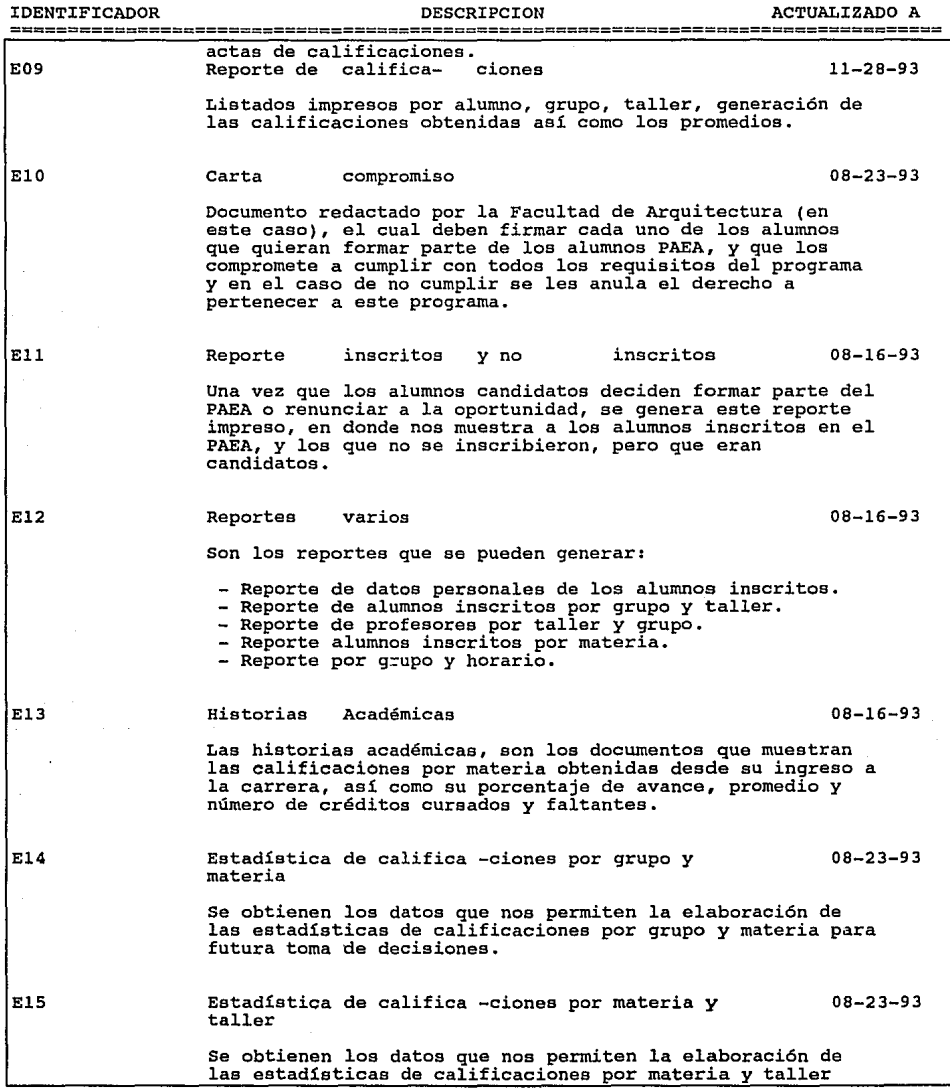

#### SISTEMA DE CONTROL PAEA

#### REPORTE DE ENTIDADES EXTERNAS

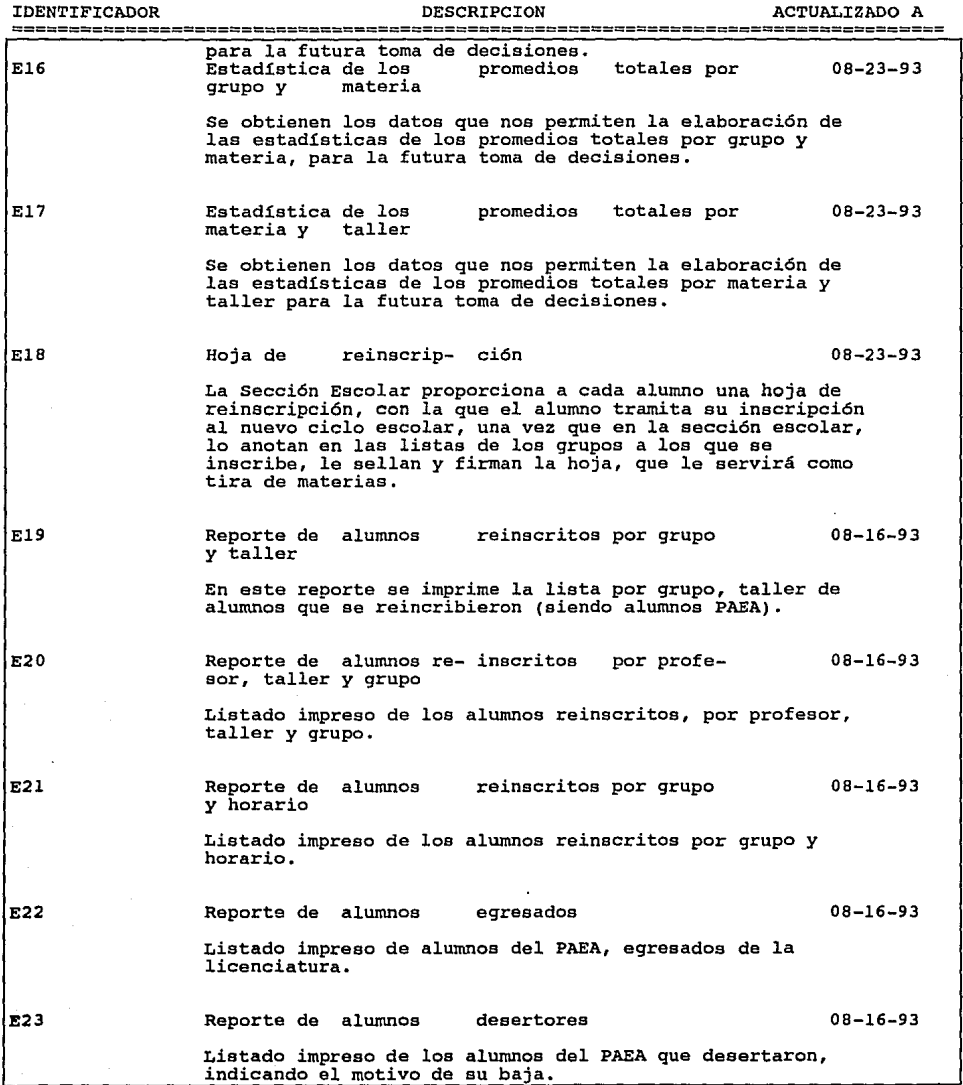

#### SISTEMA DE CONTROL PAEA

#### REPORTE DE ENTIDADES EXTERNAS

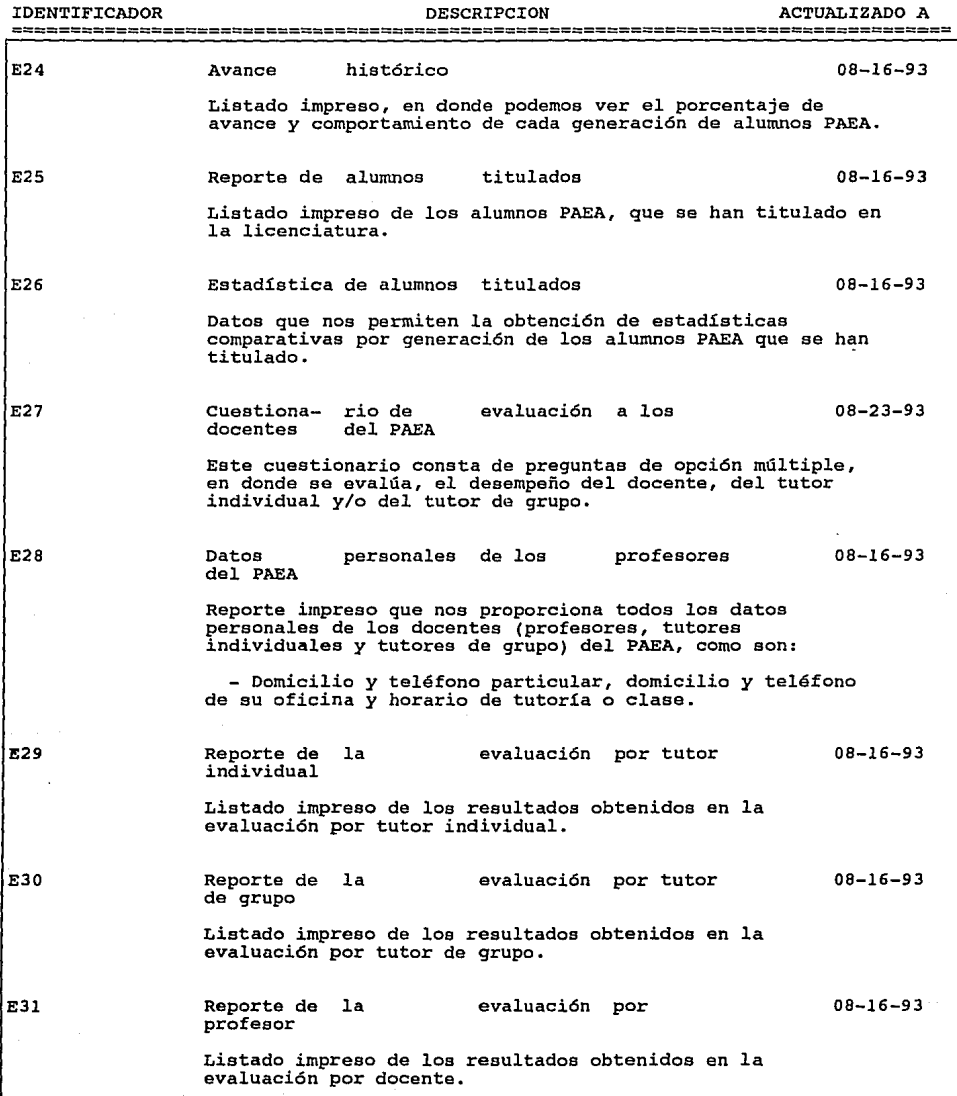

#### UNIVERSIDAD NACIONAL AUTONOMA DE MEXICO FACULTAD DE ARQUITECTURA

#### SISTEMA DE CONTROL PAEA

### REPORTE DE ENTIDADES EXTERNAS

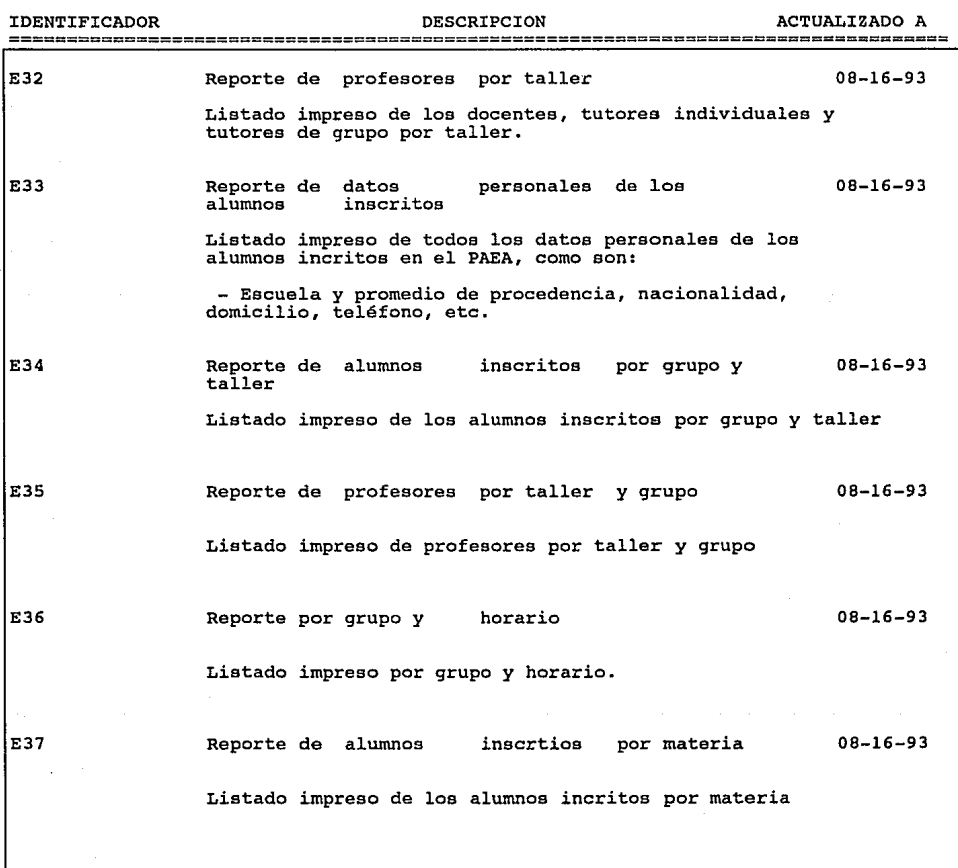

HOJA: 5

#### SISTEMA DE CONTROL PAEA

#### REPORTE DE ALMACENAMIENTOS DE DATOS

DESCRIPCION

ACTUALIZADO A

IDENTIFICADOR

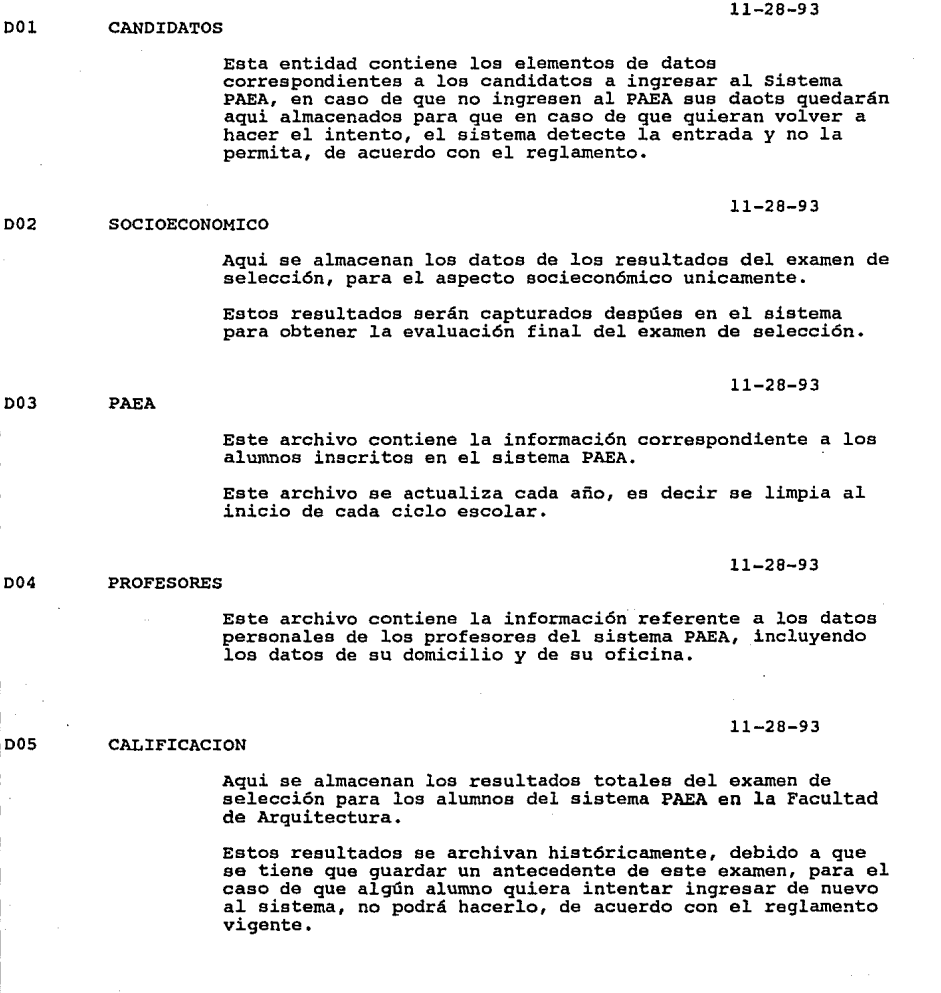

#### SISTEMA DE CONTROL PAEA

12-11-93  $2:02A$ 

#### REPORTE DE ALMACENAMIENTOS DE DATOS

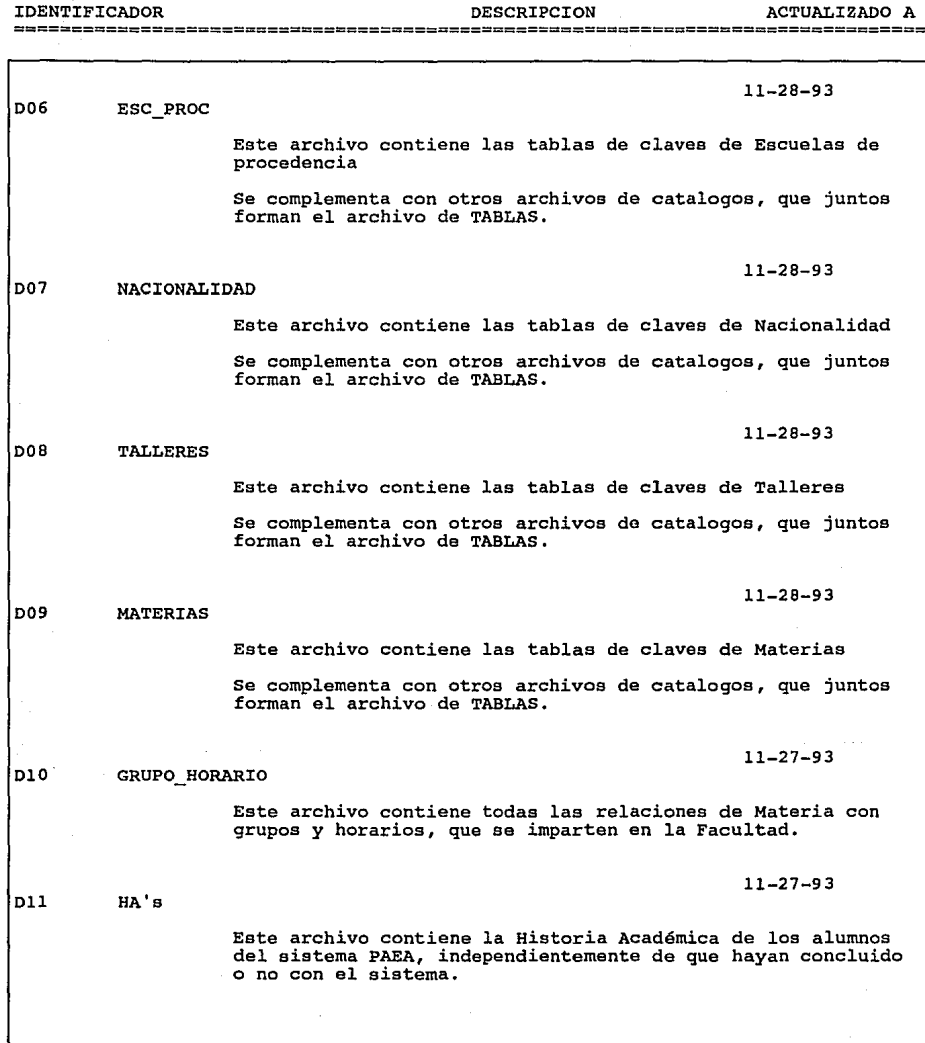

HOJA: 2

SISTEMA DE CONTROL PAEA

#### REPORTE DE ALMACENAMIENTOS DE DATOS

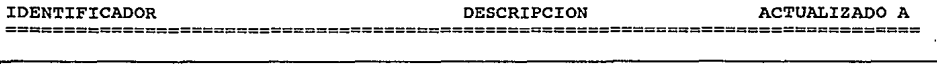

### Dl2 TITULADOS

**Este archivo contiene los datos de los alumos que ya han egresado del sistema PAEA, e identifica a todos aquellos que ya hallan realizado su examen profesional, y por lo**  tanto se ha titulado.

11-27-93

11-27-93

÷

11-27-93

#### Dl3 DATOS PERS\_PROFS

**Este archivo contiene la información referente a los datos**  personales de los profesores del sistema PAEA, incluyendo **los datos de su domicilio** *y* **de su oficina.** 

Dl4 EVAL. PROFS

**Este archivo contiene el resultado histórico de las evaluaciones que se han realizado a los profesores del**  sistema PAEA.

12-11-93 2:02A

#### HOJA: 3

12-11-93 01:35 AM

 $\ddot{\phantom{a}}$ 

### $\bar{\mathbf{r}}$ SISTEMA DE CONTROL PAEA<br>REPORTE DE ATRIBUTOS Y SU DESCRIPCION

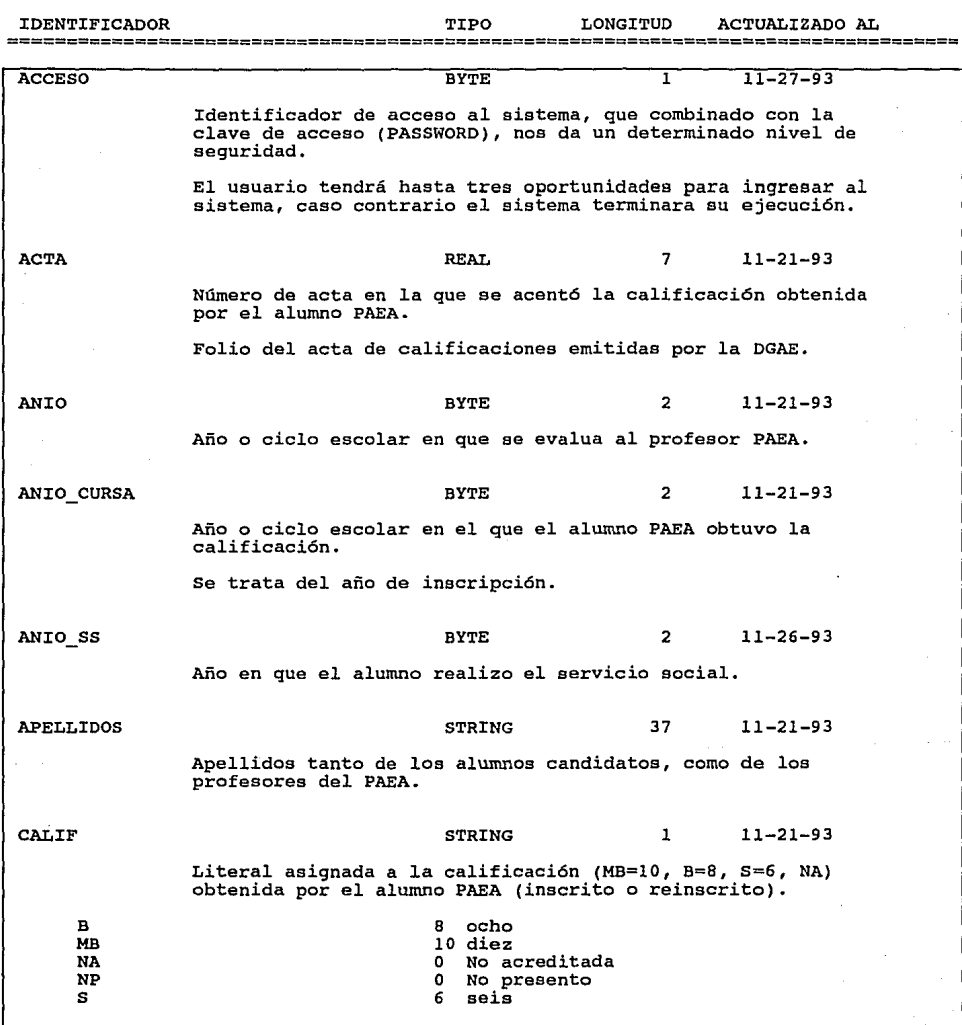

HOJA:  $\mathbf{1}$ 

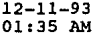

SISTEMA DE CONTROL PAEA<br>REPORTE DE ATRIBUTOS Y SU DESCRIPCION

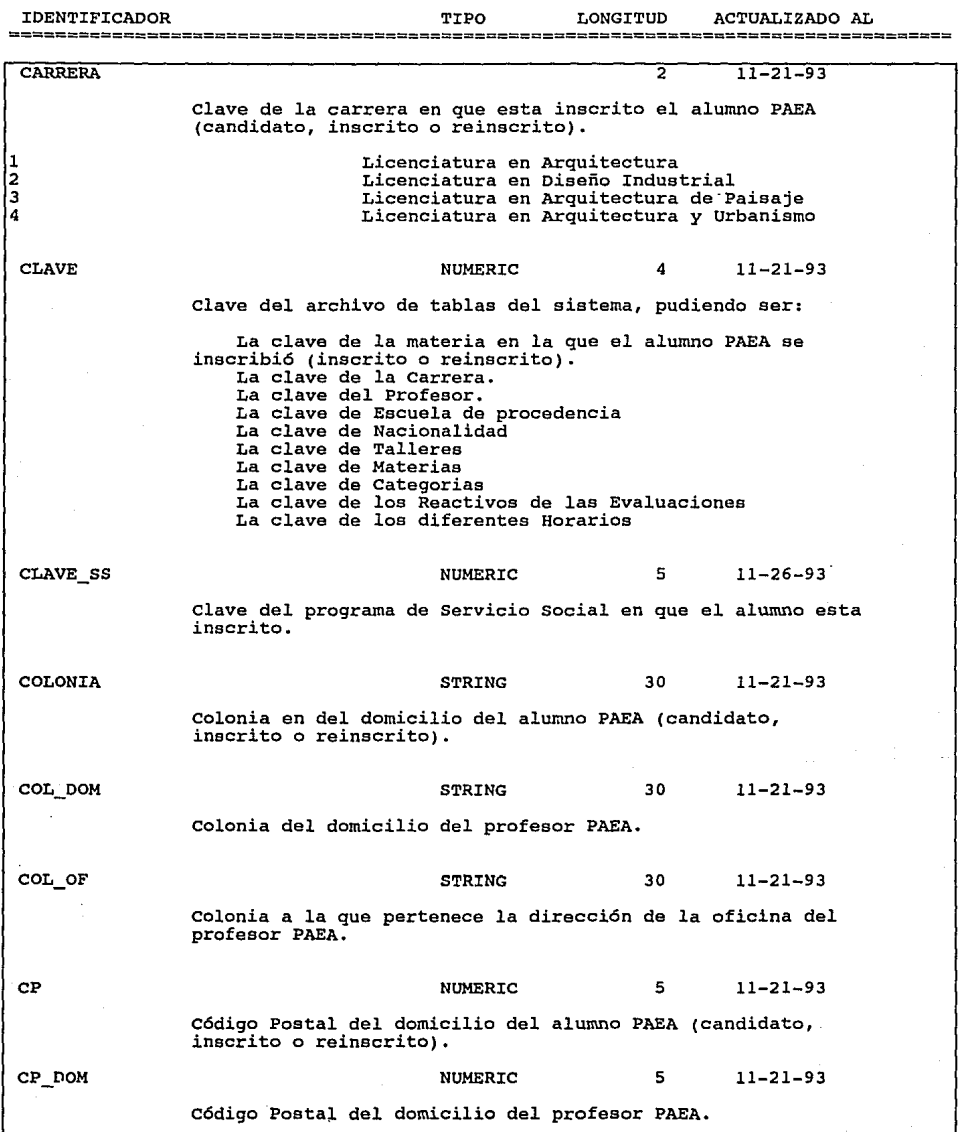

12-11-93 01:35 AM

#### SISTEMA DE CONTROL PAEA REPORTE DE ATRIBUTOS Y SU DESCRIPCION

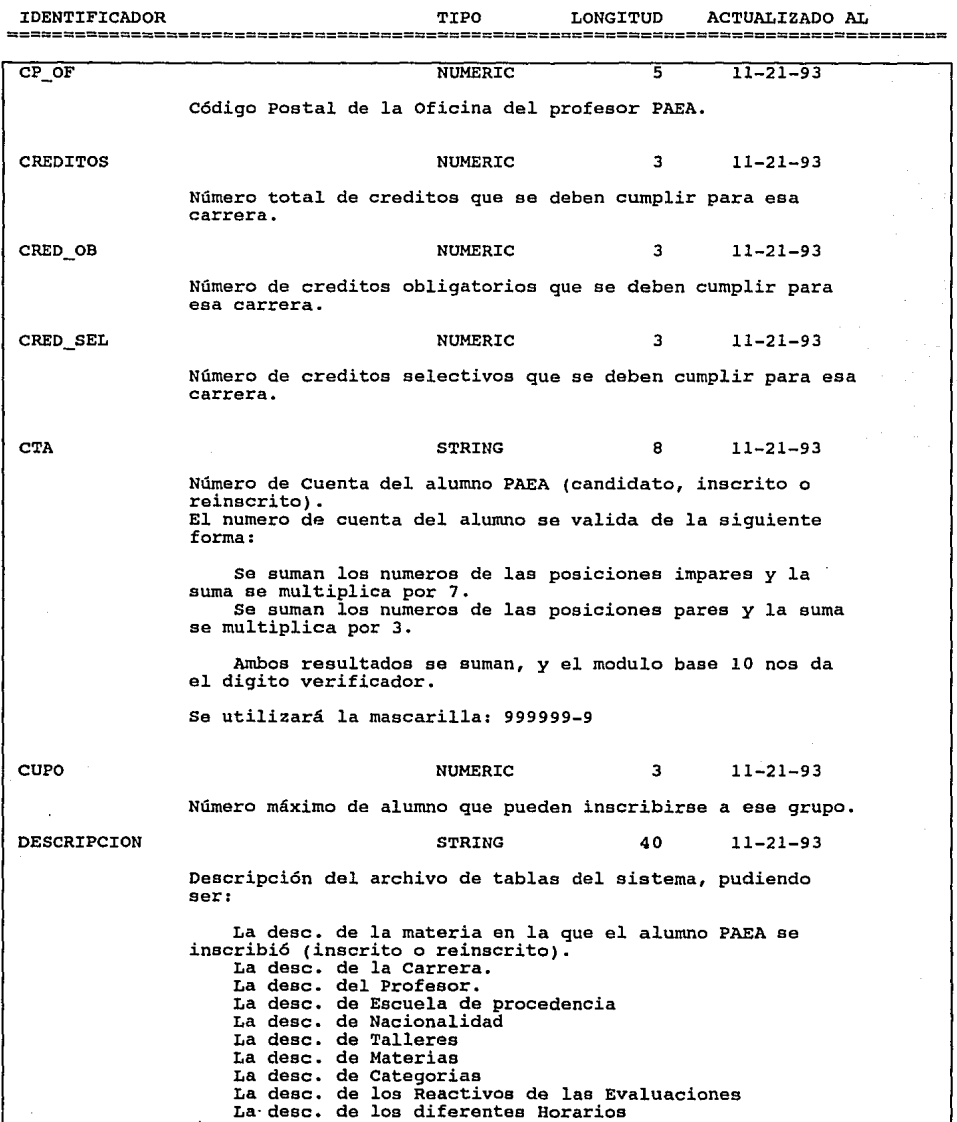

HOJA:

3

s Die

12-11-93 01:35 AM ÷,

#### UNIVERSIDAD NACIONAL AUTONOMA DE MEXICO FACULTAD DE ARQUITECTURA

HOJA: 4

#### SISTEMA DE CONTROL PAEA REPORTE DE ATRIBUTOS Y SU DESCRIPCION

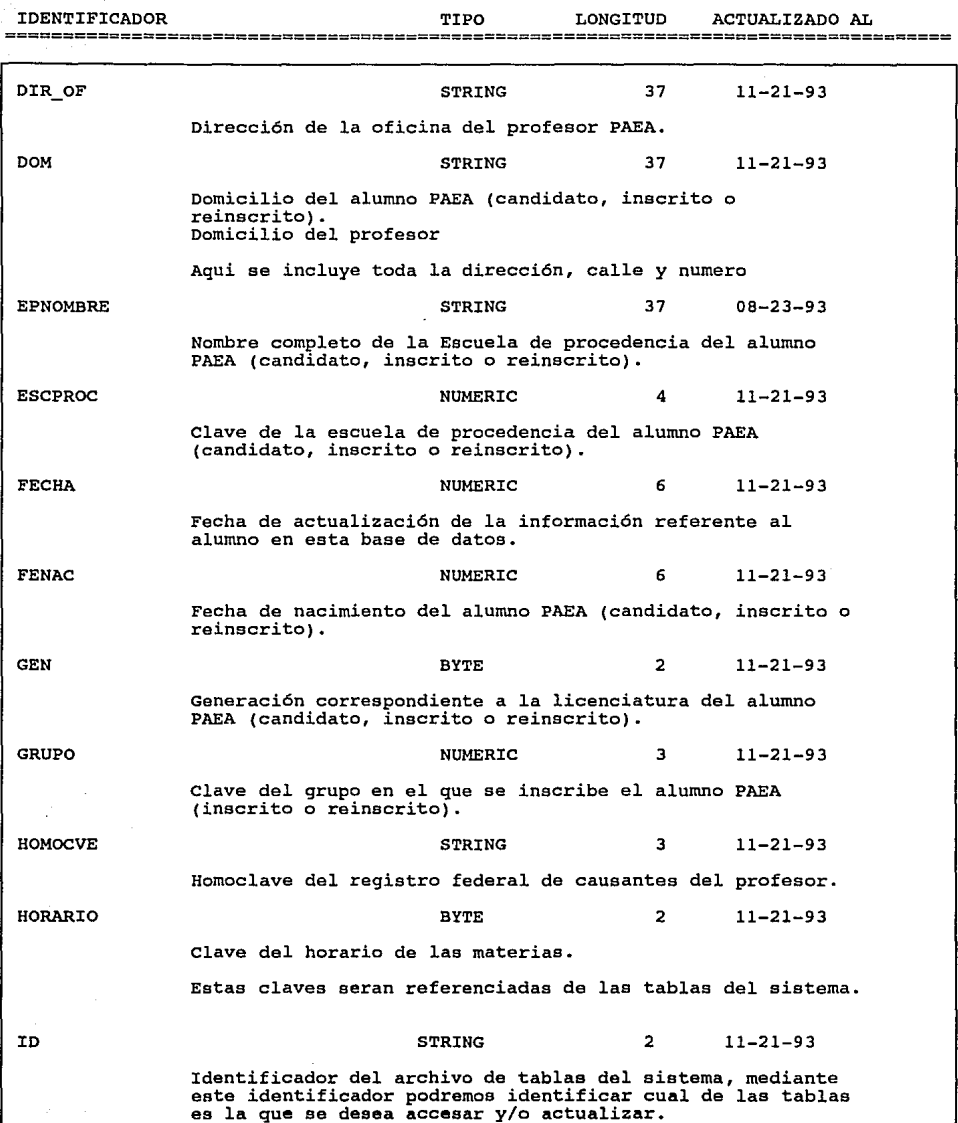

12-11-93 01:35 AM

# UNIVERSIDAD NACIONAL AUTONOMA DE MEXICO FACULTAD DE ARQUITECTURA

# SISTEMA DE CONTROL PAEA<br>REPORTE DE ATRIBUTOS Y SU DESCRIPCION

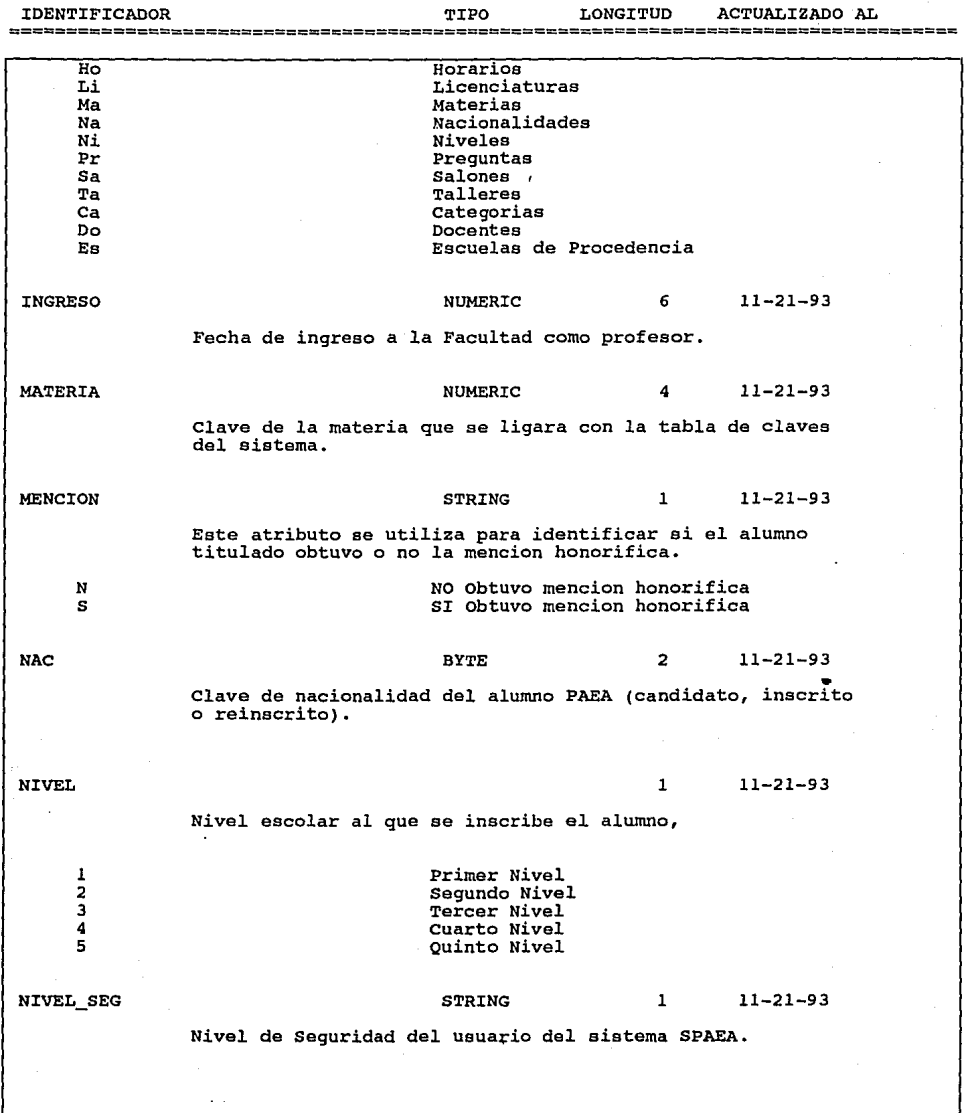

HOJA: 5 12-11-93 01:35 AM

## UNIVERSIDAD NACIONAL AUTONOMA DE MEXICO FACULTAD DE ARQUITECTURA

HOJA: 6

## SISTEMA DE CONTROL PAEA<br>REPORTE DE ATRIBUTOS Y SU DESCRIPCION

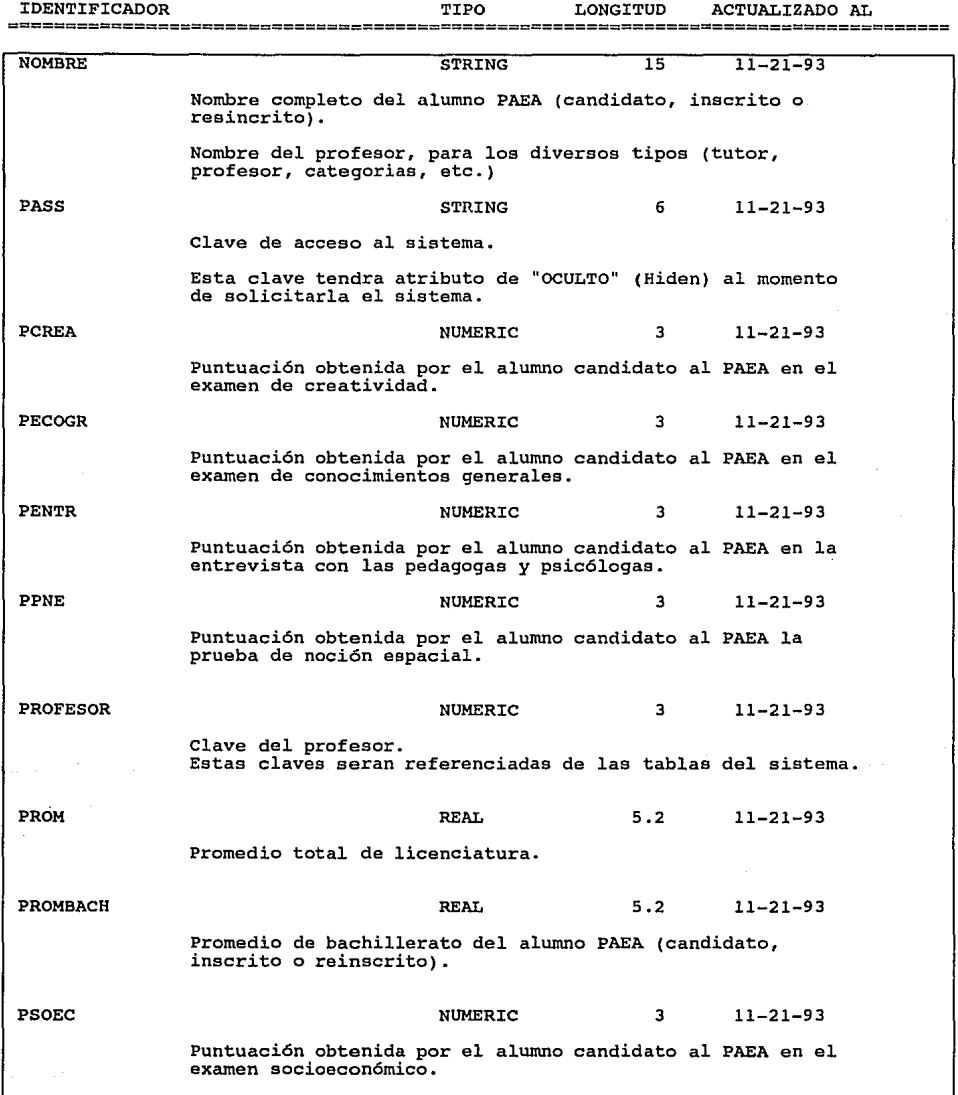
### UNIVERSIDAD NACIONAL AUTONOMA DE MEXICO FACULTAD DE ARQUITECTURA

12-11-93 01:35 AM

 $\chi \to 0$ 

a protession

### SISTEMA DE CONTROL PAEA<br>REPORTE DE ATRIBUTOS Y SU DESCRIPCION

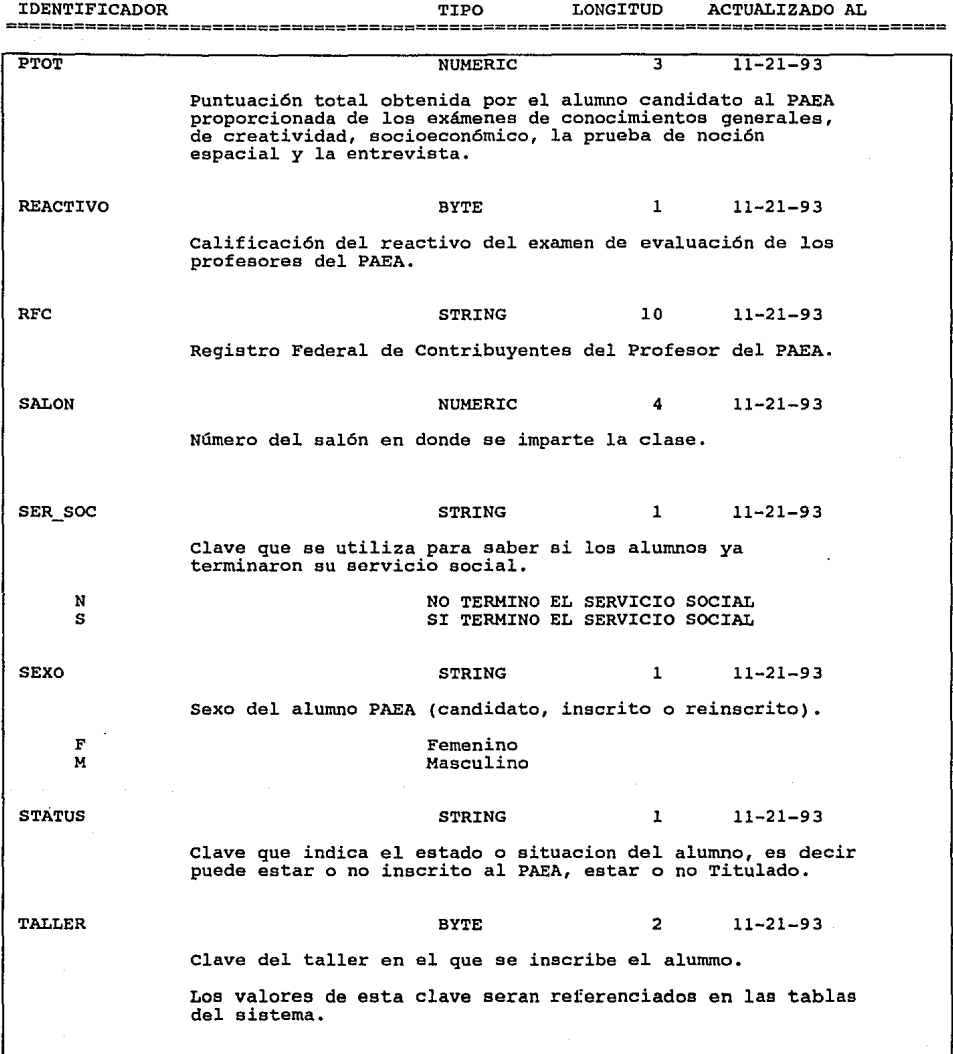

### UNIVERSIDAD NACIONAL AUTONOMA DE MEXICO FACULTAD DE ARQUITECTURA

### SISTEMA DE CONTROL PAEA<br>REPORTE DE ATRIBUTOS Y SU DESCRIPCION

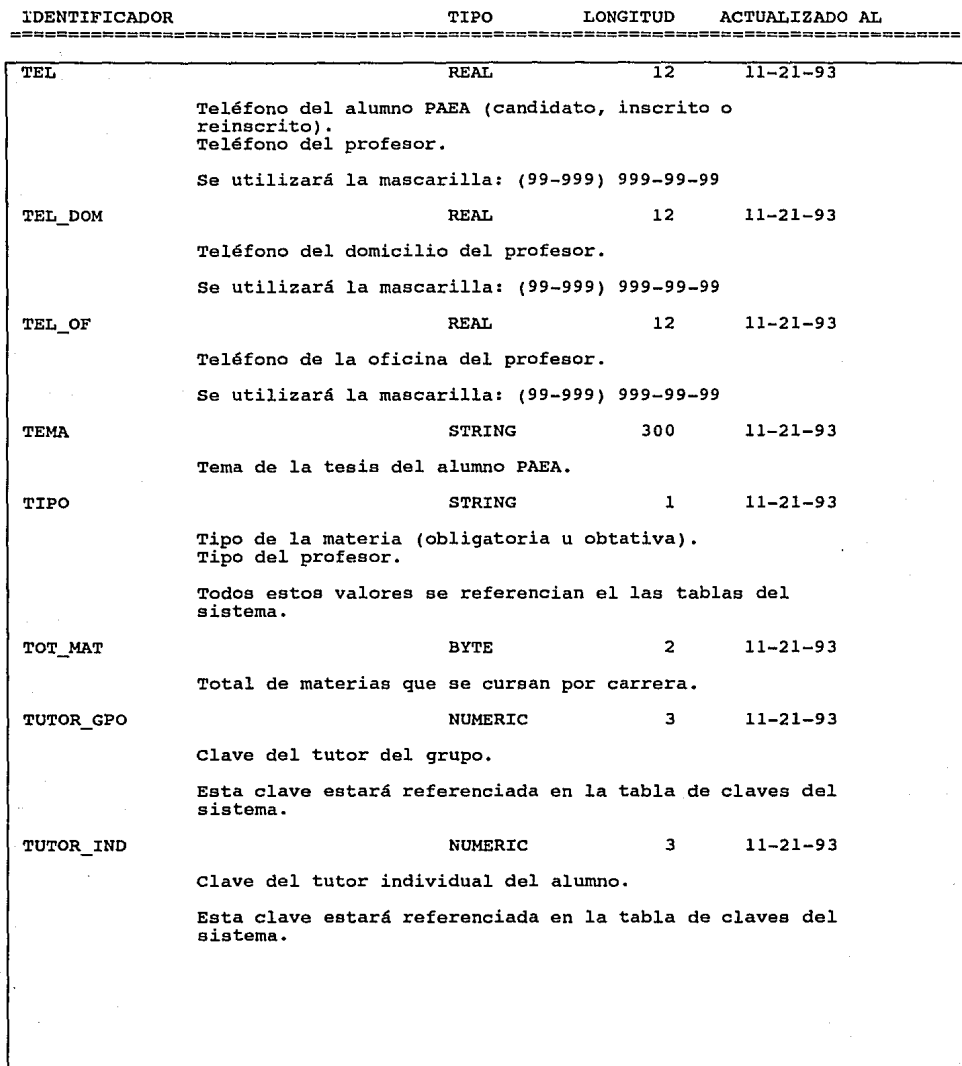

12-11-93 01:35 AM

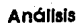

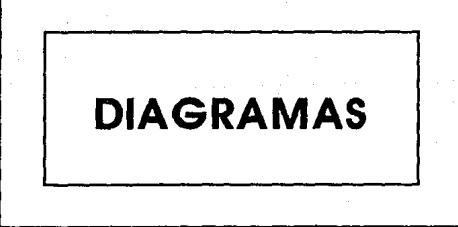

# Sistema de Control PAEA

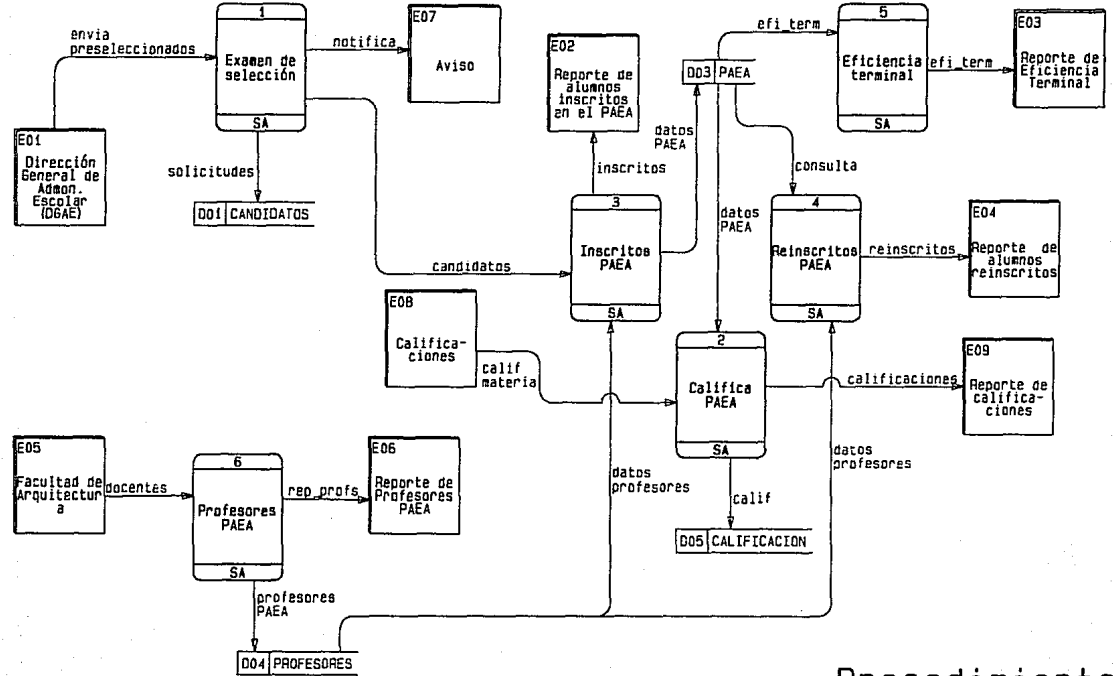

### Procedimiento

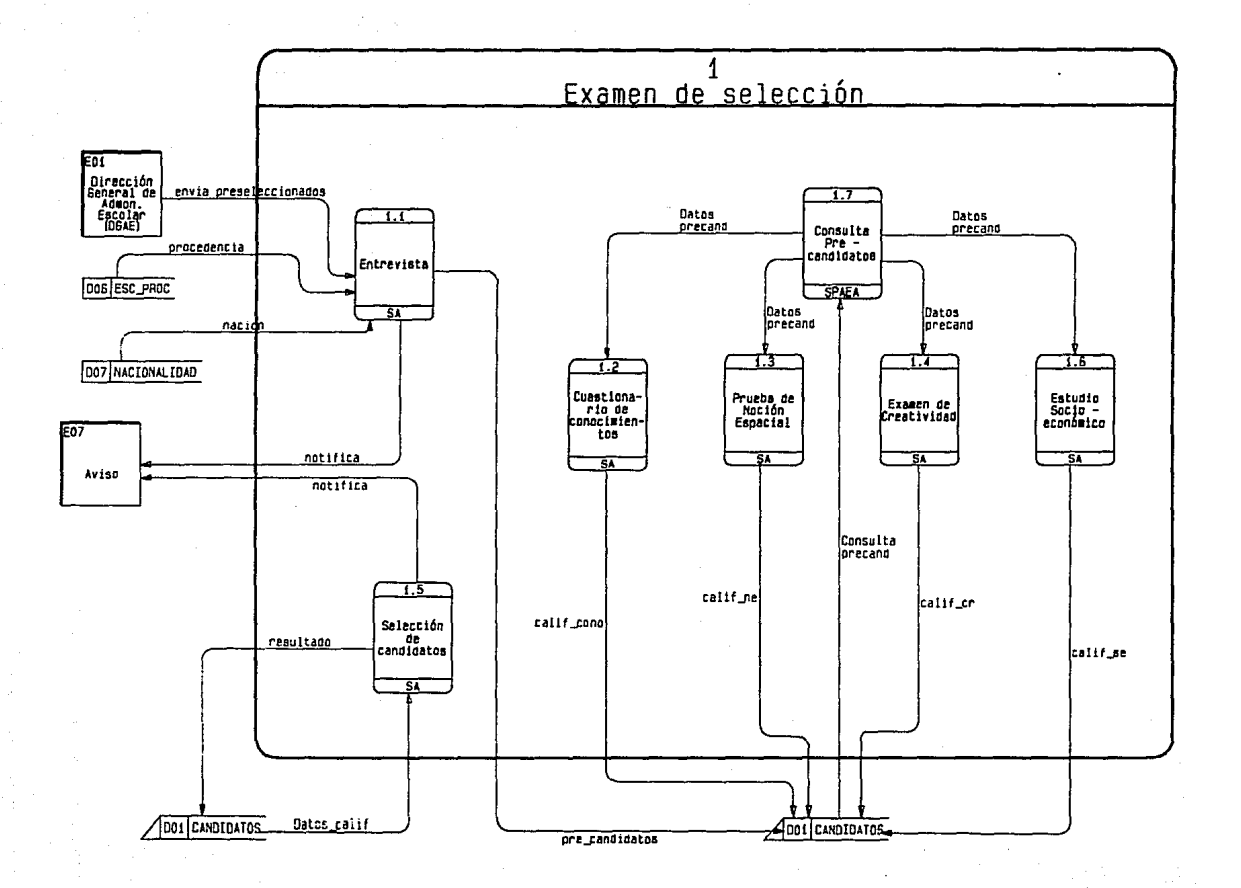

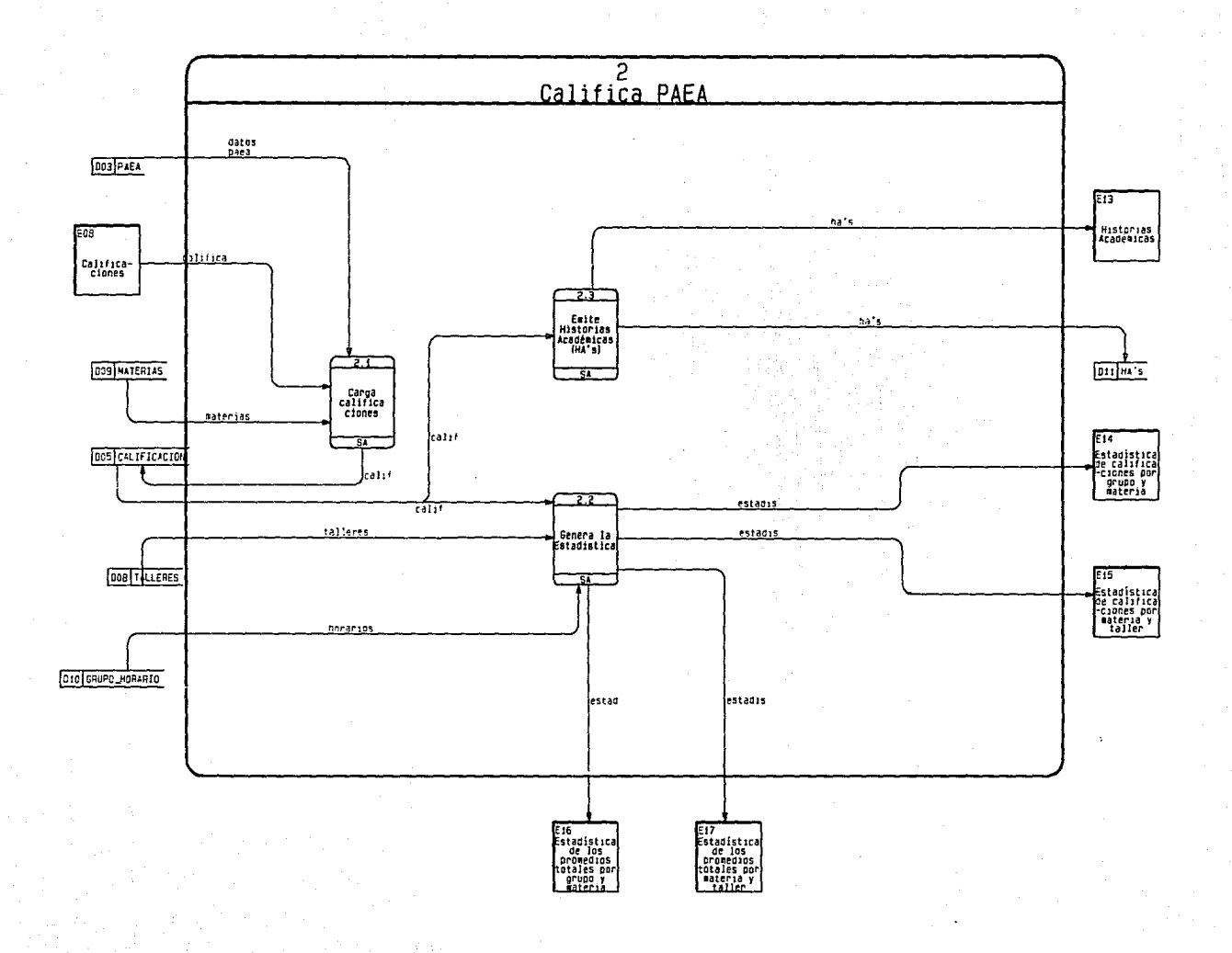

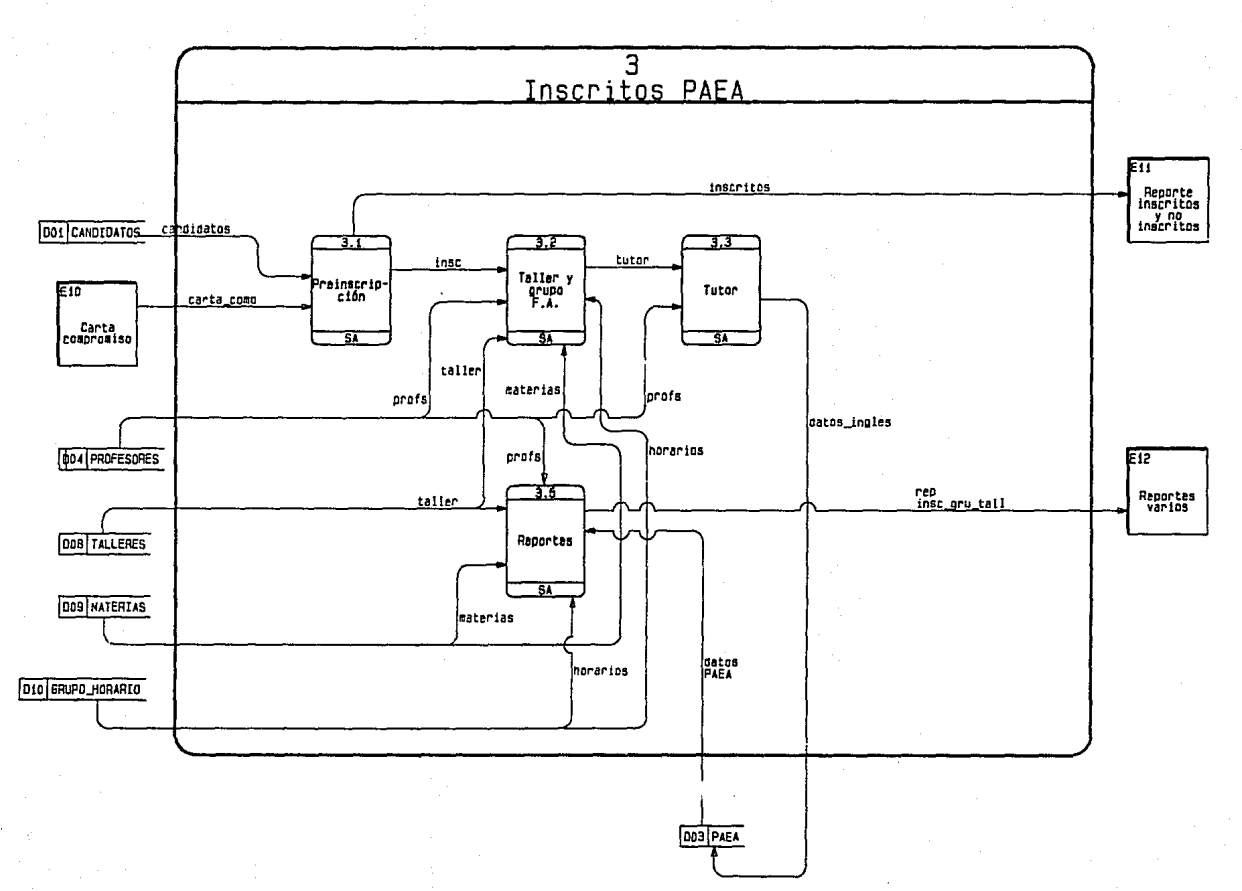

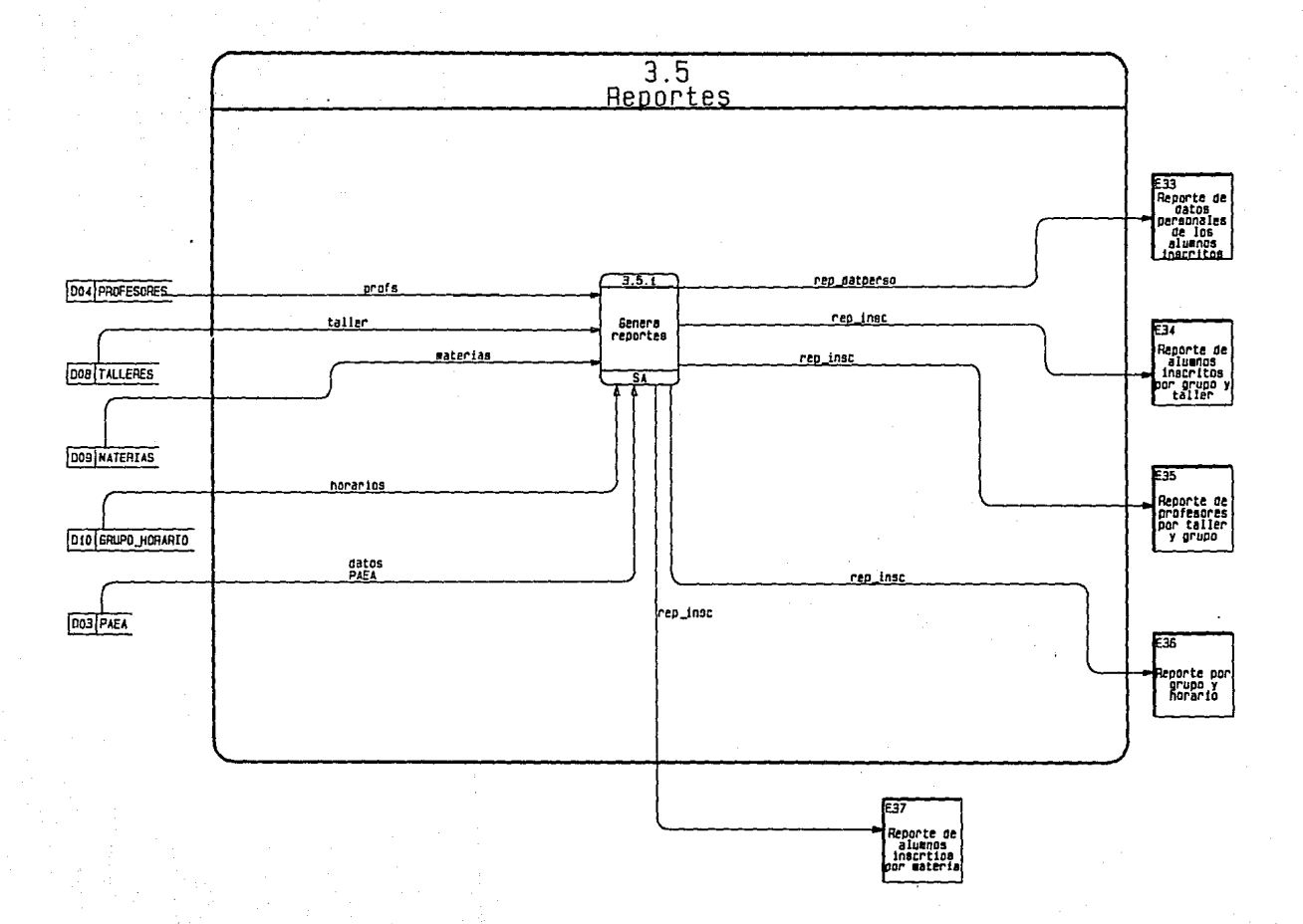

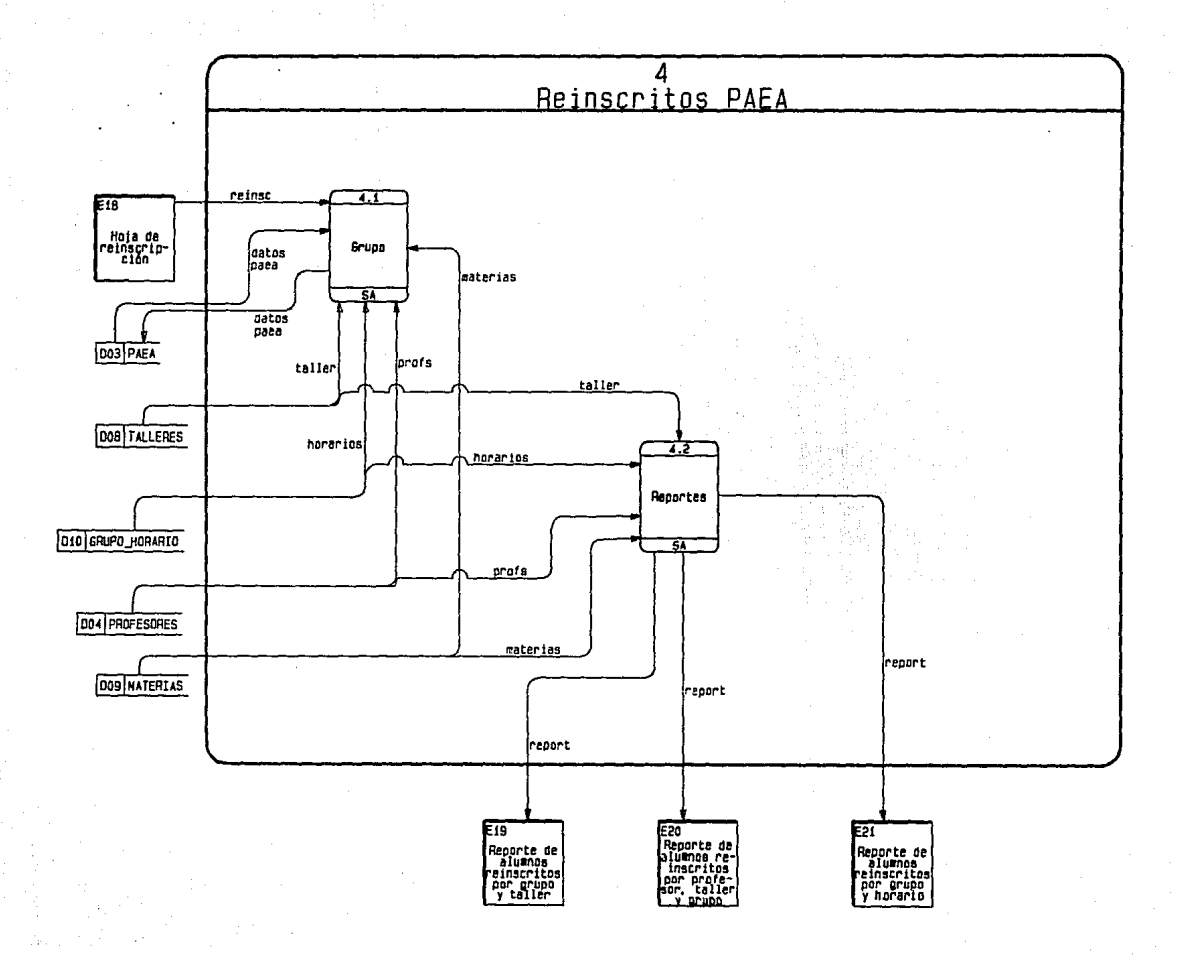

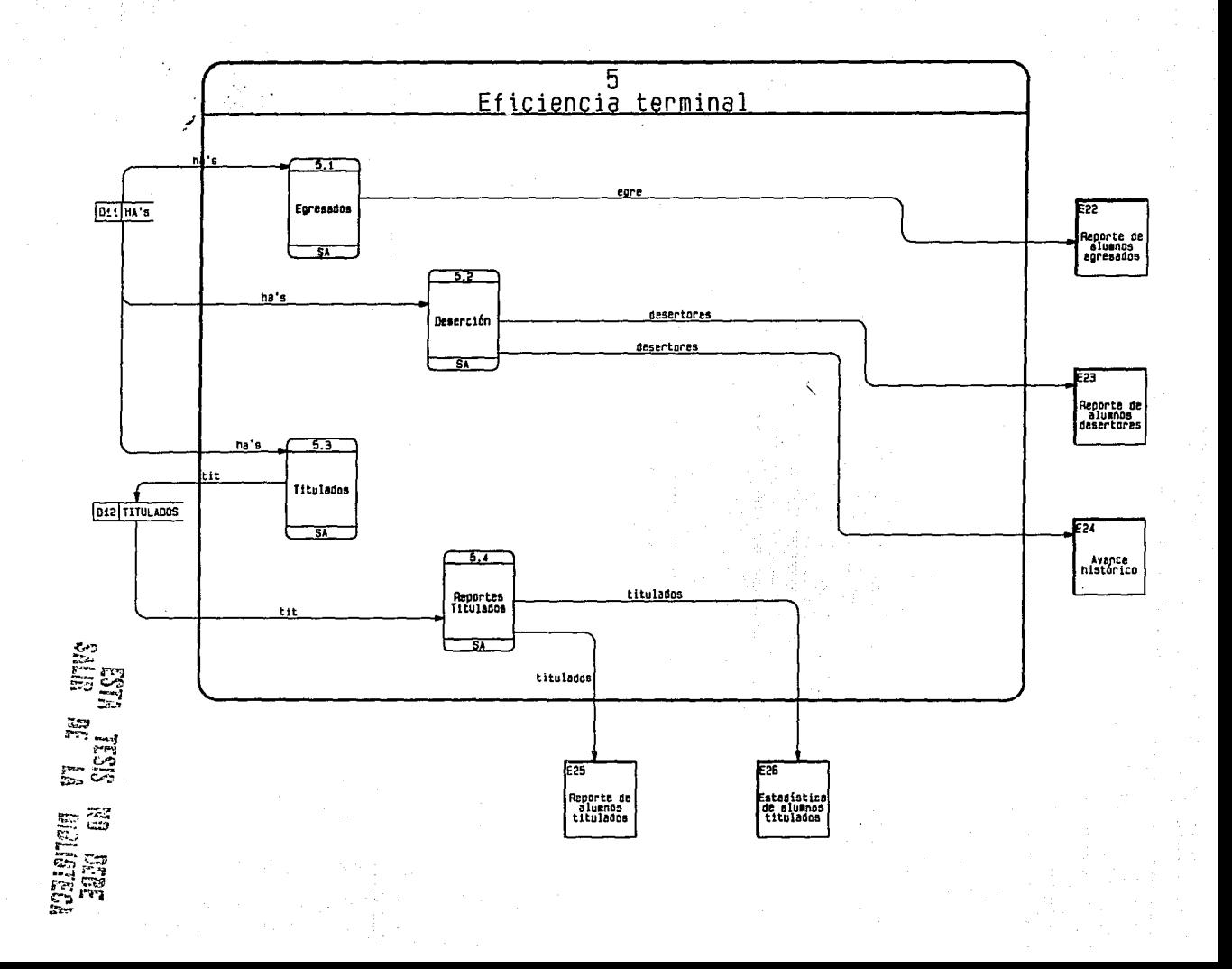

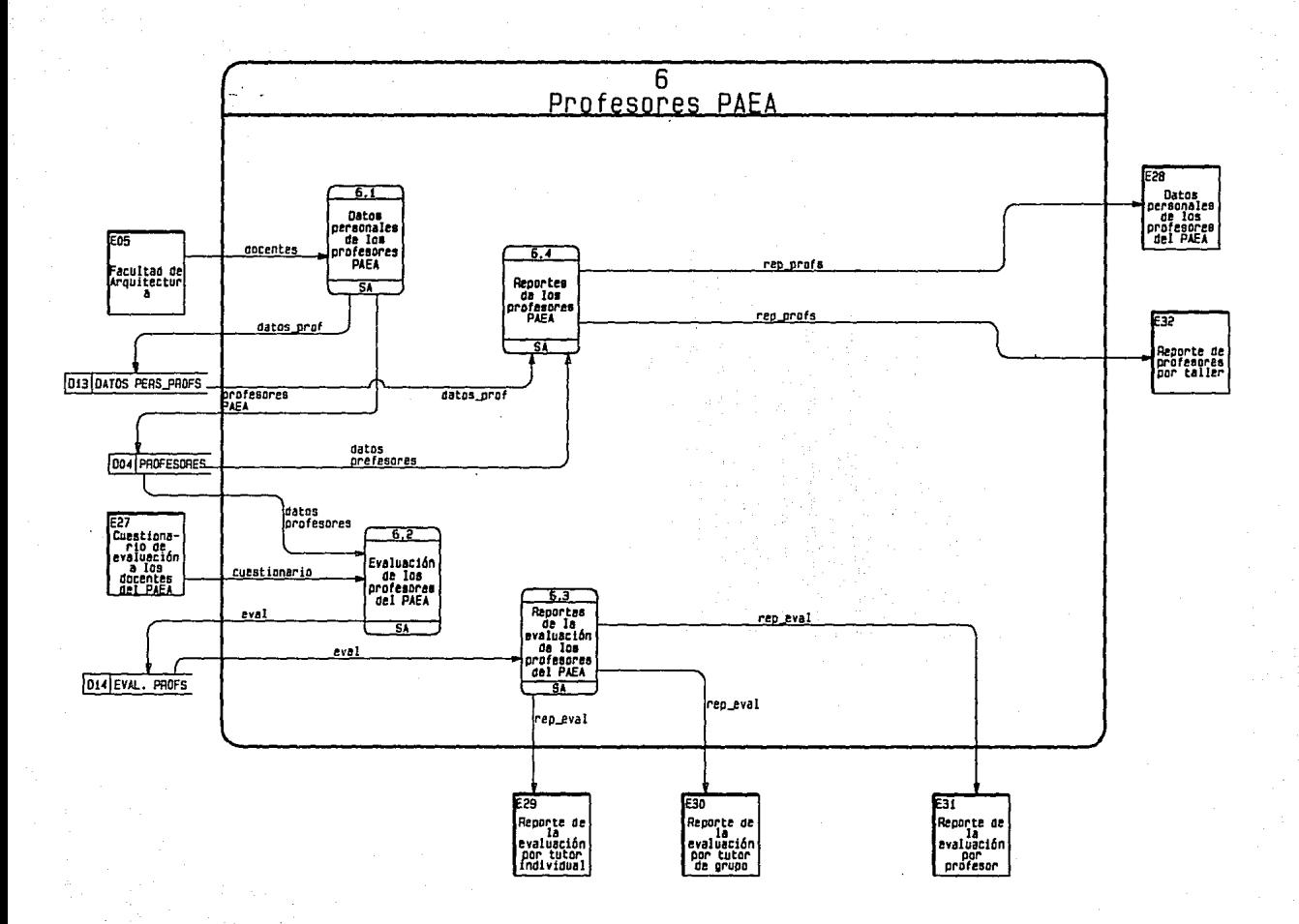

## **111. DISEÑO**

Definiremos el Diseño como el proceso (Iterativo) de tomar un modelo lógico de un sistema Junto con un conjunto de objetivos fuertemente establecidos para este sistema y producir las especificaciones de un sistema físico que pueda satisfacer estos objetivos.

Existen tres objetivos que el diseñador tendrá que tener presentes mientras desarrolla y evalua un diseño:

- Rendimiento, cuón rópldo permltlró el diseño realizar el trabajo del usuario dado un recurso particular de hardware.
- Control, la medida en que el diseño estó protegido contra errores humanos, móqulnas defectuosas, o daños Intencionales.
- Camblabllidad, la facilidad con la cual el diseño permite modificar el sistema.

En esta etapa del ciclo de desarrollo de los sistemas, el analista de sistemas usa la Información que recolectó con anterioridad y elabora el diseño lógico del sistema de Información. El analista diseña procedimientos precisos de captura de datos, con el fin de que los datos que se Introducen al sistema sean correctos, El analista también diseña accesos efectivos al sistema de Información, mediante el uso de las técnicas de diseño de formas y de pantallas.

La etapa de diseño también Incluye el diseño de los archivos o la base de datos que almacenaró aquellos datos requeridos por quien toma las decisiones en la organización,

El diseño de software se compone de dos fases: Diseño Interno y Diseño Externo.

### **111. l . DISEÑO INTERNO**

El diseño Interno Incluye la concepción, la planeaclón y la especificación de la estructura Interna y de los detalles del proceso del producto de programación. Las metas del diseño Interno son:

- \* Especificar la estructura Interna, los detalles de procesamiento.
- \* Guardar las decisiones tomadas en el diseño.
- \* Indicar el porqué ciertas alternativas y acuerdos fueron aceptados.
- \* Elaborar los planes de pruebas
- \* Proporcionar una guía para su Instrumentación, para las pruebas y las actividades de mantenimiento.

Los productos del diseño Interno Incluyen una especificación de la estructura arquitectónica, los detalles de los algoritmos, las estructuras de datos y los planes de pruebas.

El diseño arquitectónico se preocupa del refinamiento de la vista conceptual, Identificando funciones Internas del proceso, descomposición de funciones de alto nivel en subfunclones, así como la definición de las cadenas de datos locales y su almacenamiento. Ademós de las relaciones e Interconexiones entre las funciones, los datos y el almacenamiento de los mismos.

En el Diseño Interno del sistema de control SPAEA. se realizó el Diagrama Entidad/Relación normalizado, y los Diagramas Estructurados, con su respectiva documentación.

### **111.2. DISEÑO EXTERNO**

El Diseño externo de software requiere concebir, planear y especificar las características de un producto de programación. Estas caraterfstlcas Incluyen la definición de despliegue en pantalla y los formatos de los reportes, la definición de las entradas y salidas de datos, asf como las características funcionales, los requerimientos de desempeño y la estructura general del producto.

El diseño externo se preocupa del refinamiento de estos requisitos, asi como de la definición estructural del sistema.

En el Diseño externo de este sistema, se realizó el prototipo, las Pantallas de mantenimiento, Menus y Navegación con el 4GL Clarlon, slend generada la documentación de todo el Diseño con Proklt\*WORKBENCH.

En el Diseño del Sistema SPAEA, tenemos como documentación lo siguiente:

- \* Directorio de Entidades de Datos
- \* Directorio de Módulos.
- \* Directorio de Diagramas de Estructura
- \* Reporte de Módulos
- \* Reporte de Entidades de Datos
- \* Diagramas Estructurados

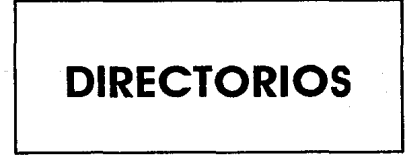

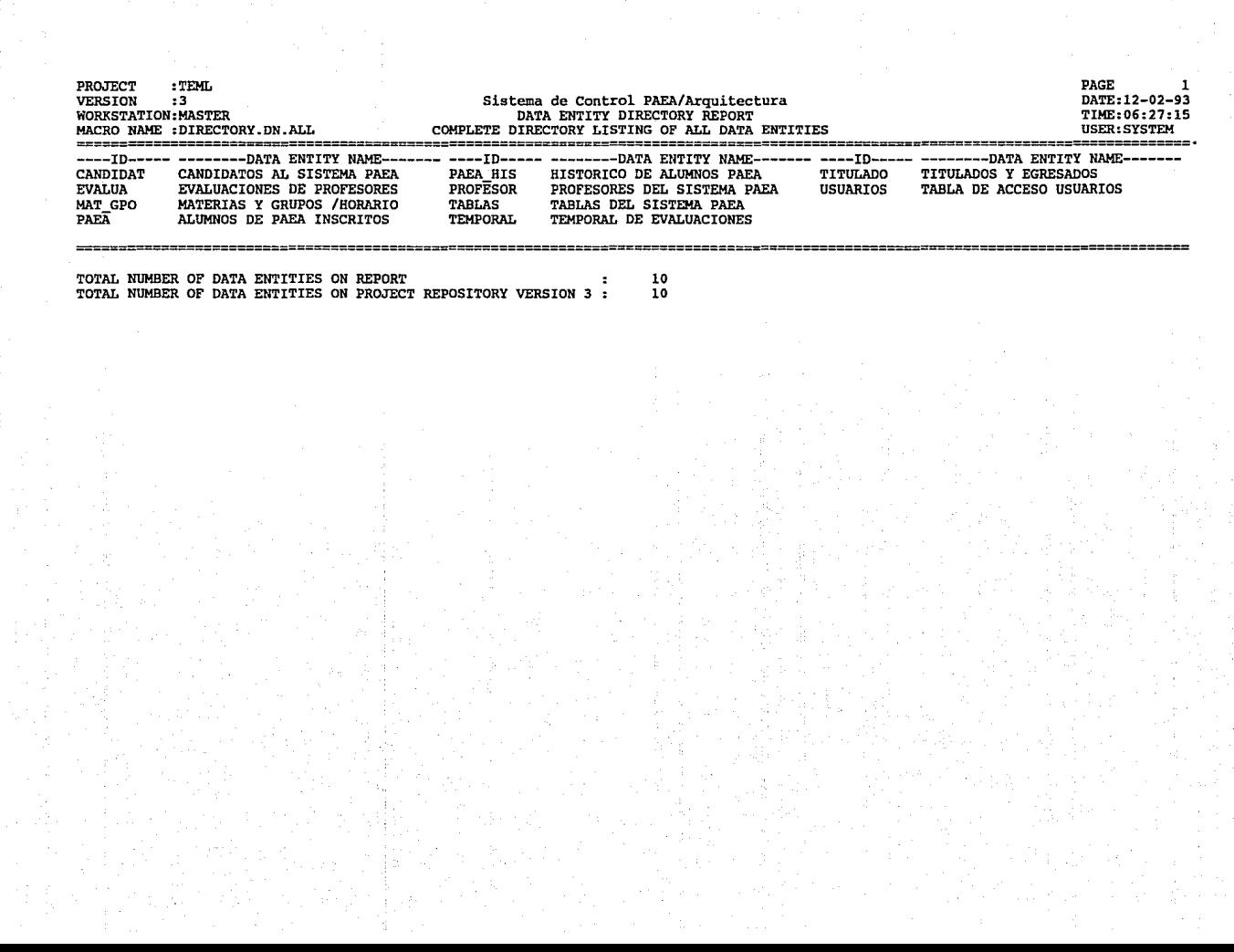

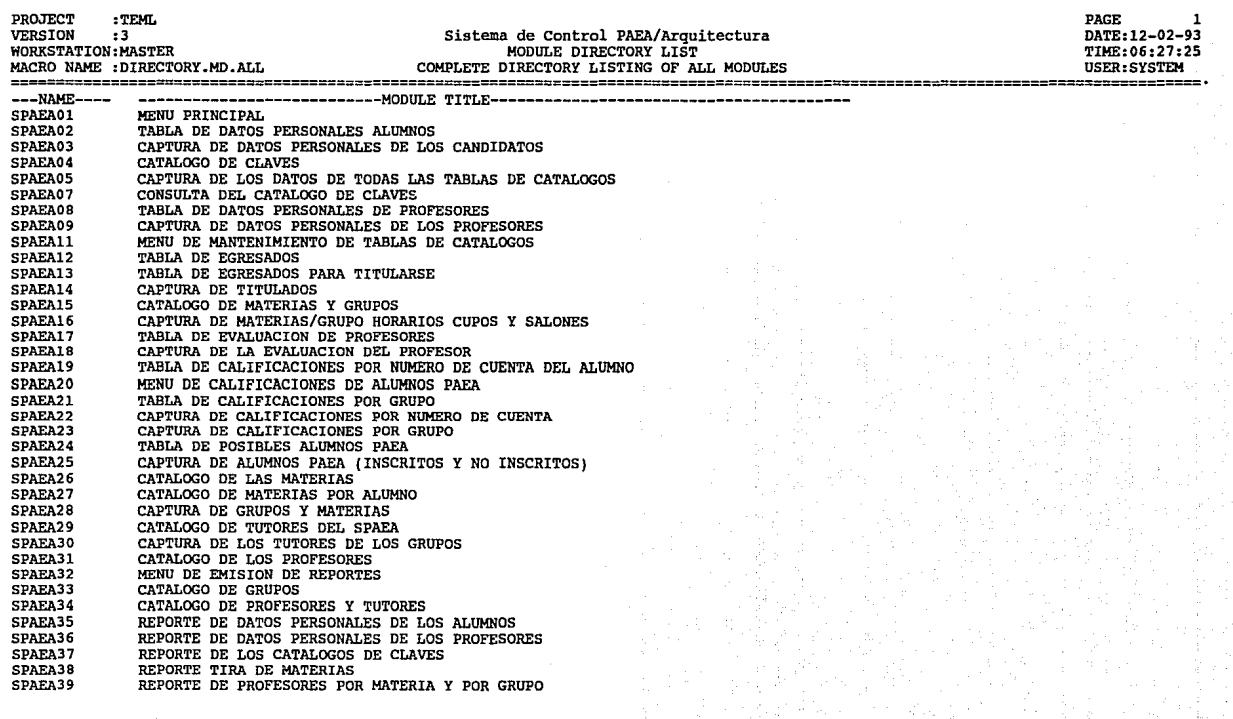

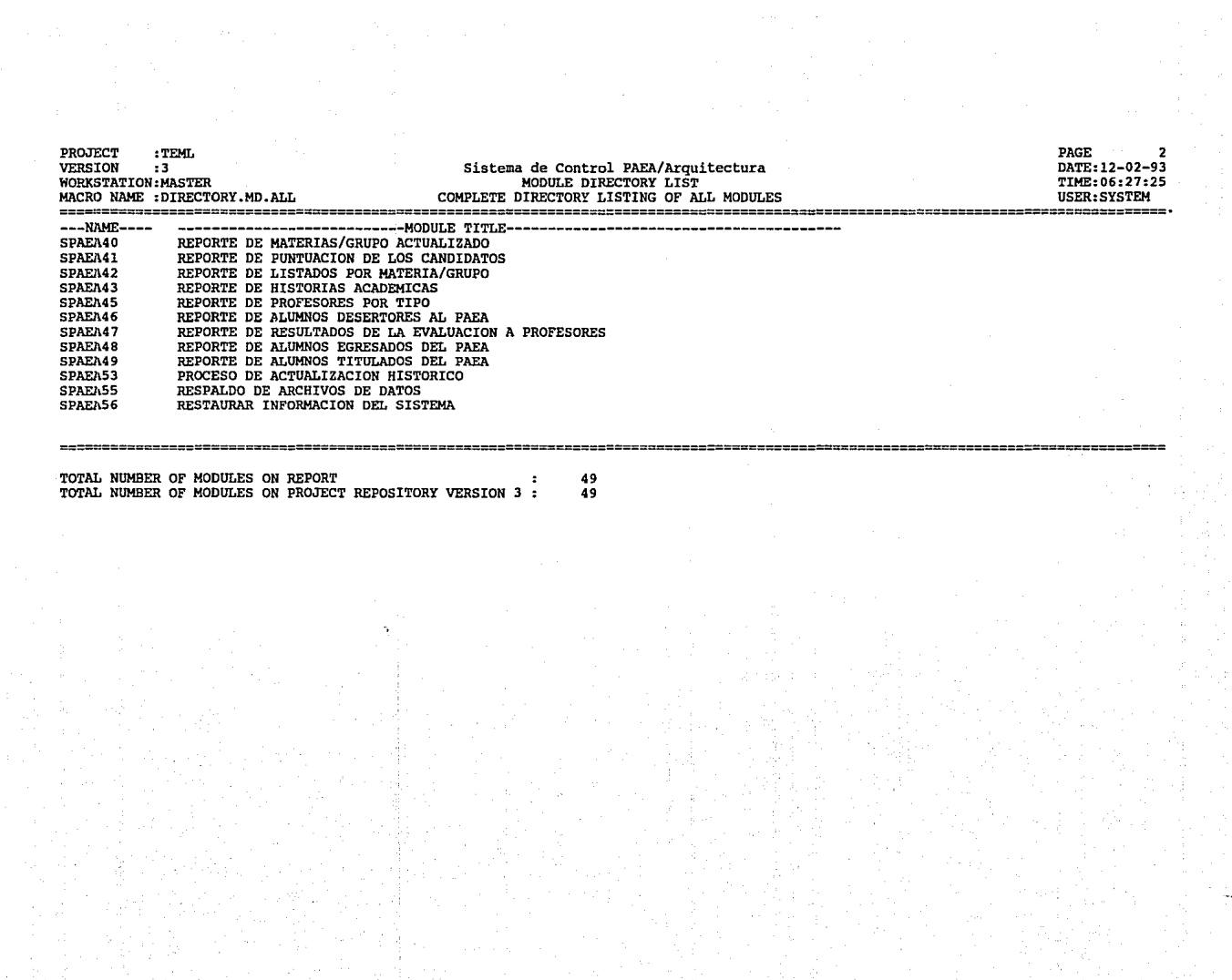

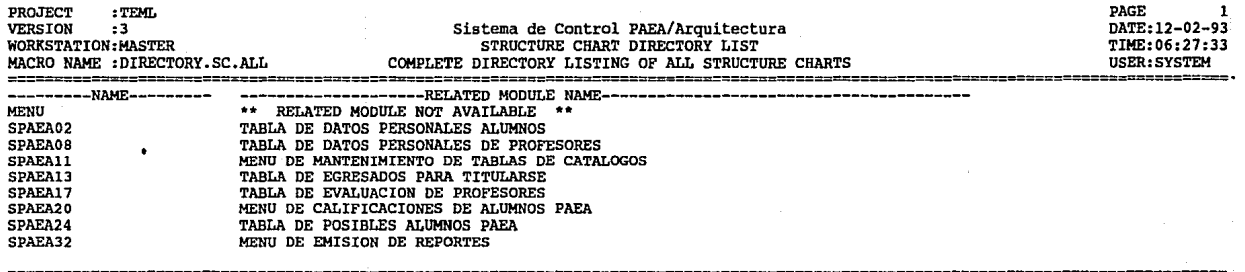

TOTAL NUMBER OF STRUCTURE CHARTS ON REPORT

 $\ddot{\phantom{a}}$ 

9

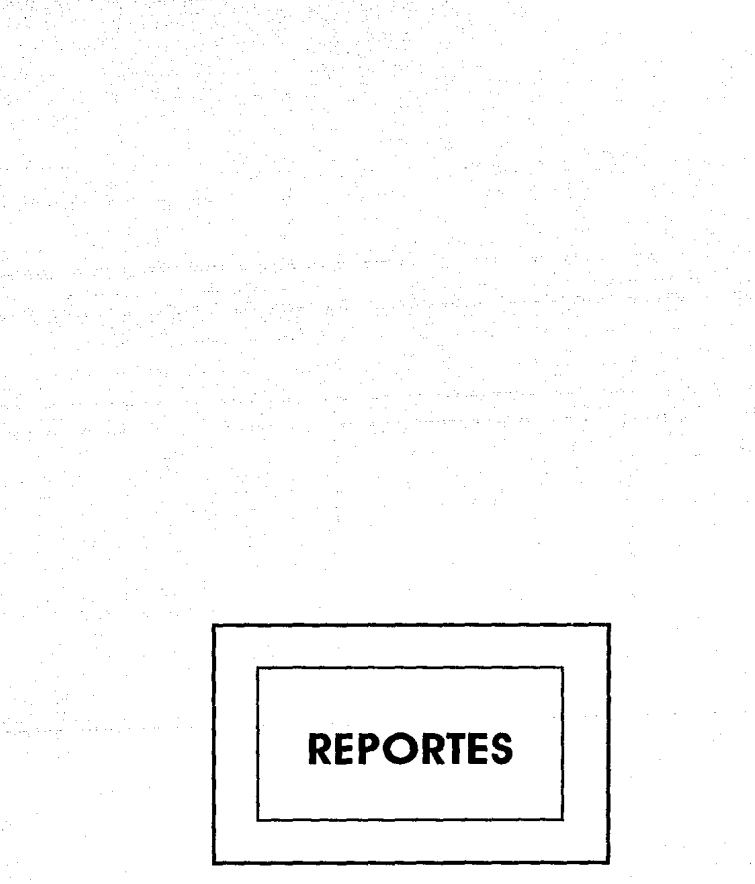

없으로 사회보호를 부모 모습을 들고 싶었다.

a con

الخلاص أوكالت

WALL WARE DERFENSYTES

89

Diseño

الجهاز فعارب وأعاقبهم

siyi

Profilent 저

12/02/93 1:51A

#### UNIVERSIDAD NACIONAL AUTONOMA DE MEXICO FACULTAD DE ARQUITECTURA

#### SISTEMA DE CONTROL PAEA

#### REPORTE DE ENTIDADES DE DATOS

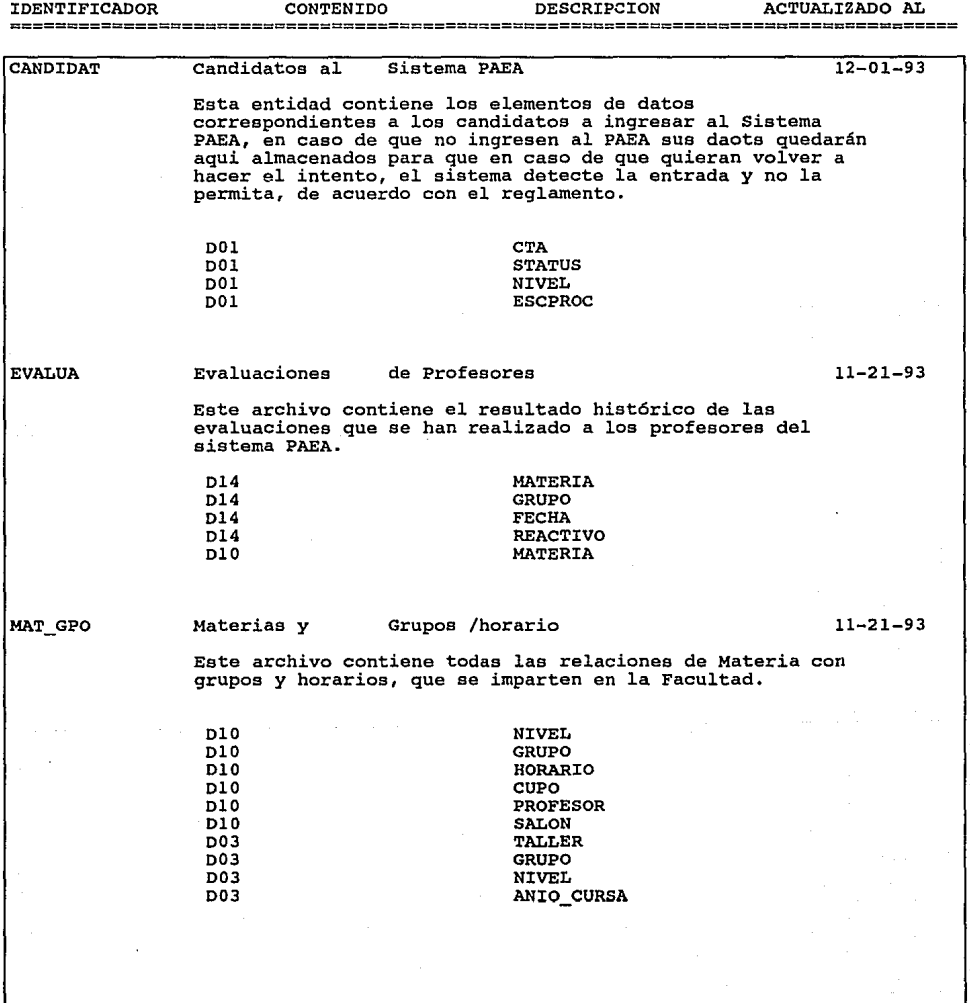

 $\mu$  ,  $\mu$ 

12/02/93 l:SlA

#### UNIVERSIDAD NACIONAL AUTONOMA DE MEXICO FACULTAD DE ARQUITECTURA

SISTEMA DE CONTROL PAEA

#### REPORTE DE ENTIDADES DE DATOS

IDENTIFICADOR CONTENIDO PAEA PAEA\_HIS PROFESOR CONTENIDO DESCRIPCION ACTUALIZADO AL Alumnos de PAEA Inscritos ll-21-93 **Este archivo contiene la información correspondiente a los alumnos inscritos en el sistema PAEA. Este archivo se actualiza cada año, es decir se limpia al inicio de cada ciclo escolar.**  D03 D03 D03 D03 D03 Dll Dll Dll **Historico de**  TUTOR IND TUTOR-GPO **MATERIA** CALIF ACTA GRUPO NIVEL ANIO\_CURSA Alumnos PAEA 11-21-93 Este archivo contiene la Historia Académica de los alumnos del sistema PAEA, independientemente de que hayan concluido **o no con el sistema.**  Dll Dll Dll Dll Dll Dl3 Dl3 Dl3 Profesores del MATERIA CALIF ACTA CTA TALLER RFC HOMOCVE CLAVE Sistema PAEA 11-21-93 **Este archivo contiene la información referente a los datos**  personales de los profesores del sistema PAEA, incluyendo los datos de su domicilio *y* de su oficina. Dl3 Dl3 Dl3 Dl3 Dl3 Dl3 Dl3 Dl3 Dl3 Dl3 Dl3 Dl3 Dl3 Dl3····' CATEG COL DOM SEXO COL OF CP DOM CP-OF DIR OF DOM-**INGRESO** NOMBRE APELLIDOS TEL DOM TEL-OF TIPO

#### 12/02/93 l:SlA

#### UNIVERSIDAD NACIONAL AUTONOMA DE MEXICO FACULTAD DE ARQUITECTURA

HOJA: 3

÷

#### SISTEMA DE CONTROL PAEA

#### REPORTE DE ENTIDADES DE DATOS

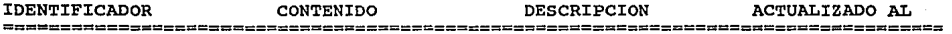

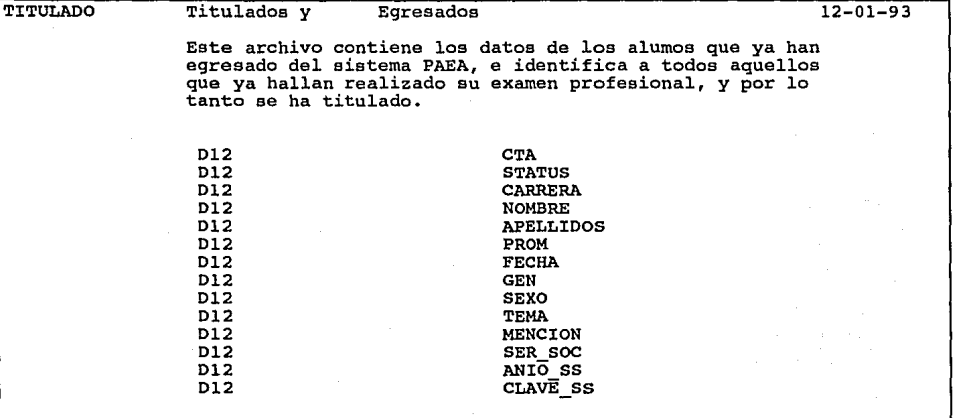

#### UNIVERSIDAD NACIONAL AUTONOMA DE MEXICO FACULTAD DE ARQUITECTURA

SISTEMA DE CONTROL PAEA

#### REPORTE DE MODULOS DEL SISTEMA

IDENTIFICADOR TITULO DESCRIPCION ACTUALIZADO A SPAEAOl MENU PRINCIPAL 11-28-93

> Este modulo es el menu principal del sistema de información SPAEA.

**En este rnenu de tipo pull-down, se tienen 5 submenus**  principales:

**ALUMNOS** PROCESOS PROFESORES REPORTES MANTENIMIENTO

CANDIDAT PAEA HIS CANDIDAT PAEA\_HIS

SPAEA03 CAPTURA DE DATOS LOS CANDIDATOS

PERSONALES DE

#### 11-28-93

**Esta forma de captura, nos sirve para actualizar los datos**  personales de los candidatos al sistema PAEA.

**El modo de acceso al archivo de datos personales es** mediante el campo CTA, gue es la llave del archivo CANDIDAT.

**Los datos personales que se actulizan mediante este módulo** 

**son: nombre, dirección, teléfono, c.p., número de cuenta, etc.** 

TABLAS TITULADO TABLAS TITULADO TABLAS

SPAEAOS

CAPTURA DE LAS TABLAS LOS DATOS DE TODAS DE CATALOGOS

11-28-93

Con esta forma le damos mantenimiento a todos los catalogos **del sistema, siendo esta forma dinámica, es decir,**  dependiendo de la opción gue se haya seleccionado serán habilitados loa campos de captura correspondientes para cada opción.

TITULADO TABLAS TITULADO CANDIDAT PROFESOR CANDIDAT

12-11-93 l:52A

#### UNIVERSIDAD NACIONAL AUTONOMA DE MEXICO FACULTAD DE ARQUITECTURA

#### SISTEMA DE CONTROL PAEA

#### REPORTE DE MODULOS DEL SISTEMA

IDENTIFICADOR TITULO DESCRIPCION ACTUALIZADO A SPAEA09 SPAEA12 SPAEA14 CAPTURA DE DATOS PERSONALES DE LOS PROFESORES **Con esta forma de captura se actulizan los datos personales de los profesores del sistema PAEA, incluyendo su dirección, teléfono, C.P., etc. Esta forma solo puede accesar datos de los profesores que**  hayan sido dados de alta (esto se hace mediante la tabla **correspondiente).**  PROFESOR TABLAS **TITULADO CANDIDAT** PAEA TABLA DE EGRESADOS Esta tabla de selección de alumnos tiene como finalidad la de eecoger entre los alumnos que hayan concluido el 100% de **creditos de la licenciatura a la que esten inscritos, para el momento en que se hayan titulado.**  Una vez que un alumno es egresado, deberá también cumplir **con el servicio social, y presentar su examen profesional,**  para poder pasar a ser alumno titulado. PAEA HIS USUARIOS TABLAS TITULADO TABLAS CAPTURA DE TITULADOS **Esta forma sirve para capturar lla información de aquellos**  alumnos que han pasado de ser egresados (100% de creditos cubiertos del plan de estudios) a ser alumnos titulados. **Cuando seleccionamos a un alumno egresado, y queremos**  clasificarlo corno titulado, primero debernos indicar si ya **ha concluido con su servicio social, capturando la clave del programa de servicio social en el cual se inscribio, y**  posteriormente dar los datos referentes a la fecha del **examen, el tema de tesis y con estoa información**  actualizarnos el archivo de titulados. TITULADO MAT GPO TEMPORAL CANDIDAT MAT\_GPO  $11 - 28 - 93$ 11-28-93 11-28-93

EVALUA

### 12-11-93 l:52A UNIVERSIDAD NACIONAL AUTONOMA DE MEXICO FACULTAD DE ARQUITECTURA

#### SISTEMA DE CONTROL PAEA

#### REPORTE DE MODULOS DEL SISTEMA

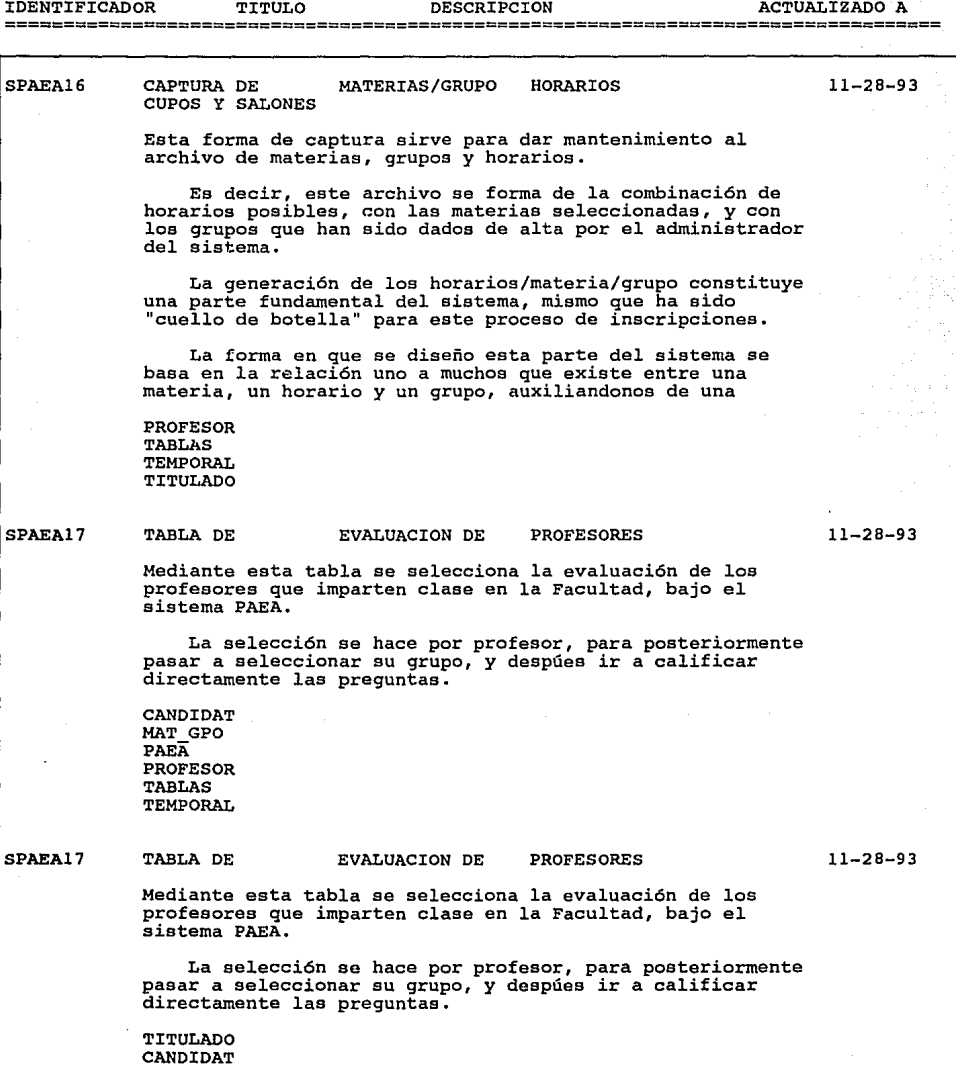

3. 法法律根

TABLAS

#### UNIVERSIDAD NACIONAL AUTONOMA DE MEXICO FACULTAD DE ARQUITECTURA

#### SISTEMA DE CONTROL PAEA

#### REPORTE DE MODULOS DEL SISTEMA

IDENTIFICADOR TITULO DESCRIPCION ACTUALIZADO A

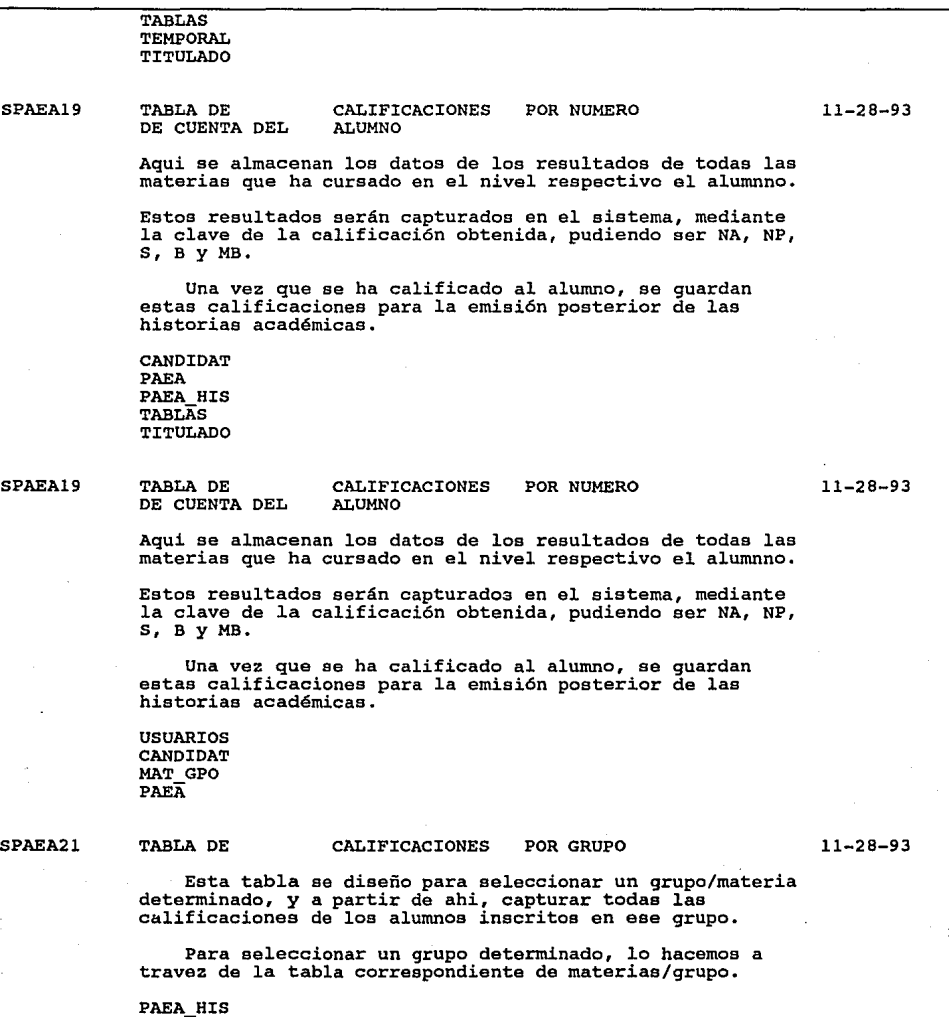

HOJA: 4

and a substant longer concern مقاطع كالمهيد متحافظت المتحدث

 $12 - 11 - 93$ 1:52A

#### UNIVERSIDAD NACIONAL AUTONOMA DE MEXICO FACULTAD DE ARQUITECTURA

HOJA: 5

SISTEMA DE CONTROL PAEA

#### REPORTE DE MODULOS DEL SISTEMA

IDENTIFICADOR TITULO DESCRIPCION ACTUALIZADO A ================================================================================== SPAEA22 SPAEA25 SPAEA25 TEMPORAL TITULADO USUARIOS PAEA CAPTURA DE DE CUENTA CALIFICACIONES POR NUMERO **En esta forma de captura de calificaciones, se tiene**  que indicar el número de cuenta del alumno a calificar, y **posteriormente aparecen en la pantalla todas las materias en las cuales esta inscrito para su nivel. Una vez que aparecen todas las materias, quéda un campo**  elegible, que es el que corresponde a la captura de la calificación. **En esta captura se valida que la calificación este dentro del rango de claves: NA, NP, s, B, MB.**  USUARIOS PAEA USUARIOS CANDIDAT PAEA\_HIS CAPTURA DE NO INSCRITOS) ALUMNOS PAEA (INSCRITOS Y **Una vez que seleccinamos de la tabla correspondiente a** los candidatos del sistema PAEA, el siguiente paso es **inscribirlos, ya sea al primer nivel de la carrrera, o reinacribirlos a los niveles posteriores. Para esta inscripci6n/reinscripci6n podernos activar una**  pantalla diseñada para esos efectos, oprimiendo la tecla F2, y aparecera una pantalla, la cual desplegará en función **al nivel al que estemos inscribeindonos, las materias correspondientes, quedando unicamente por seleccionar los grupos/materias/horarios.**  La selección de los grupos/materias/horarios se hace mediante la tabla correspondiente. CANDIDAT PAEA PAEA HIS TABLAs CAPTURA DE NO INSCRITOS) ALUMNOS PAEA (INSCRITOS Y **Una vez que seleccinamos de la tabla correspondiente a**  11-28-93 ll-28-93 11-28-93

inscribirlos, ya sea al primer nivel de la carrrera, o

#### UNIVERSIDAD NACIONAL AUTONOMA DE MEXICO FACULTAD DE ARQUITECTURA

SISTEMA DE CONTROL PAEA

#### REPORTE DE MODULOS DEL SISTEMA

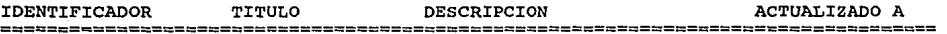

**reinscribirlos a los niveles posteriores. Para esta inscripci6n/reinscripci6n podemos activar una** 

pantalla diseñada para esos efectos, oprimiendo la tecla F2, y aparecera una pantalla, la cual desplegará en función **al nivel al que estemos inscribeindonos, las materias correspondientes, quedando unicamente por seleccionar los**  grupos/materias/horarios.

**La selección de los grupos/materias/horarios se hace mediante la tabla correspondiente.** 

TITULADO USUARIOS TABLAS TITULADO

#### SPAEA27

CATALOGO DE MATERIAS POR ALUMNO

11-28-93

**Esta forma nos muestra de acuerdo al nivel en el que estemos inscribiendo a un alumno, las materias correspondientes a ese nivel.** 

**Esta forma es muy útil, ya que no tenemos que preocuparnos por conocer las materias de un determinado nivel, sino qeu ese trabajo lo dejamos para el sistema.** 

**Una vez que nos muestra la lista de materias, deja un campo libre para captura, que corersponde a la clave de calificación.** 

**CANDTDAT** PAEA TABLAS TITULADO USUARIOS

#### SPAEA28

#### CAPTURA DE GRUPOS Y MATERIAS

11-28-93

**Esta f orrna de captura esta relacionada con los catalogas, tanto de materias como de grupos.** 

**Dicho de otra forma, se mantiene en todo momento la dependencia de horarios con materias** *y* **grupos, de tal forma que el sistema valida que no podamos crear un grupo/materia determinado si no existe antes la clave de esa materia y/o**  grupo.

MAT GPO PAEA TEMPORAL USUARIOS **CANDIDAT** 

г

#### UNIVERSIDAD NACIONAL AUTONOMA DE MEXICO FACULTAD DE ARQUITECTURA

SISTEMA DE CONTROL PAEA

#### REPORTE DE MODULOS DEL SISTEMA

IDENTIFICADOR TITULO DESCRIPCION ACTUALIZADO A

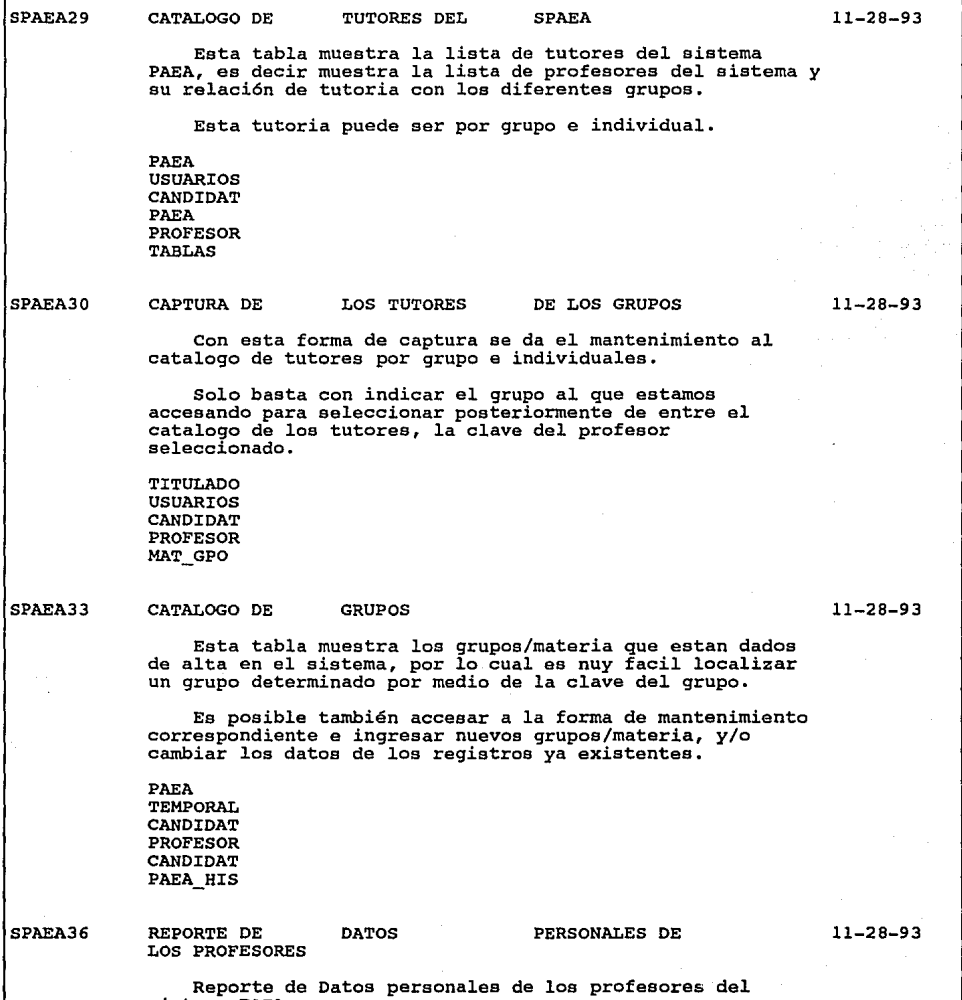

sistema PAEA.

#### UNIVERSIDAD NACIONAL AUTONOMA DE MEXICO FACULTAD DE ARQUITECTURA

HOJA: 8

SISTEMA DE CONTROL PAEA

#### REPORTE DE MODULOS DEL SISTEMA

IDENTIFICADOR TITULO DESCRIPCION ACTUALIZADO A

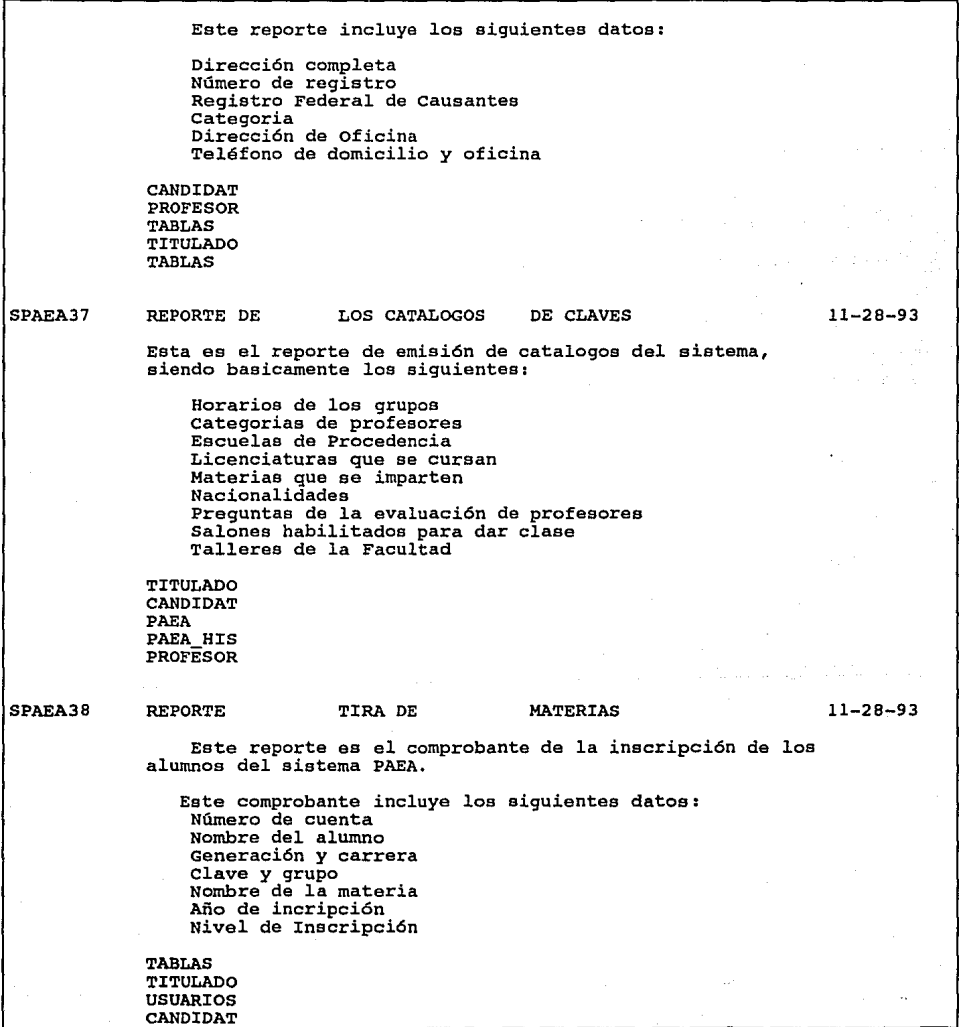

المدليلة

 $\mathcal{O}(n^2)$  and

#### UNIVERSIDAD NACIONAL AUTONOMA DE MEXICO FACULTAD DE ARQUITECTURA

SISTEMA DE CONTROL PAEA

#### REPORTE DE MODULOS DEL SISTEMA

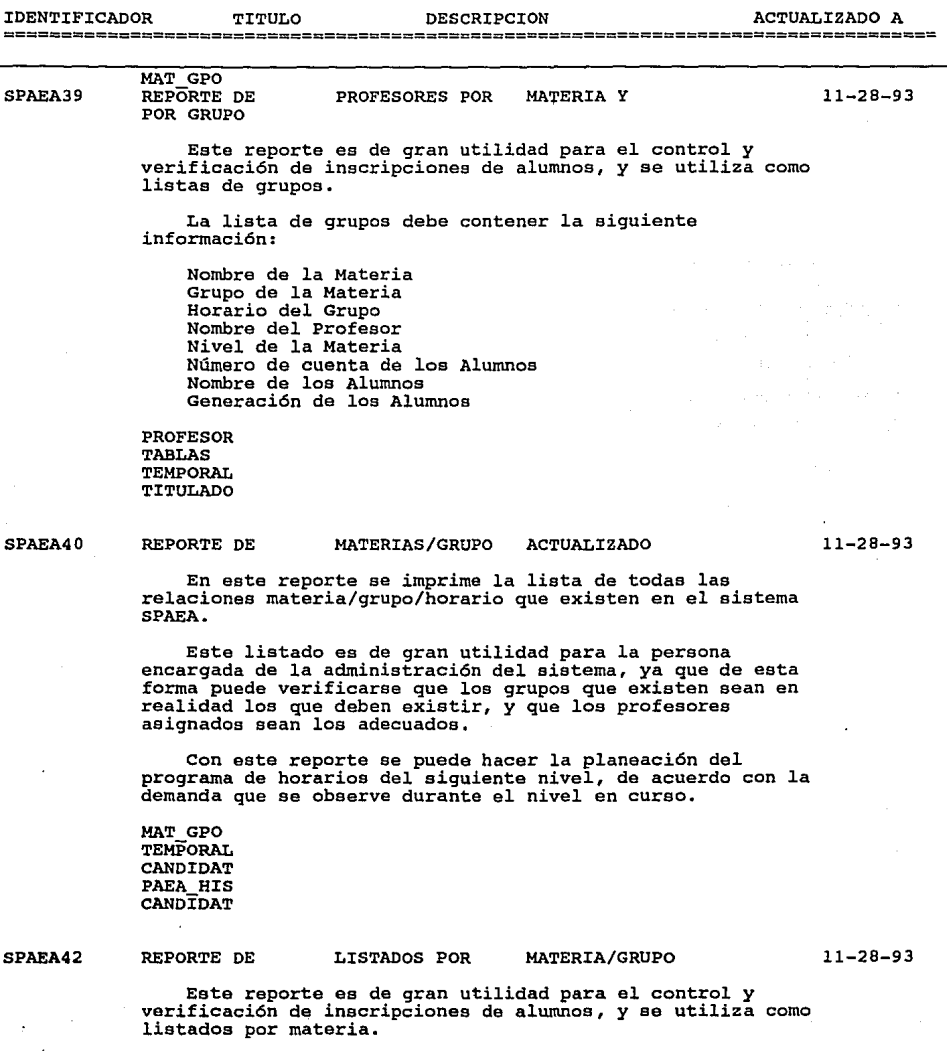

La lista de materias debe contener la siguiente **información:** 

a sa jihaya wa Tangili HOJA: 9

#### UNIVERSIDAD NACIONAL AUTONOHA DE MEXICO FACULTAD DE ARQUITECTURA

#### SISTEMA DE CONTROL PAEA

#### REPORTE DE MODULOS DEL SISTEMA

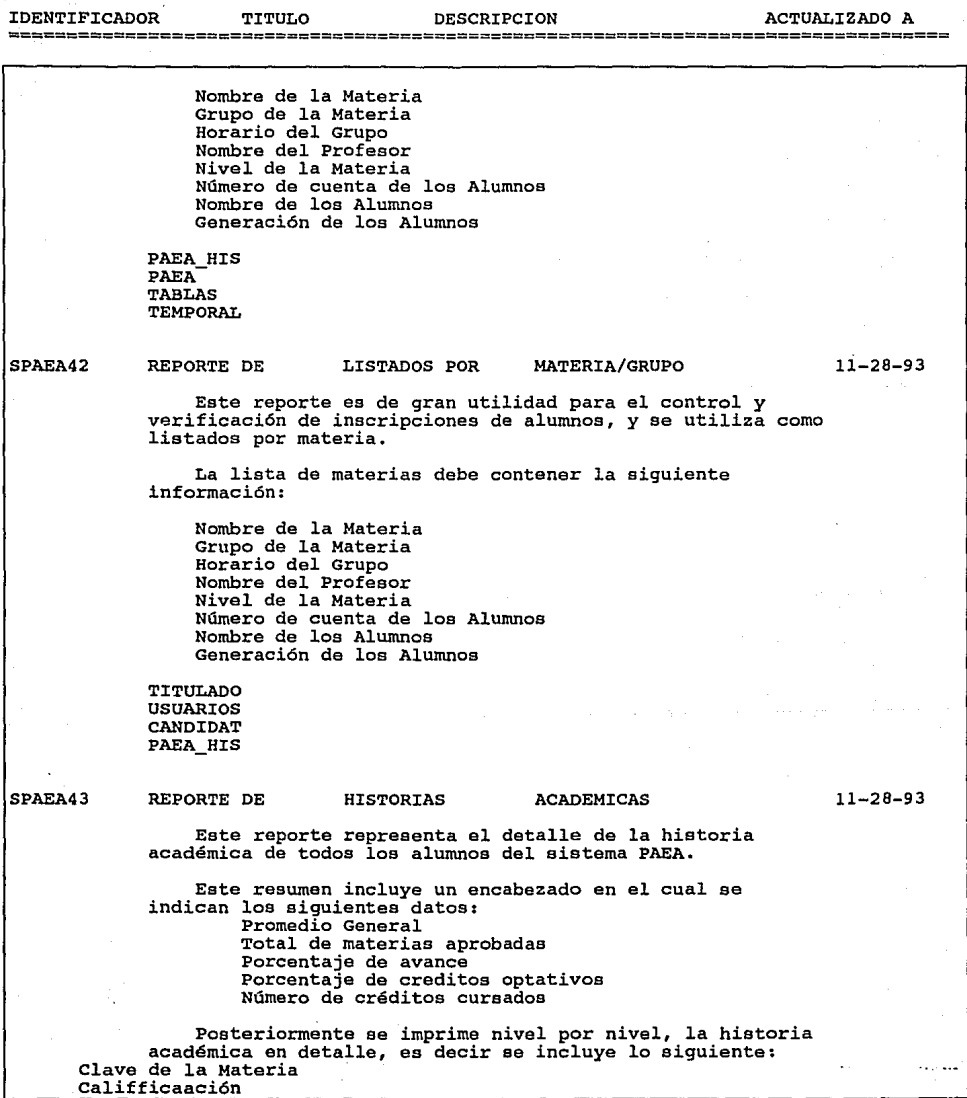

HOJA: 10

**Control** 

متحادية

 $\cdots$ 

#### UNIVERSIDAD NACIONAL AUTONOMA DE MEXICO FACULTAD DE ARQUITECTURA

#### SISTEMA DE CONTROL PAEA

#### REPORTE DE MODULOS DEL SISTEMA

IDENTIFICADOR TITULO DESCRIPCION ACTUALIZADO A Folio del Acta TABLAS TITULADO USUARIOS CANDIDAT SPAEA45 SPAEA47 REPORTE DE PROFESORES POR TIPO **Este reporte tiene la finalidad de mostrar mediante petición del usuario los datos referentes de los profesores**  del sistema PAEA. **Para invlucrar un poco más a las secretarias** *y* **al**  personal docente en general, con este tipo de reportes se **académicos, y un seguimiento de la plaza de todos los profesores pertenecientes al sistema PAEA.**  La clasificación de este reporte en especifico sera por tipo de profesor. PROFESOR TABLAS TITULADO CANDIDAT PAEA\_HIS REPORTE DE A PROFESORES RESULTADOS DE LA EVALUACION Una de las partes más importantes para el éxito del PAEA se basa en los resultados de la evaluación a los **profesores. Dicha evaluación la hacen los propios alumnos,** *y* **se hace para todas las materias y grupos que se imparten en la**  Facultad. **Esta evaluación consiste en contestar una serie de**  pregutas prestablecidas por la Administración Escolar. Las **puntuaciones de estas evaluaciones van en un rango de O a 100 puntos, promediandose todas las evaluaciones que hagan todos los alumnos inscritos.**  El resultado que arroja el sistema de control PAEA, **CANDIDAT EVALUA** PROFESOR TARLAS 11-28-93 11-28-93

44

#### UNIVERSIDAD NACIONAL AUTONOMA DE MEXICO FACULTAD DE ARQUITECTURA

#### SISTEMA DE CONTROL PAEA

#### REPORTE DE MODULOS DEL SISTEMA

IDENTIFICADOR TITULO DESCRIPCION ACTUALIZADO A

SPAEA47 SPAEA49 SPAEASS REPORTE DE A PROFESORES RESULTADOS DE LA EVALUACION una de las partes más importantes para el éxito del **PAEA se basa en los resultados de la evaluación a los profesores. Dicha evaluación la hacen los propios alumnos,** *y* **se**  hace para todas las materias *y* grupos que se imparten en la Facultad. **Esta evaluación consiste en contestar una serie de**  pregutas prestablecidas por la Administración Escolar. Las 100 puntos, promediandose todas las evaluaciones que hagan **todos los alumnos inscritos.**  TITULADO TABLAS TITULADO TABLAS REPORTE DE DEL PAEA ALUMNOS TITULADOS **Una parte fundamental del sistema de control PAEA, es**  conocer el seguimiento de los alumnos que ingresan a este plan de estudios, *y* que concluyen en el tiempo estabelcido por el reglamento la totalidad de sus estudios, es decir hasta obtener un titulo profesional. **Los alumnos Titulados representan un grupo muy importante, ya gue el porcentaje de estos es significativo del éxito que tiene una generación respecto a otras. PAra ser un alumno titulado se requiere de:**  Haber concluido la totalidad de los créditos de la **carrera, tanto obligatorios como optativos.**  TITULADO PAEA PAEA HIS USUARIOS RESPALDO DE ARCHIVOS DE DATOS Este módulo se utiliza para hacer los respaldos de toda la información del sistema de control PAEA. 11-28-93 11-28-93 11-28-93

El respaldo se hará mediante el programa de BACKUP, es decir, grabará todo el sistema en un disquette flexible.

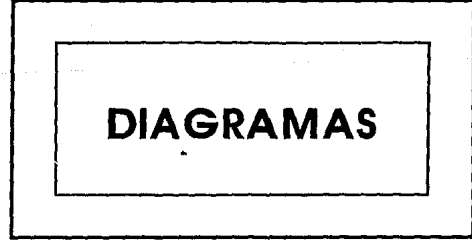
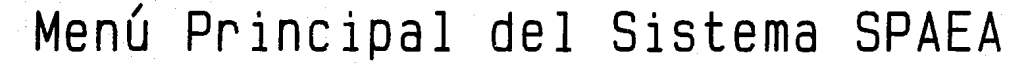

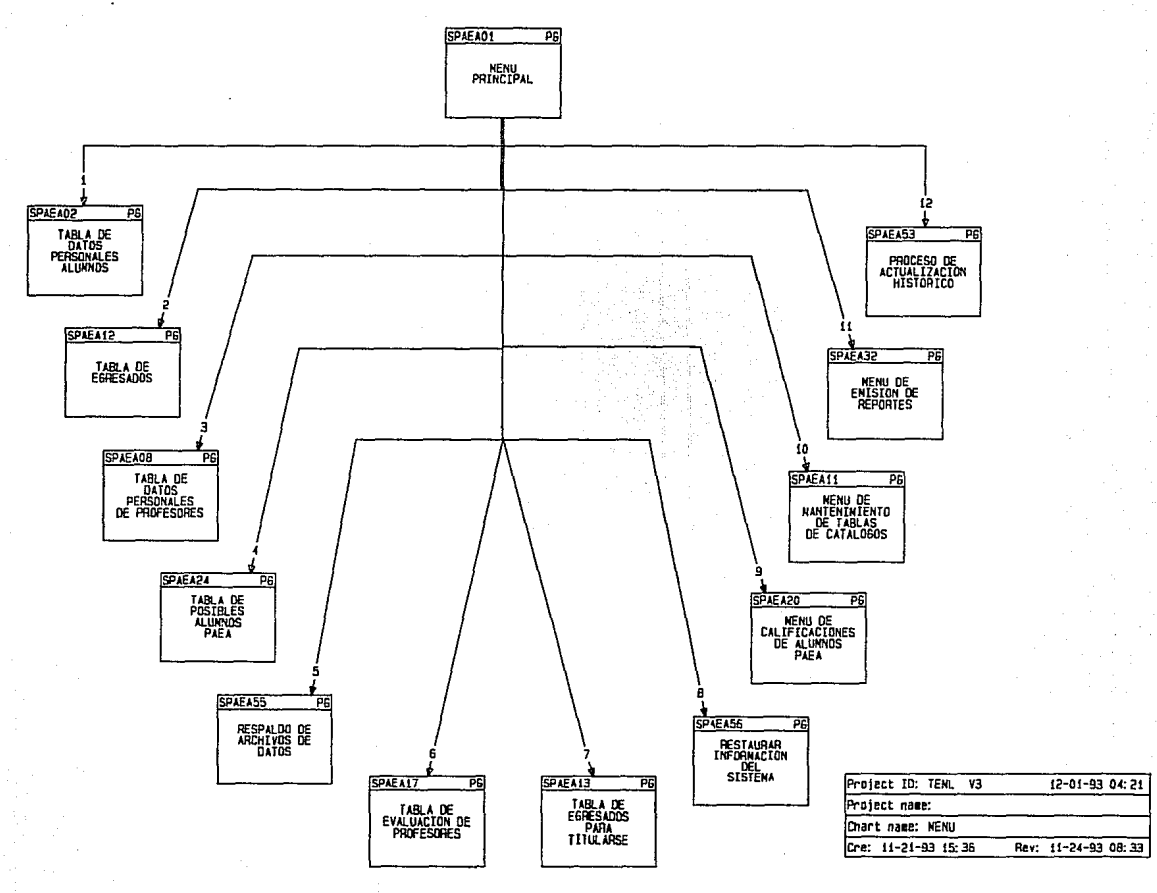

## **DATOS PERSONALES DE LOS CANDIDATOS**

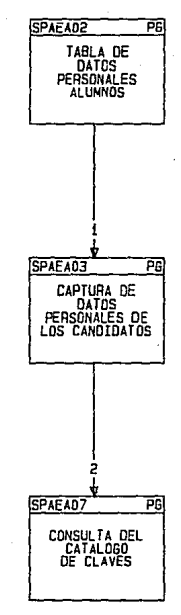

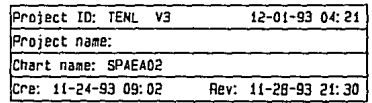

## **CAPTURA DE DATOS PERSONALES DE LOS PROFESORES**

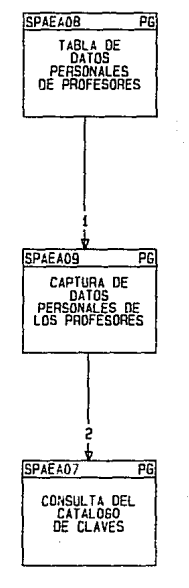

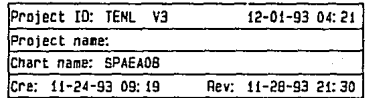

## **MANTENIMIENTO DE LOS CATALOGOS**

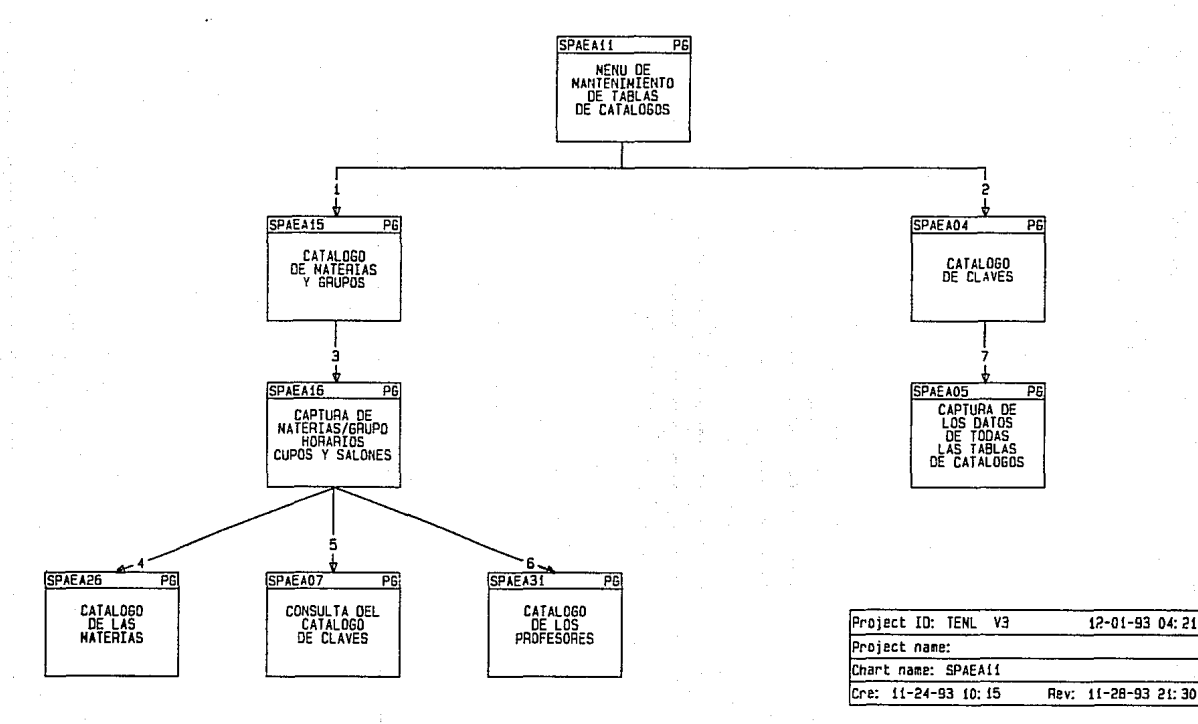

# EGRESADOS Y TITULADOS

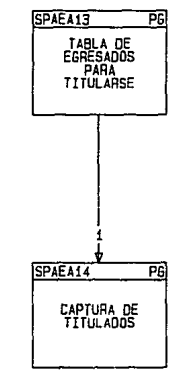

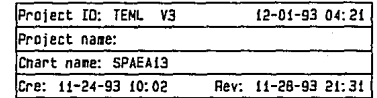

## **EVALUACION DE LOS PROFESORES**

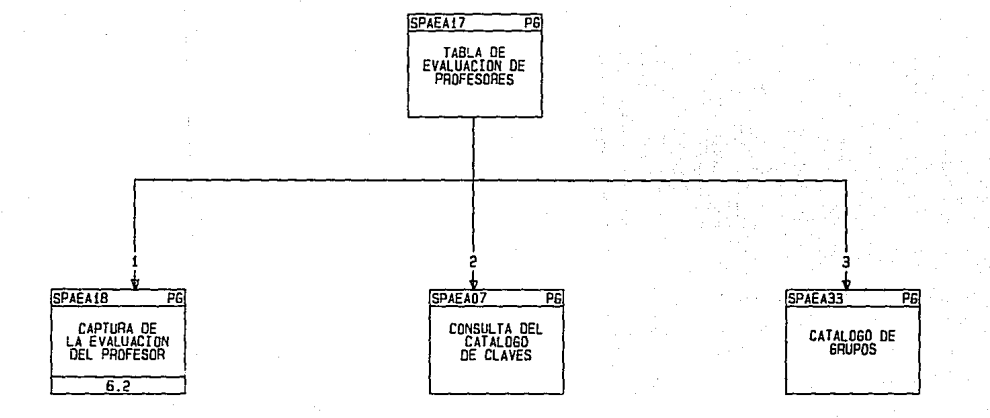

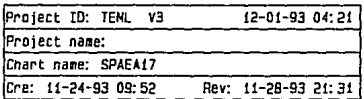

## CALIFICACION DE LOS ALUMNOS PAEA

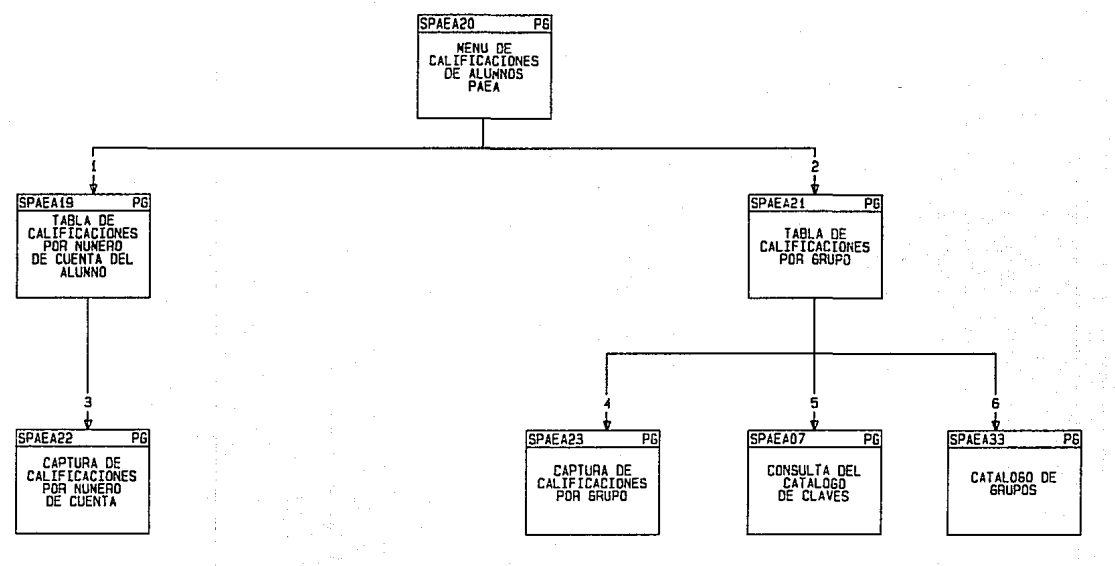

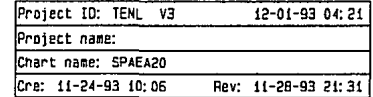

## **SELECCION DE POSIBLES ALUMNOS PAEA**

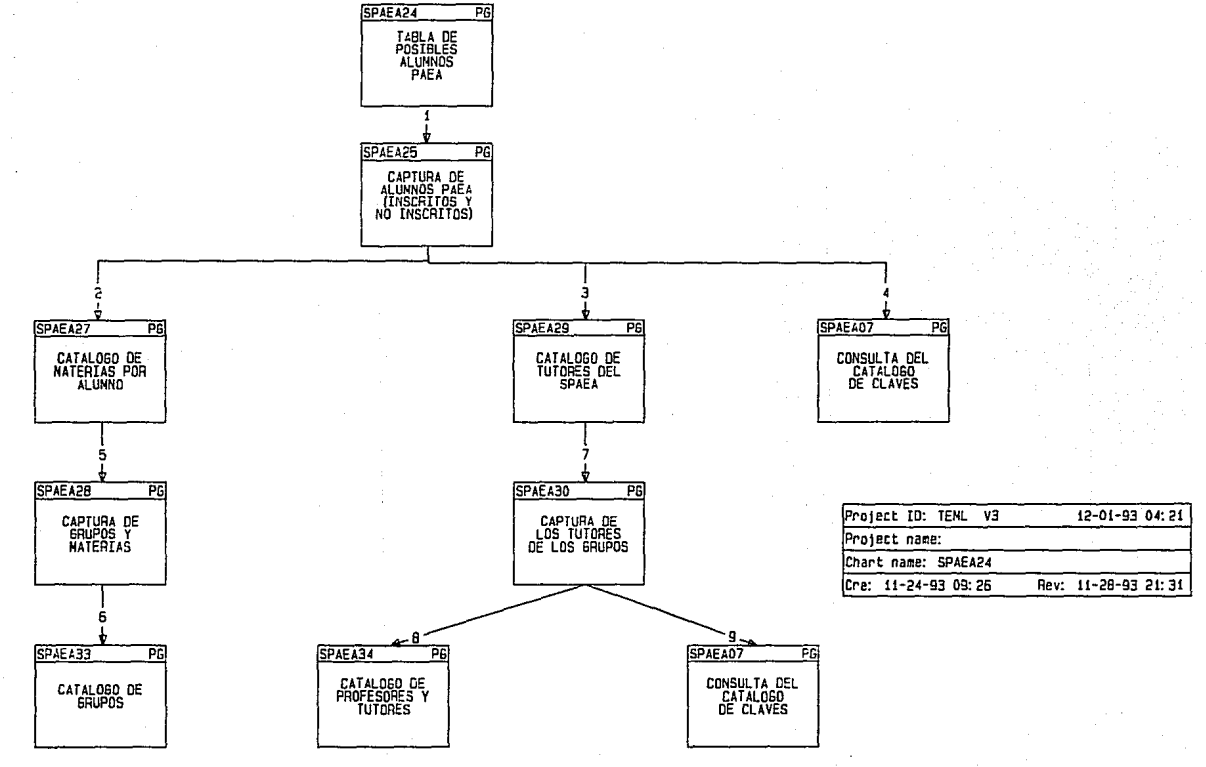

## MODULO DE EMISION DE REPORTES

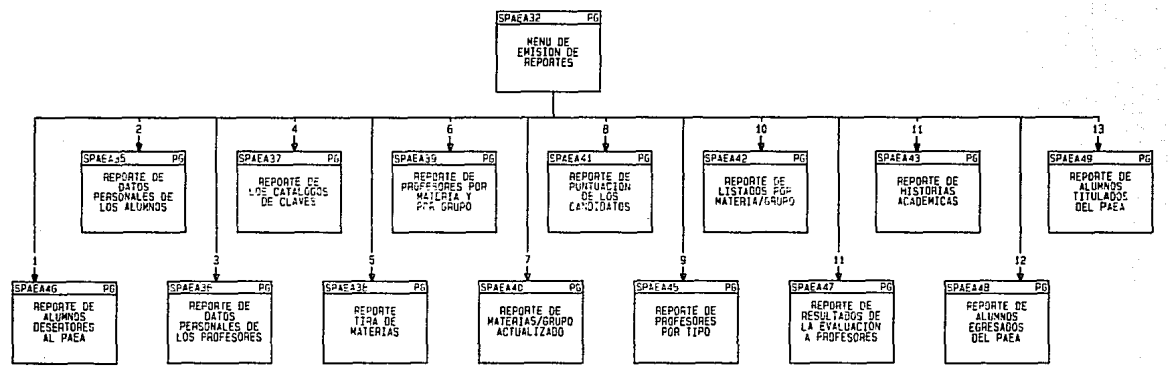

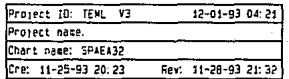

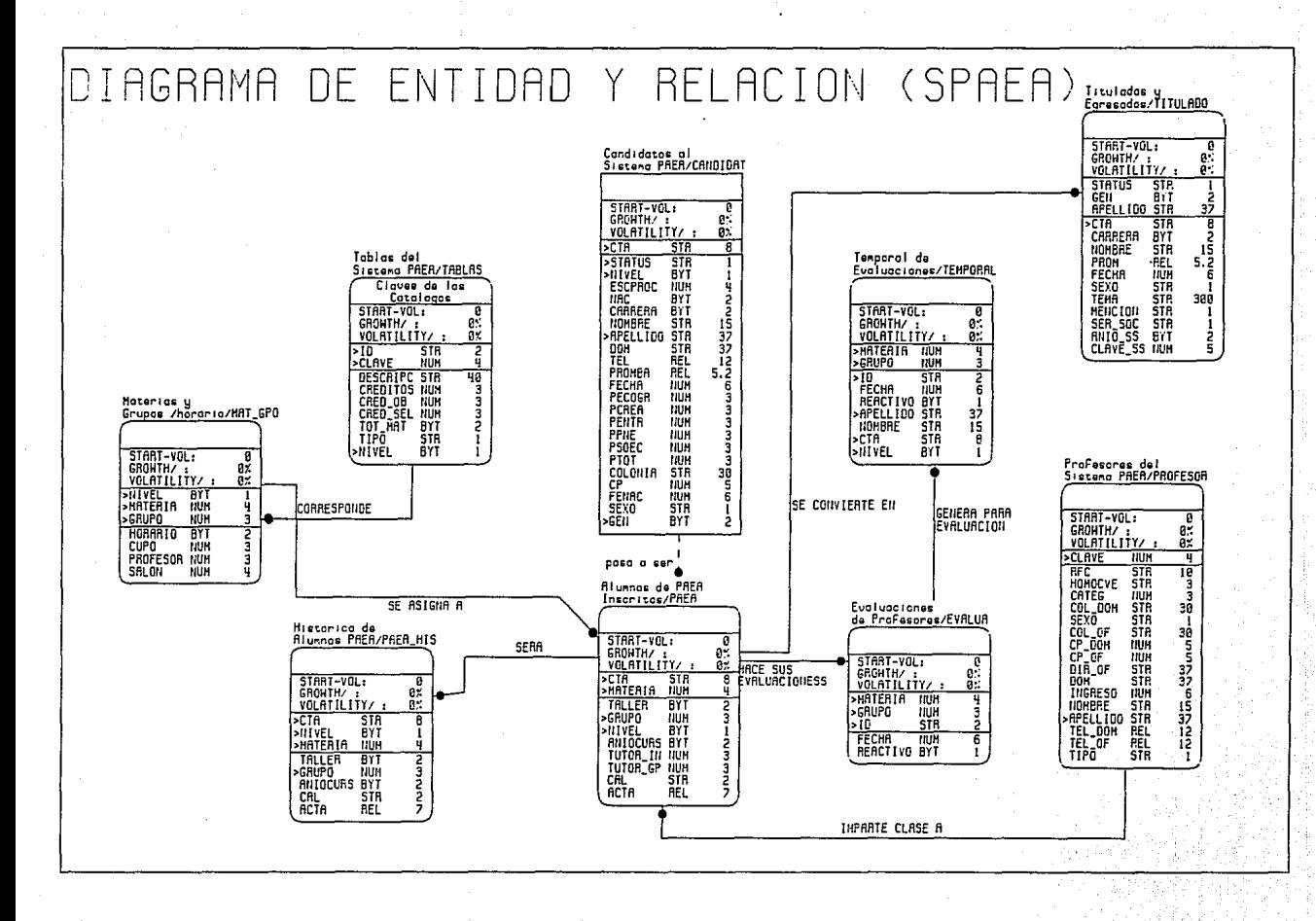

### **IV. DESARROLLO E INSTALACION**

#### **Desarrollo**

En esta etapa, el analista trabaja con los programadores para desarrollar todo el software original que sea necesario. Aquí es donde, el analista de sistemas transmite al programador los requerimientos de programación.

Durante esta fase, el analista también colabora con los usuarios para desarrollar la documentación Indispensable del software, Incluyendo los manuales de procedimientos. La documentación le dlró al usuario cómo operar el software, así también, qué hacer en caso de presentarse algún problema.

#### **Instalación**

En esta última etapa del desarrollo del sistema, el analista ayuda a Implantar el sistema de Información. Esto Incluye el adiestramiento que el usuario requerlró.

### IV. l. **DESARROLLO E INTEGRACION DE PROCESOS**

Esta es la etapa de la construclón del sistema propuesto, es en donde lo escrito en papel se transforma en pantallas. menús o reportes del mismo.

Es esta etapa dentro del ciclo de vida de los sistemas. en donde se construye lo que hasta ahora son sólo Ideas y conceptos en la mente del anóllsta.

Para aprovechar las capacidades de Clarlon, y seguir dentro del margen que nos da el ciclo de vida de los sistemas, utilizamos la técnica de Prototyplng. Es decir, creamos una pantalla en base a la Información que contienen determinados archivos de datos, y esa pantalla acepta validaciones de todo tipo, Inclusive hace llamadas a otros módulos, etc.

Para la creación de estos módulos, se utilizó el órbol de navegación creado durante la fase de Diseño, ademós del menú principal, generado en esa misma fase.

Un vez que sabemos cual es el objetivo, desde el punto de vista programación. y que conocemos la filosofía de trabajo de Clarlon, podemos entonces Ir creando los procesos respectivos (de acuerdo con el órbol de navegación descrito).

Sabemos que Clarlon tiene la poslbllldad de generar de entre cinco tipos de módulos:

- MENU. Se refiere a pantallas de selección de opciones predefinidas por el programador.
- $\cdot$  TABLE. Se refiere a una pantalla de consulta del contenido de algún archivo de datos, ordenado por alguna llave de acceso.
- E.QRM. Aqul se habla de las pantallas de mantenimiento de Información, ya que es en donde se da alta a Jos registros, pudiendo ser modificables e Inclusive hasta borrados.
- REPORT. Aqul caen todos los tipos de reportes que daremos como salida del sistema.
- OTHER. Se refiere a Jos procesos especiales de validación de datos, actualización de archivos, etc.

También tenemos conocimiento de que un módulo de tipo TABLE siempre va acompañado de un módulo de tipo FORM, ya que son dos conceptos que van ligados el uno con el otro.

Dado Jo anterior, se generaron las pantallas correspondientes en Clarlon, mismas que se validaban con el usuario, desde el punto de vista contenido de la pantalla, distribución de Jos campos, pero nunca desde el punto de vista operación.

Lo creación de los menús del sistema se hlzó siguiendo lo misma ffllosofía del menú principal, y ero la de tener agrupados Jos opciones por TEMA/GRUPO, y de ahí pasar directamente o Jo pantalla y/o reporte correspondiente.

La generación de Jos pantallas en Clarlon fué relativamente fócll, ya que tiene una opción llamada populate form, en la que acomoda por omisión todos Jos atributos de un archivo en una órea de Ja pantalla, y sólo resto el acomodar al gusto del programador los diferentes campos, Inclusive hasta borrar algunos o lo que es mejor se le puede cambiar atributos o coda campo, no sólamente en lo concerniente al color, sino también para poner un texto de ayuda, una referencia o otros archivos relacionados, etc.

Para el coso de las tablas de consulta, es bastante útil el sólo Indicarle o Clarión cual es el archivo, cuales Jos campos (si no utilizo populaote form) y de cuantos renglones y/o columnas será el barrido de la ventana de consulta.

La generación de los reportes en Clarion fué muy parecida a la de las pantallas, ya que se diseñan de la mismo forma, sólo que en el caso de los reportes, secciona la pantalla de diseño en varias partes, dependiendo de si llevará saltos de hoja en base o Jos diferentes atributos o a las condiciones que se den con el valor de un campo, etc.

Una vez que se tenían creados todos Jos módulos del sistema SPAEA yo podía darse de alto Información real paro validar de alguno manera el seguimiento del sistema. Pero Ja labor del programador no termina ahí, yo que Jo que se tenía hasta ese momento era unlcomente Jo definición de Jos módulos del sistema, es decir, ya podlamos navegar entre las diferentes opciones pero las valldaclones especiales no se realizaban, y paro el caso específico de los usuarios de este sistema, las validaciones especiales eran variadas.

Posteriormente para cubrir con esas validaciones especiales, forzozamente se tiene que modificar el código de Clarlon, es decir el código generado por la herramienta, es modificado con lo ayudo de un editor propietario poro Incluir las volldoclones que desde el módulo Deslgner no han podido ser Incluidos.

Al término de estas actividades, que no dejan de ser cíclicas y repetitivas hasta satisfacer las necesidades y caprichos de los usuarios, se obtiene finalmente un sistema que puede ser probado parcial o totalmente, dentro del mismo ambiente de desarrollo, es decir en modo Interprete.

Durante toda esta parte de desarrollo e Integración de Jos módulos del sistema, se van modificando en paralelo las tablas de los archivos del sistema, así como sus llaves y relaciones con otros archivos, por lo cual es Importante destacar que con el módulo Scanner, podemos dar mantenimiento a la estructura de cualquier archivo de datos de Clarlon, Inclusive hasta se puede manejar la opción de tener Información encrlptada.

Como parte de Ja documentación que respalda esta parte del trabajo, se Incluyen a continuación las Impresiones de las pantallas principales del sistema, Indicando para cada una de ellas sus funciones principales.

MENU (Menu) - Menu Principal Sistema PAEA T\_CAN\_CTA (Table) - Tabla de Datos personales Cand<br> **L.F.** CAN (Form) - Captura de Datos Person. candi<br> **L.T\_TAB\_CVE\_C** (Table) - Consulta de Catalogo de claves P HISTORICO (ToDo)<br>T-PRF RFC (Table) - T. Datos personales del prof.<br>T-P.PE **t.**<br>F. PRF (Form) - Captura Datos Personales prof.<br>T\_TAB\_CVE\_C (Table) - Consulta de Catalogo de claves T PAEA PI (Table) - Tabla de posibles alumnos PAEA<br>|- F PI (Form) - Captura de alum.PAEA(insc.y p) |<br>|-T<br>|-<br>Pae7 T PAEA (Table) - Catalogo materias del Alumno<br>|L<sub>F PAEA (Form) - Capturando grupo de la materia<br><sup>|L</sup>T\_GRUPOS (Table) - Grupos Posibles</sub> T PAEA TYT (Table) - TUTORES<br>|-F PAEA TYT (Form) - Capturando TUTORES |-T.PRF\_TUT (Table) - Tabla de profesores tutores<br>|-T\_PRF\_TUT (Table) - Tabla de profesores tutores<br>|-T\_TAB\_CVE\_C (Table) - Consulta de Catalogo de cl -T\_TAB\_CVE\_C (Table) - Consulta de Catalogo de claves T PAE<del>A</del> EGRE (Table) - Tabla de Egresados<br>|-<br>P\_PAEA\_EGRE (ToDo) **T TMP EVAL (Table) - Tabla de evaluación profesores**  F TMP EVAL (Form) - Evaluación del profesor i<br>E<br>. T<sup>T</sup>TAB<sup>-</sup>CVE\_C (Table) - Consulta de Catalogo de claves<br>T\_GRUPOS (Table) - Grupos Posibles P RESPALDO (ToDo) .<br>T-TIT GEN (Table) - Tabla de Egresados para Titula<br>|L<sub>F\_T</sub>IT (Form) - Titulados P RESTAURAR (ToDo) -M\_CALIF (Menu) - Calificar al alumno por... CALIF (Renu) - Calificar al alumno por...<br>
Imperiale Calificaciones x cta<br>
T PAEA GRUPO (Table) - Tabla de Calificaciones alum<br>
T PAEA GRUPO (Table) - Tabla de Calificaciones x gpo<br>
T CALIF CALIF CALIFICACIONES **T PAEA GRUPO (Table) - Tabla de Calificaciones x\_gpo<br>F\_CALIF\_GPO (Form) - Captura de Calificaciones gpo<br>-T\_TAB\_CVE\_C (Table) - Consulta de Catalogo de clave<br>-T\_TAB\_CVE\_Table) - Grupos Posibles<br>PADIAS\_Veculle) - Crupos Pos** -T TAB CVE C (Table) - Consulta de Catalogo de claves  $L_T$ GRUPOS (Table) - Grupos Posibles M TABLAS (Menu) - Menu de Mantenimiento Tablas |-T TAB CLAVE (Table) - Catalogo de claves<br>| CF\_TABLA (Form) - Captura datos de las tablas T\_MAT\_GPO (Table) - Tabla de Materia- grupo (Table) - Tabla de Materia-grupo (Torm) - Captura Materia-gpo,hora,cupo F MAT GPO (Form) - Captura Materia-gpo, hora, cupo<br>|-T\_TAB\_MAT\_C (Table) - Catalogo Materias<br>|-T\_TAB\_CVE\_C (Table) - Consulta de Catalogo de clav<br>|-T\_PRF\_CVE\_(Table) - Tabla de profesores<br>9TEC (Manu) REPORTES (Menu) - Menu de Reportes R CAN DATPER (Report) - Datos Personales del alumno R-PRF-DATPER (Report) - Datos Personales del profesor R-TAB-(Report) - De los catalogas -R<sup>-</sup>PAE TIRAMA (Report) - Tiras de Materias R PRF M G (Report) - Profesores por materia *y* grupo R-MAT-GPO (Report) - Materias *y* grupos que existen R-CAN-PUNTOS (Report) - Puntuación de los candidatos R:PRF:TIPO (Report) - Profesores por tipo R\_PAE\_M\_G (Report) - Listas por materia R\_PRF\_EVAL (Report) - Result.Evaluacion del profesor<br>R\_PAE\_HAS (Report) - Historias Académicas<br>|-T\_PAH\_CTA (Table) - Datos personales -R CAN\_DESERT (Report) - Alumnos Desertores -R\_PAE\_EGRE (Report) - Egresados R PAE TITULA (Report) - Titulados F CUAL ARCH (Form) - Selección lógica del archivo **PAsswoRo (Form) - Llave de Acceso al Sistema**  T PAEA 5 (Table) - Materias del Alumno de 5 nivel<br>T PAEA 5 (Table) - Materias del Alumno de 5 nivel<br><sup>1-</sup>F PAEA 5 (Form) - Capturando materias de 5 nivel CT\_MATERIA\_S (Table) - Tabla de Materias de 5 nivel L-T GRUPOS (Table) - Grupos Posibles

#### Pantalla de Seguridad del Sistema

Llave de Acceso al Sistema Numero: # **Nombre:** •••••••••• **Paeeword:** •••••• <u> 1999 - Johann Stoff, Amerikaansk politiker (</u>

**Con el uso de esta pantalla, se pretende que el sistema cuente con claves**  de seguridad, lo cual impide que personas no autorizadas utilicen el sistema y evitar mal uso del sistema.

Menu Principal del Sistema de Control SPAEA

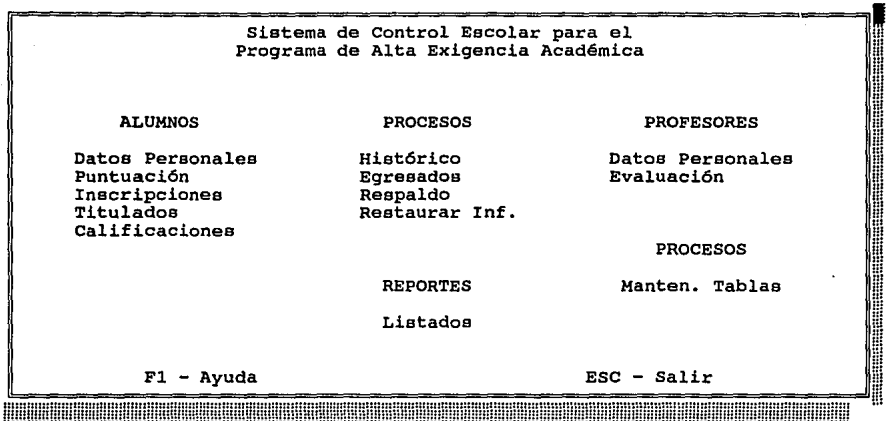

En esta pantalla, se despliegan las posibles opciones a las que el usuario puede tener acceso, para seleccionar una opción, el usuario, se puede posicionar en ella por medio de las teclas de flechas, o pulsando la letra inicial del nombre de la opción; en caso de que exista más de una opción cuyo nombre inicie con la misma letra, al pulsar otra vez la letra inicial es posicionará en la siguiente opción, y así sucesivamente. En este menu<br>además se cuenta con una opción de ayuda (F1), en la cual el usuario, en<br>caso de desconocer la función o contenido de cada opción, tendrá acceso a una explicación breve de cada opción.

Pantalla de Mantenimiento a Datos Personales del Alumno

Datos Personales del Candidato Número de Cuenta: #######-# **Apellidos:** •••••••••••••••••••••••••••• **Nombre(e):** •••••••••••••• **Sexo: • Masculino Femenino** Fecha de nacimiento; dd/mm/yy Nacionalidad; <# **Domicilio (Calle y número):** ••••••••••••••••••••••••••••••••••••• **Colonia:** •••••••••••••••••••••••••••••• **Código Postal:** <<<<# Teléfono; (##-###) ###-##-## **Escuela de Procedencia:** <<<# ••••••••••••••••••••••••••••••••••••• Promedio obtenido en el bachillerato: <#.## Fecha de Actualizaci6n: dd/mm/yy CTRL+ESC - Salir Fl - Ayuda <u> 1989 - Johann Stoff, fransk politik (f. 1989)</u>

**En esta forma se capturan todos los datos personales referentes a los**  en comparado de cuenta, nombre completo, sexo, fecha de<br>nacimiento, nacionalidad, domicilio, colonia, código postal, teléfono,<br>escuela de procedencia, promedio obtenido en el bachillerato y la fecha<br>de actualización; en lo **al tratarse de claves, en el caso de que el usuario desconociera estas**  claves al pulsar la tecla enter ee desplegarán las tablas con las claves respectivas.

En este m6dulo también se puede accesar a la ayuda mendiante la tecla Fl.

Pantalla de Mantenimiento a Docentes y Tutores

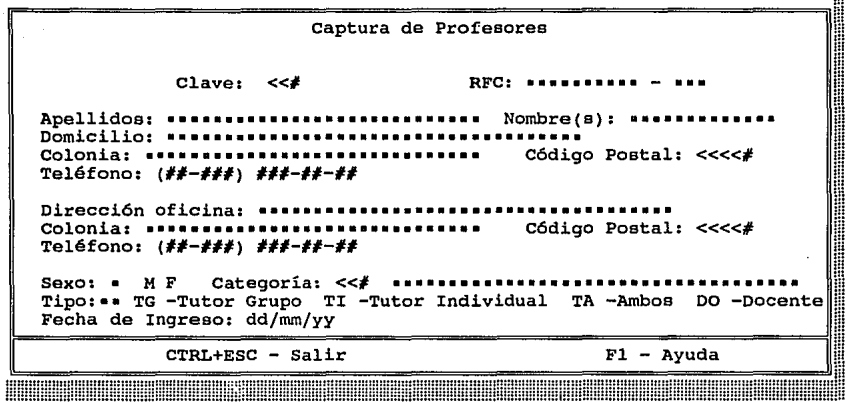

**En esta forma se capturan todos los datos personales referentes a los profesores, ya sean docentes, tutores de grupo, tutores individuales o tutores tanto de grupo como individuales; tales como número de Registro**  Federal de Causantes, nombre completo, domicilio, colonia, código postal, teléfono, dirección de su oficina, colonia, código postal, teléfono, sexo, categoría, tipo de profesor (docente o tutor) y fecha de ingreso; **en el campo de categoría, al tratarse de claves, en el caso de que el**  usuario las desconociera al pulsar la tecla enter se desplegará la tabla **con las claves respectivas.** 

En este módulo también se puede accesar a la ayuda mendiante la tecla Fl.

#### Pantalla de Mantenimiento a Datos Personales del Alumno

...

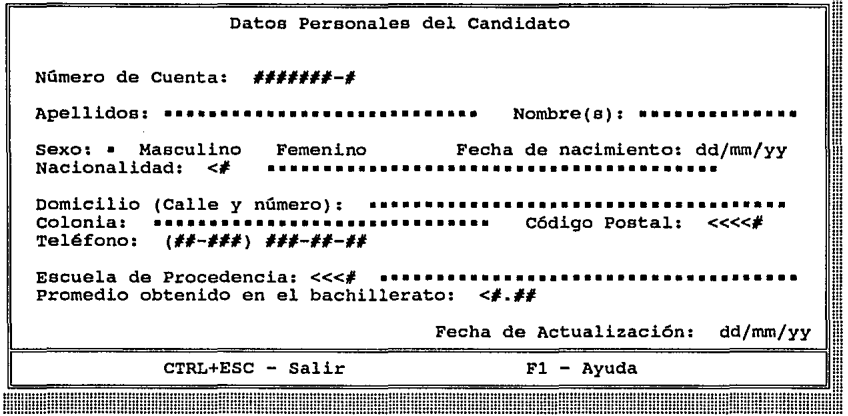

**En esta forma se capturan todos los datos personales referentes a los alumnos, tales como número de cuenta, nombre completo, sexo, focha de**  nacimiento, nacionalidad, domicilio, colonia, código postal, teléfono, escuela de procedencia, promedio obtenido en el bachillerato y la fecha **de actualización; en loa campos de nacionalidad y escuela de procedencia, al tratarse de claves, en el caso de que el usuario desconociera estas**  claves al pulsar la tecla enter se desplegarán las tablas con las claves respectivas.

En este módulo también se puede accesar a la ayuda mendiante la tecla Fl.

Pantalla de Mantenimiento de Alumnos de primer ingreso

Captura de Alumnos PAEA No. de Cuenta: #######-# Nombre 1 •...•..•••....••...••....••...•...•.••...•... **Carrera** *:* <# Generación : <# Nivel : # Puntuacion obtenida en ...<br>Conocimientos Generales : <<# Creatividad : <<#<br>Estudio Socio-económico : <<# Noción Espacial : <<# Estudio Socio-económico : <<#<br>Entrevista : <<# Puntuación Total : <<# Entrevista : <<# Puntuacio<br>Status : . Aceptado Rechazado Desertor<br>-Fecha : dd/mm/yy CTRL+ESC - Salir Fl - Ayuda **ANDONISSION HINHINHANHANHANHANH** 

En esta forma se captura la información referente a la puntuación obtenida **por el candidato PAEA en sus diferentes evaluaciones, como son:**  conocimientos generales, prueba de creatibidad, noción espacial, estudio **socio-econ6mico y entrevista, indicando si el alumno ea aceptado, rechazado o desertor.** 

Esta pantalla tambien cuenta con la opción de ayuda (Fl).

Pantalla de Mantenimiento de Alumnos de Reingreso

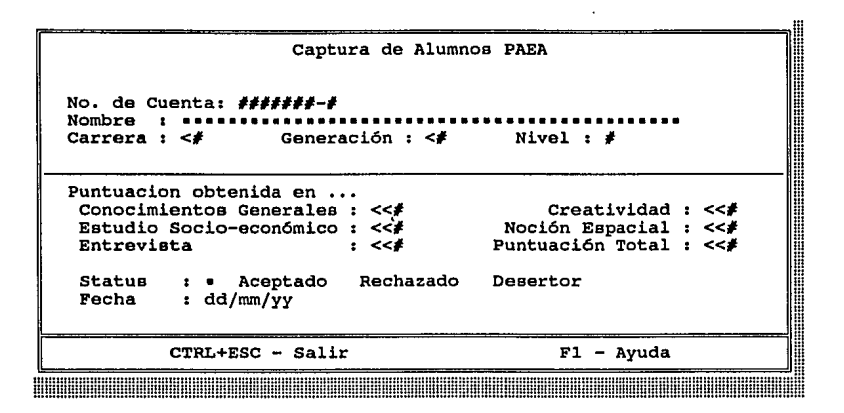

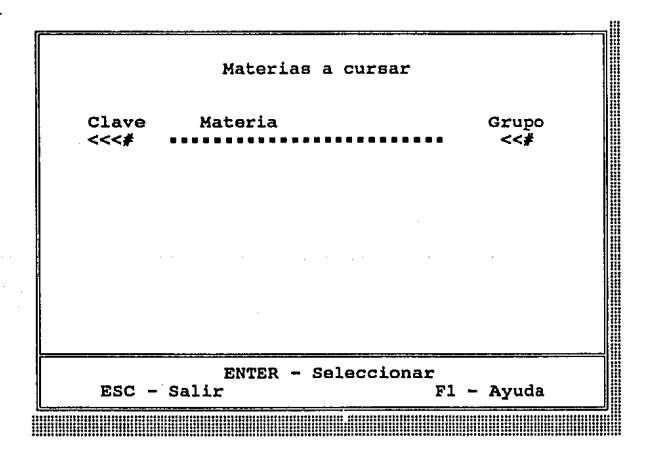

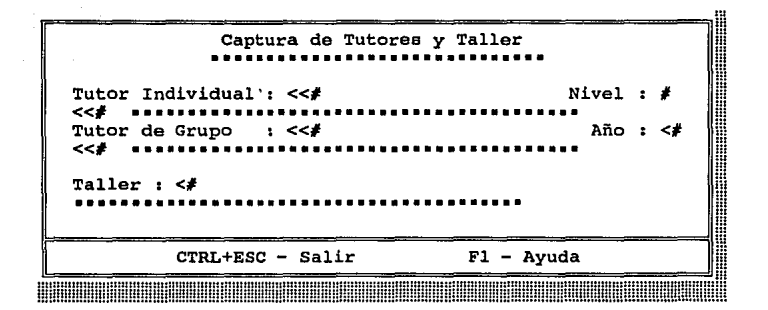

En esta forma se captura solamente la información referente al nivel al<br>que se inscribe el alumno, y en base a ese valor, se despliega una<br>tabla que contiene todas las materias obligatorias que debe cursar el tabla que contiene todas las materias obligatorias que debe cursar el<br>alumno para que se indique en qué grupos se inscribe, el tutor de grupo<br>e individual que lo van a acesorar durante el ciclo escolar y el taller al que pertenece.

Esta pantalla tambien cuenta con la opción de ayuda (Fl).

#### Pantalla de Evaluación a los Profesores

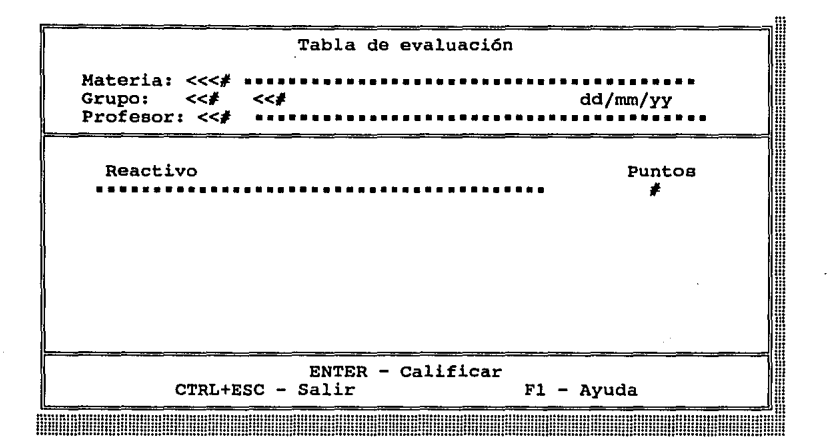

**En esta opción, se evalua el desempeño del docente o tutor, con la aplicación de un cuestionario a los alumnos, para capturar la puntuación,**  se indica la materia y el grupo de que se trata y en seguida el sistema<br>proporcionará el nombre completo del profesor y todos los reactivos que<br>conforman el cuestionario aplicado, para que haciendo referencia a la pregunta se capture el valor del puntaje, que va desde 1 hasta 5 (l = No hay valor, 2 = 25 puntos, *3* = 50 puntos, 4 = 75 puntos *y* 5 = 100 puntos).

**En caso de que el usuario tuviera dudas, puede accesar la ayuda por medio**  de la tecla Fl.

Pantalla de Mantenimiento de Titulados

Titulados : .<br>| Status : .<br>| Stransulation: .<br>| Promedio : <*#.##* No. de Cuenta: #######-# **Nombre(s): •••••••••••••••••••• Apellidos:<br>Generación: <<b>#** Servicio Social concluido : = Si No Año en que se realizó : <# Clave del Programa : <<<<# Fecha : dd/mm/yy Menci6n : • Si No **••••••••••••••••••••a•••••••••••••••••••••••••••••••••••**  Tema de ........................................................ Tesis : •..••..•.•••......•..•..•.••..•..•..•.••..•..•.......... .•..•...•..••.....••.••.•..•..••..•..•.••..•.••.••.•..•. .•......•...•.............•.••..•...•.•..•..•..•..•....•  $CTRL+ESC - Saltr$   $F1 - Ayuda$ <u> Manazarta da Manazarta (Manazarta Manaza</u> HUNDON

**En esta opci6n, una vez que se seleccionó al alumno que es egresado, y**  que ya present6 su examen profesional, se despliega esta pantalla, en donde se debe capturar la informaci6n referente al servicio social, fecha en que presentó su examen profesional, si obtuvo o n6 mención honorífica *y* el tema de la tesis que present6.

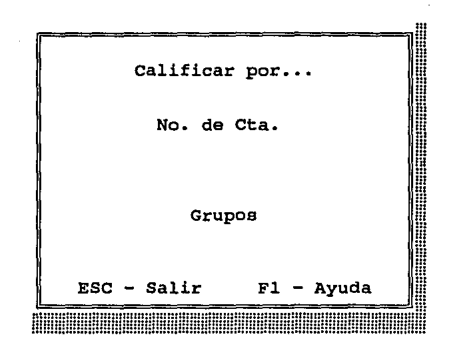

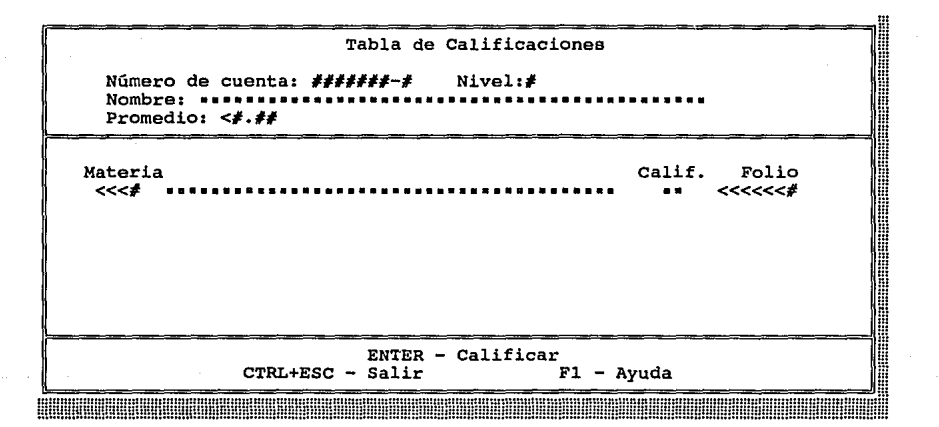

 $\ddot{\phantom{a}}$ 

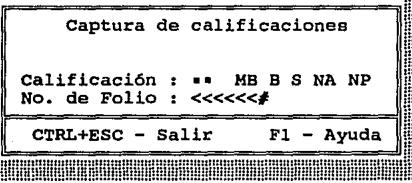

Pantalla de Mantenimiento a Calificaciones

En esta opción, se realiza la captura de las calificaciones ya sea por la<br>materia-grupo, o por el número de cuenta del alumno, al seleccionar esta **materia-grupo, o por el número de cuenta del alumno, al seleccionar esta** opción desde el menu principal, se despliega otro menu de selección en donde se le indica al sistema la manera en que se van calificar a loa alumnos inscritos en el PAEA; dependiendo la selección que se haga, se desplegar& una tabla en donde se moetrar&n ya sean las materias del alumno **inscrito, selección por número de cuenta, o se mostrarán 1os alumnos**  inscritos en la materia-grupo, selección por grupo; para posteriormente capturar las calificaciones respectivas al seleccionar por medio de las teclas de flechas la materia o al alumno a calificar, haciendo uso de una forma de captura.

**Como se puede observar cada una de las pantallas que forman este m6dulo, cuentan con una opción de ayuda y se indica el comando para regresar a la**  pantalla inmediata anterior.

#### **Pantalla de Mantenimiento de Tablas**

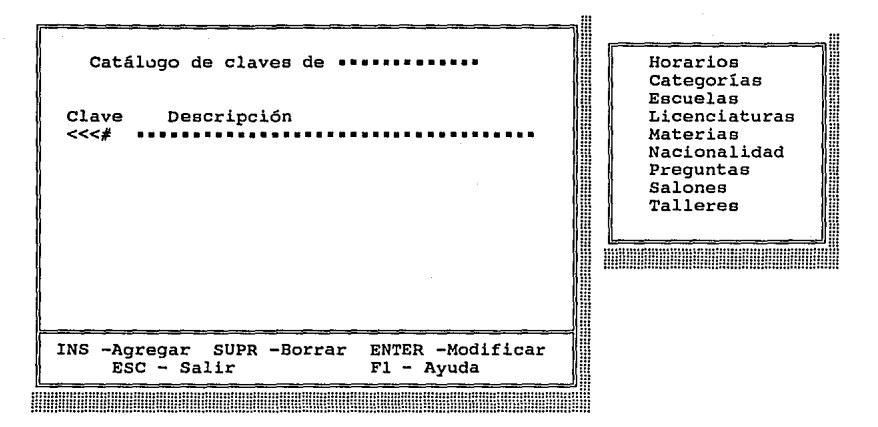

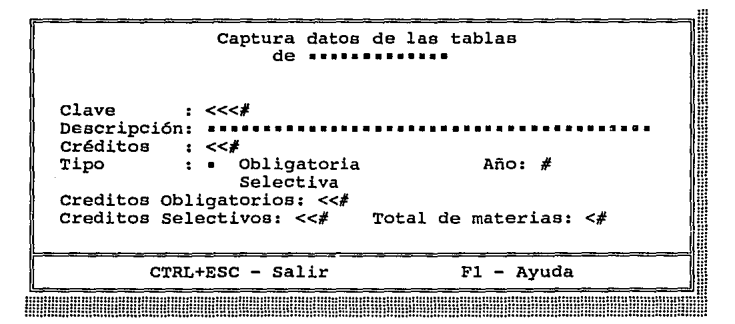

**En esta opción, se actualizan las tablas de consulta como son: salones, horarios, categorías, escuelas, licenciaturas, materias, preguntas nacionalidad** *y* **talleres; para seleccionar la tabla a actualizar, basta posicionar el cursor por medio de las teclas de flecha en la opción o con la letra inicial (como se menciona en el menu principal);**  dependiendo la tabla que se seleccione, se podrán o no llenar todos los **campos, es decir, en el caso de Licenciaturas, se llenan todos excepto tipo** *y* **año, en el caso de materias, se llenan todos excepto créditos**  obligatorios, créditos selectivos *y* total de materias, *y* para las demás **opciones, los únicos campos que se capturan son clave** *y* **descripción.** 

También en este módulo la tecla Fl accesa a la opción de ayuda.

Pantalla de Mantenimiento de Grupos

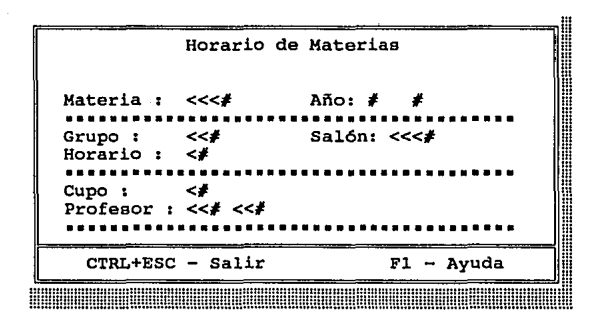

En este módulo se capturan los grupos de ese ciclo escolar, dependiendo **de la materia, se asigna el número de grupo, aal6n, horario, cupo y**  profesor, en los campos en donde el valor es una clave, como los son:<br>materia, salón, horario y profesor, se desplegarán tablas indicando los<br>posibles valores que pueden tomar esos campos respectivamente.

**Para accesar la opci6n de ayuda, el usuario unicamente deberá pulsar la**  tecla Fl.

#### Pantalla de Menu de Reportea

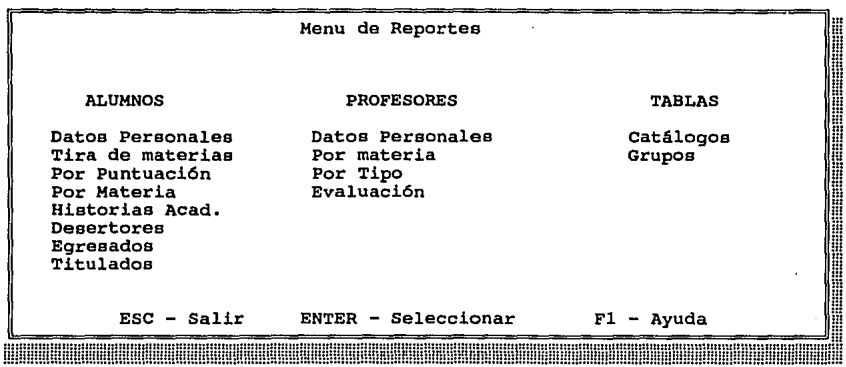

**En esta opci6n, se presenta otro menu, en el cual para seleccionar el reporte a imprimir, se siguen las mismas reglas que en el menu principal,**  se recomienda que la impresora esté prendida y lista a imprimir.

En esta opción el usuario también tiene la selección por medio de la tecla **Fl del acceso a la ayuda.** 

### **IV.2. PRUEBAS V DEPURACION**

Para concluir con la etapa de desarrollo, es cierto que el mayor porcentaje del tiempo se le dedico al anóllsls y diseño de la aplicación, pero todo el tiempo que se "perdió", ha sido ganado con la velocidad del 4GL Clarion.

Para poder probar el sistema se dieron de alta a cerca de 50 alumnos seleccionados al azar, ademós de tener la totalidad de los católogos cargados correctamente (horarios, grupos, materias, nacionalidades, talleres, etc.) para poder simular los procesos de:

- calificación de candidatos,
- lncrlpclón al primer Ingreso,
- relnscrlpclón,
- carga al archivo histórico,
- generación de historias acdémlcas,
- evaluación a profesores,
- emisión de reportes,
- mantenimiento a tablas,
- etc.

Cuando las pruebas se hicieron con un 100% de efectividad se dló por concluida esta primera etapa de este Sistema de Control PAEA, en Ja que el objetivo fué demostrarla efectividad del uso de las herramientas CASE y un 4GL, para diseñar y crear una solución automatizada para llevar el control de Ja lnscrlpclón/relnscrlpclón de Jos alumnos del sistema PAEA, asl como el control de las evaluaciones de los profesores en la Facultad de Arquitectura de la UNAM.

Como parte del apoyo documental de esta parte del presente trabajo, se Incluyen muestras de Jos reportes generados por el sistema.

#### Universidad Nacional Autónoma de México Puntuación en Exámenes de Selección de los Candidatos

Noviembre 28, 1993

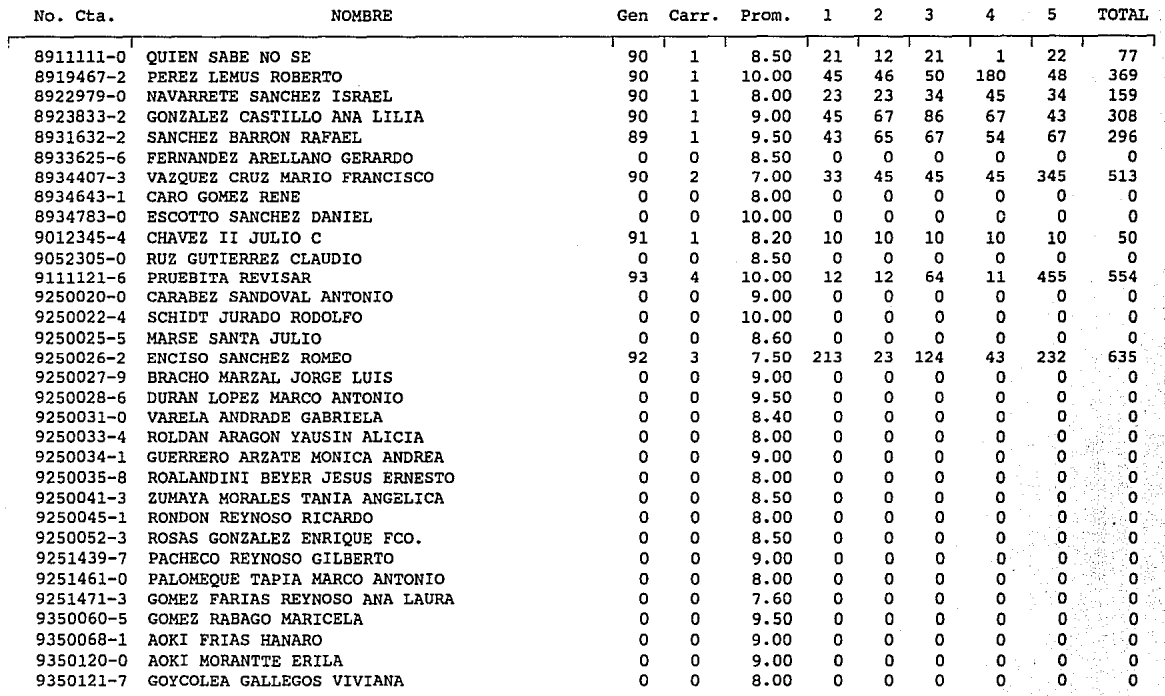

#### $1 =$  Conocimientos Generales 2 = Creatividad

3 = Noción Espacial

 $4 =$  Entrevista

5 = Estudio Socio-económico

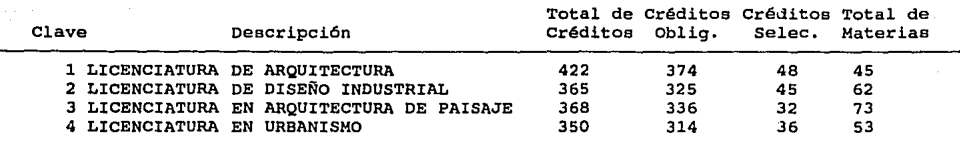

### **Universidad Nacional Autónoma de México Cat6logo de Licenciaturas**

 $\mathbf 1$ 

### **Universidad Nacional Autónoma de México Cat6logo de Materia•**

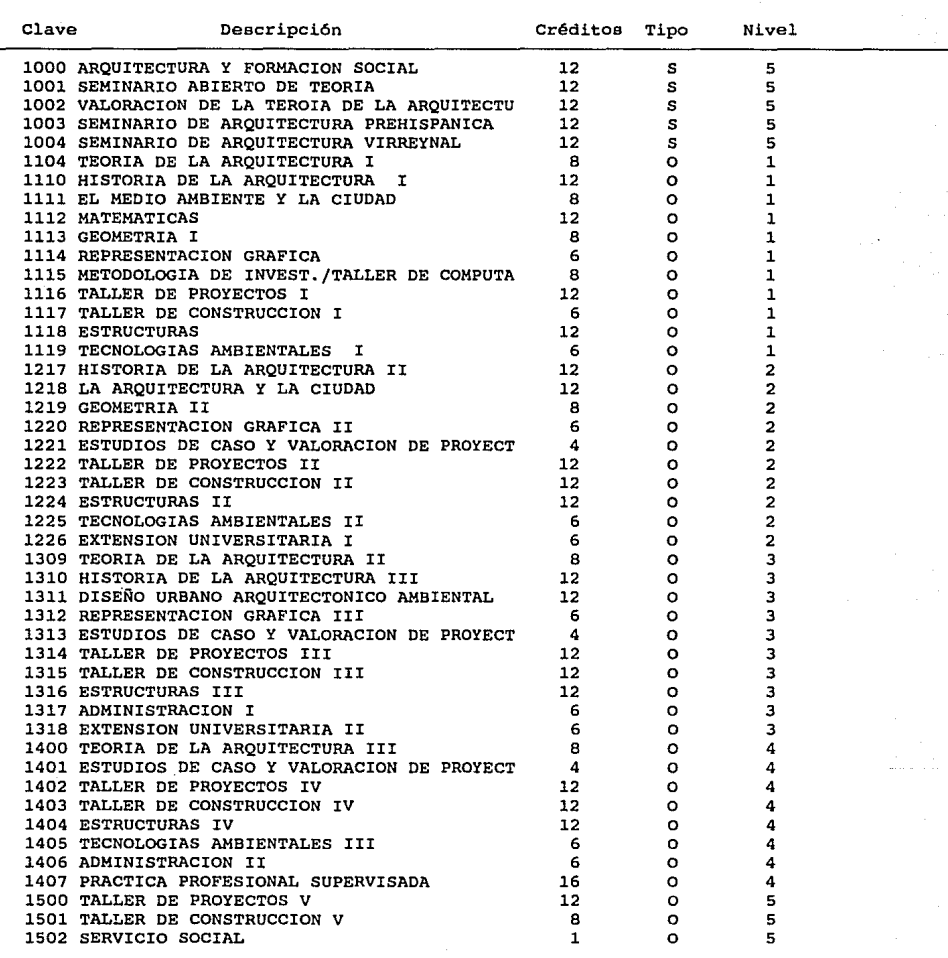

### **Universidad Nacional Autónoma de México Catálogo de Salones**

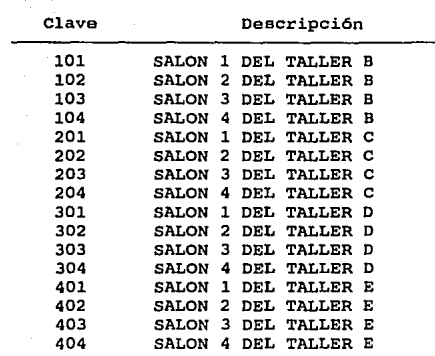

### **Universidad Nacional Autónoma de México Historial Acad6mico**

**Ciudad Universitaria, D. F., Noviembre 28, 1993** 

8900000-3

Nombre: PADILLA VIVA VIVA<br>Generación: 89 Carrera: Generación: 89  $\mathbf{1}$ 

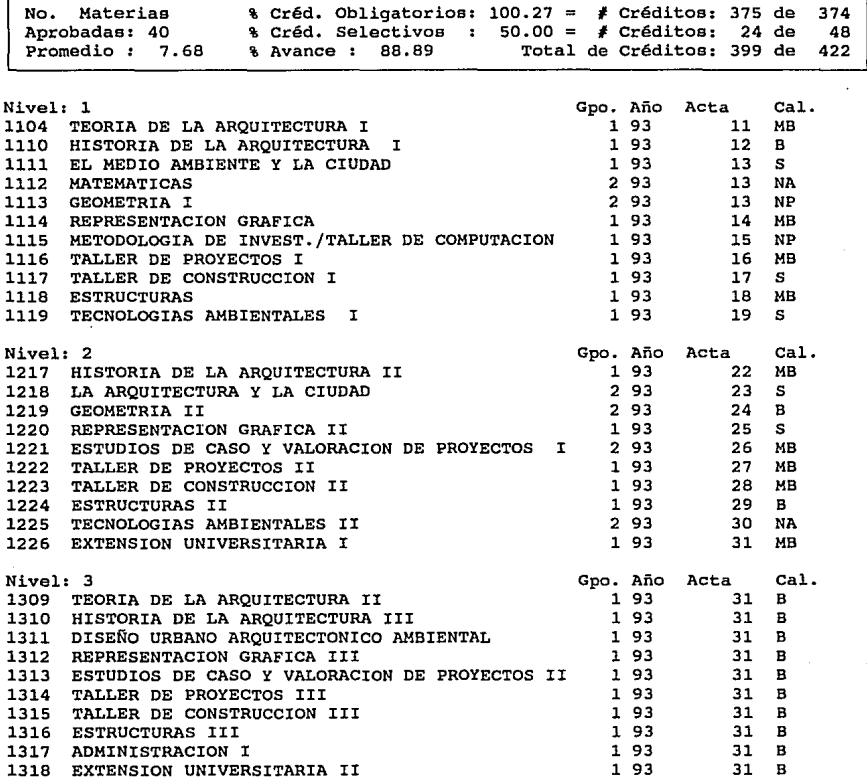

Pág 1/2
## **Universidad Nacional Autónoma de México Historial Académico**

**Ciudad Universitaria, D. F., Noviembre 28, 1993** 

8900000-3 Nombre: PADILLA VIVA VIVA **Generación: 89 Carrera:** l

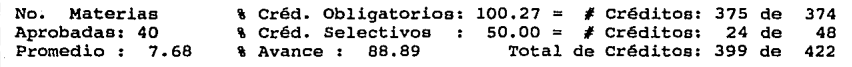

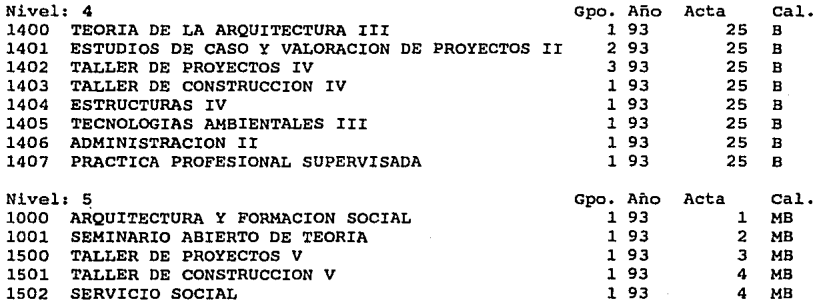

Pág 2/2

## **CONCLUSIONES**

Al finalizar este trabajo, quisiera puntualizar algunas observaciones que he considerado Interesantes y que deben ser comentadas.

Debido a que en la Facultad de Arquitectura, casi toda la Información se encuentra sin ningún sistema que la controle, la obtención de los reportes y estadísticas es casi Imposible y un trabajo muy dificil, ademós de que en relación al Programa de Alta Exigencia Académica pocas son las personas que conocen el verdadero objetivo del programa y aún así se tenía que recurrir a otras escuelas y facultades en busca de Ja Información. ·

La Facultad de Arquitectura, a troves de su Secretaría Académica tiene el primer sistema de control escolar en su historia.

Se reducirón tiempos de entrega de resultados finales de evaluaciones de profesores, ademós de quedar automatizado en su totalidad el control de alumnos PAEA, con lo cual se cumple el objetivo de este trabajo: Apoyar las actividades que desarrolla la Secretaría Académica de la Facultad, en torno al PAEA.

Por otro lado se demostró que el uso de las Herramientas CASE en conjunto con un lenguaje de cuarta generación, en la solución de este problema en especifico, era lo mós viable. debido al tiempo y al personal asignado para el desarrollo del mismo.

Al lograr la primera fase del proyecto, he podido demostrar que efectivamente el uso de la nueva tecnología para el desarrollo de sistemas de Información, se logró lo siguiente:

- Reducir el tiempo de desarrollo de sistemas
- Se obtiene una documentación del sistema
- Se generan las bases del manual del usuario
- Se logra un producto acorde a las necesidades del usuario
- El mantenimiento es mós sencillo de realizar
- Se abaten costos en el desarrollo
- Se hace un anóllsls y diseño que puede ser reutilizable
- El usuario tiene una participación Interactiva durante el desarrollo
- Las pruebas y depuración del sistema se hacen junto con el usuario

Obtuve una satlsfaclón profesional al ver aplicados los conocimientos adquiridos durante mis estudios en la Facultad para resolver un problema de Ingeniería de Software.

## **BIBLIOGRAFIA**

- O LEVINE GUTIERREZ, Guillermo. "Introducción a la Computación y a la programación estructurada. Ed. Me. Graw Hlll, México, 1984. (1)
- 0 KENDALL & KENDALL, Anóllsls y Diseño de Sistemas, Ed. Prentlce Hall Hispanoamericana S.A., México, 1991. (2)
- $\Box$  SENN A, James, Análisus y Diseño de Sistemas de Información, Ed. Mc Graw Hlll, México, 1988. (3)
- $\Box$  DATE, C, J., An Introduction to Databases Systems, Ed. Addison Wesley Publlshlng, 1982. (4)
- O GANE & SARSON, Anóllsls Estructurado de Sistemas, Ed. El Ateneo, Argentina, 1990.
- D FARLEY, Richard, Ingeniería de Software, Ed. Me Graw Hlll, México, 1987.
- O SOMMERVILLE, Ion, Ingeniería de Software, Ed. Addlson Wesley Iberoamericana, México, 1988.
- $\square$  Facultad de Arquitectura, Información Básica 1993.
- O Facultad de Arquitectura, Plan de Estudios 1992
- $\Box$  Aver & PATRINOSTRO. Documenting the Software Development, Ed. McGraw Hlll, México, 1992
- O VON MA YRHAUSER, Annellese, Software Enqlneerlng. Methods & Management Ed. Academlc Press, 1990
- 0 GHEZZI, JAZAYERI & MANDRIOLI, Fundamentals of Software Englneerlnq, Ed. Prentlce Hall Press, 1991
- O SCHINDLER, Max, Computer-Alded Software Deslqn, Ed. John Wlley & Sons Press, 1990